# **KSConf Documentation**

Release 0.9.2

Lowell Alleman

Mar 04, 2022

# Contents

| 1   | Welcome to KSCONF!                                                                                                    | 3                                                                           |
|-----|----------------------------------------------------------------------------------------------------|-----------------------------------------------------------------------------|
| 2   | Install                                                                                                    | 5                                                                           |
| 3   | User Guide3.1Introduction3.2Concepts3.3Installation Guide3.4Commands3.5Cheat Sheet3.6Contributing3.7Developer setup3.8Git tips & tricks3.9Random3.10Contact3.11Command line reference3.12Changelog3.13Known issues3.14Advanced Installation Guide3.15License1API Reference1API Reference | 10<br>15<br>46<br>51<br>54<br>55<br>60<br>62<br>62<br>77<br>92<br>92<br>.01 |
| 4   | Indices and tables                                                                                                    | 39                                                                          |
| Bil | bliography 14                                                                                                    | 41                                                                          |
| Py  | thon Module Index 14                                                                                                    | 43                                                                          |
| In  | dex 14                                                                                                    | 45                                                                          |

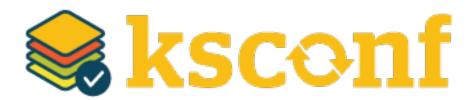

Author Lowell Alleman (Kintyre)

Version 0.9

# CHAPTER 1

# Welcome to KSCONF!

KSCONF is a modular command line tool for Splunk admins and app developers. It's quick and easy to get started with basic commands and grow into the more advanced commands as needed. Thank you for reviewing our expanding body of documentation to help smooth your transition to a more well-managed Splunk environment and explore ways to integrate Ksconf capabilities into your existing workflow.

We are glad you are here! No matter where you're starting from, Ksconf can help. Let us know if there is anything we can do to help along your journey.

– Kintyre team

# CHAPTER 2

Install

Ksconf can be directly installed as a Python (via pip) or as a Splunk app. The Splunk app option is often easier.

To install as a **python package**, run the following:

pip install kintyre-splunk-conf

To install the **Splunk app**, download the latest KSCONF App for Splunk release. Note that a onetime registration command is needed to make ksconf executable:

splunk cmd python3 \$SPLUNK\_HOME/etc/apps/ksconf/bin/install.py

# CHAPTER 3

# User Guide

# 3.1 Introduction

KSCONF (Kintyre's Splunk Configuration tool) is a command-line tool that helps administrators and developers manage their Splunk environments by enhancing their ability to control configuration files. By design, the interface is modular so that each function (aka subcommand) can be learned quickly and used independently. Most Ksconf commands are simple enough for a quick one-off job, yet reliable enough to integrate into complex app build and deployment workflow.

Ksconf helps manage the nuances of storing Splunk apps in a version control system, such as git. It also supports pointing live Splunk apps to a working tree, merging changes from the live system's (local) folder to the version controlled folder (often 'default'), and in more complex cases, it deals with more than one *layer* of "default", which Splunk can't handle natively.

#### Note: What KSCONF is not

Ksconf does *not* replace your existing Splunk deployment mechanisms or version control tools. The goal is to complement and extend, not replace, the workflow that works for you.

# 3.1.1 Design principles

- **Ksconf is a toolbox.** Each tool has a specific purpose and function that works independently. Borrowing from the Unix philosophy, each command should do one thing well and be easily combined to handle higher-order tasks.
- When possible, be familiar. Various commands borrow from popular UNIX command line tools such as grep and diff. The modular nature of the command and other design features were borrowed from git and splunk as well.

- **Don't impose workflow.** Ksconf works with or without version control and independently of your deployment mechanisms. If you are looking to implement these things, Ksconf is a great building block.
- **Embrace automated testing.** It's impractical to check every scenario between each release, but significant work has gone into unit testing the CLI to avoid breakage.

# 3.1.2 Common uses for Ksconf

- Build and package Splunk apps
- Promote changes from local to default
- Maintain multiple independent layers of configurations
- Reduce duplicate settings in a local file
- Upgrade apps stored in version control
- Merge or separate configuration files
- Git pre-commit hook for validation
- Git post-checkout hook for workflow automation
- Send .conf stanzas to a REST endpoint (Splunk Cloud or no file system access)

# 3.1.3 Getting started

You're in the right place. If you are a beginner, try checking these out first:

- Cheat Sheet Like jumping in the deep end, or prefer examples of descriptions? Start here.
- *Concepts* To get a more theoretical background on why these things matter.
- *Commands* Start here if you'd like a more thorough introduction.

# 3.2 Concepts

# 3.2.1 Configuration layers

The idea of configuration layers is shared across multiple actions in Ksconf. Specifically, *combine* is used to merge multiple layers, and the *unarchive* command can be used to install or upgrade an app in a layer-aware way.

#### What's the problem?

In a typical enterprise deployment of Splunk, a single app can easily have multiple logical sources of configuration:

- 1. Upstream app releases, often from Splunkbase
- 2. Organization-specific customizations or fixes added by a local developer

- 3. Fixes to buggy upstream settings, like indexes.conf, requested by your Splunk admin
- 4. Custom knowledge objects created by subject matter experts

Ideally we would like to version control these, but doing so is complicated because normally you have to manage all four of these logical layers in one 'default' folder.

# Note: Isn't that what the local folder is for?

Splunk requires that app settings be located either in default or local; and managing local files with version control leads to merge conflicts. So effectively, all version controlled settings need to be in default, or risk merge conflicts. However, making changes to the default folder causes issues when you attempt to upgrade an app upstream. See how this is a dilemma?

Let's suppose a new upstream version is released. If you aren't managing layers independently, then you have to manually upgrade the app, being careful to preserve all custom configurations. Compare this to the solution provided by the *combine* functionality. The layered approach provides an advantage because logical sources can be stored separately in their own directories, thus allowing them to be modified independently. Using this approach, changes in the "upstream" layer will only come from an official release, and the organizational layer will contain customizations made solely by your organization. Practically, this means it's no longer necessary to comb through commit logs identifying which custom changes need to be preserved and reapplied.

While this doesn't completely remove the need for a person to review app upgrades, it does lower the overhead enough that updates can be pulled in more frequently, thus minimizing divergence.

# 3.2.2 Minimizing files

# A typical scenario:

To customize a Splunk app or add-on, many admins simply copy the conf file from default to local and then apply changes to the local copy. That's a common practice, but stopping there complicates future upgrades. The next step should be to clean up the local file, deleting all the unmodified entries that were copied from default.

# Why does this matter?

If you've copied a default file into the local folder, this means that local file doesn't contain *only* your settings, it contains a copy of *all* of the default settings too. So in the future, fixes published by the app creator are likely to be masked by your local settings. A better approach is to reduce the local conf file leaving only the stanzas and settings that you intended to change. While this is a monotonous to do by hand, it is easily accomplished by *ksconf minimize*. This makes your conf files easier to read and simplifies upgrades.

What does Splunk have to say about this? (From the docs)

"When you first create this new version of the file, **start with an empty file and add only the attributes that you need to change.** Do not start from a copy of the default directory. If you copy the entire default file to a location with higher precedence, any changes to the default values that occur through future Splunk Enterprise upgrades cannot take effect, because the values in the copied file will override the updated values in the default file." – [SPLKDOC1]

### Tip:

It's a good practice to minimize your files right away. If you wait, it may not be obvious what specific version of default that local was copied from. In other words, if you run the **minimize** command *after* you've upgraded the default folder, you may need to do extra work to manually reconcile upgrade differences, because any changes made between the initial version of the default file and the most recent release of the conf file cannot, be automatically addressed in this fashion. If your files are all in git, and you know a REF of the previous version of your default file, you can use some commands like this:

```
# Review the output of the log, and find the revision of the last change
git log --oneline -- default/inputs.conf
# Assuming "e633e6" was identified as the desired baseline ref, based on the 'log'_
→output
# Compare what's changed in the 'inputs.conf' file between releases (FYI only)
ksconf diff <(git show e633e6:./default/inputs.conf) default/inputs.conf
# Now apply the 'minimization' based on the original version of inputs.conf
ksconf minimize --target=local/inputs.conf <(git show e633e6:./default/inputs.conf)</pre>
```

As always, be sure to double check the results.

# 3.3 Installation Guide

KSCONF can be installed either as a Splunk app or a Python package. Picking the option that's right for you is fairly easy.

Unless you have experience with Python packaging or are planning on customizing or extending Ksconf, then the *Splunk app* is likely the best place for you to start. The native Python package works well for many developer-centric scenarios, but installation ends up being complicated for the more typical admin-centric use-case. Therefore, most users will find it easier to start with the Splunk app.

**Note:** The introduction of a Splunk app is a fairly new occurrence (as of the 0.6.x release). Originally we resisted this idea, since ksconf was designed to manage other apps, not live within one. Ultimately however, the packaging decision was made to ensure users of all levels can utilize the program, as Python packaging is a mess and can be daunting for the uninitiated.

# 3.3.1 Overview

| Install         | Advantages                                                                                                    | Potential pitfalls                                                                                                    |
|-----------------|----------------------------------------------------------------------------------------------------|----------------------------------------------------------------------------------------------------|
| Python package  | <ul> <li>Most 'pure' and flexible<br/>install</li> <li>One command install.<br/>(ideal)</li> <li>Easy upgrades</li> <li>More extendable (plugins)</li> <li><i>Install Python package</i></li> </ul>                         | <ul> <li>Lots of potential variations and pitfalls</li> <li>Many Linux distro's don't ship with pip</li> <li>Must consider/coordinate installation user.</li> <li>Often requires some admin access.</li> <li>Too many install options (complexity)</li> </ul> |
| Splunk app      | <ul> <li>Quick installation (single download)</li> <li>Requires one time bootstrap command</li> <li>Self contained; no admin access require</li> <li>Fast demo; fight with pip later</li> <li>Install Splunk App</li> </ul> | <ul> <li>Crippled Python install (no pip)</li> <li>Can't add custom extensions<br/>(entrypoints)</li> <li>No CLI completion (yet)</li> <li><i>Grandfather Paradox</i></li> </ul>                                                                              |
| Offline package | <ul> <li>Security: strict review and<br/>change control</li> <li>Advanced Installation Guide.</li> </ul>                                                                                                    | <ul><li>Requires many steps.</li><li>Inherits 'Python package' pitfalls.</li></ul>                                                                                                    |

# 3.3.2 Requirements

*Python package install:* 

- Python Supports Python 2.7, 3.4+
- PIP (strongly recommended)
- Tested on Mac, Linux, and Windows

Splunk app install:

• Splunk 6.0 or greater is installed

# 3.3.3 Install Splunk App

Download and install the KSCONF App for Splunk. Then open a shell, switch to the Splunk user account and run this one-time bootstrap command.

splunk cmd python3 \$SPLUNK\_HOME/etc/apps/ksconf/bin/install.py

On Windows, open a terminal as Administrator and type:

```
cd "C:\Program Files\Splunk"
bin\splunk.exe cmd python3 etc\apps\ksconf\bin\install.py
```

### Note: Splunk 7 vs Splunk 8

The above command will use Python 3 which will shortly be the only version supported. If you're stuck on Splunk 7 or earlier, please replace python3 with python in the command above.

This will add ksconf to Splunk's bin folder, thus making it executable either as ksconf or, less optimally, splunk cmd ksconf. (If you can run splunk without giving it a path, then ksconf should work too.)

At some point we may add an option for you to do this setup step from the UI.

Note: Alternate download

You can also download the latest (and pre-release) SPL from the GitHub Releases page. Download the file named like ksconf-app\_for\_splunk-ver.tgz

# 3.3.4 Install Python package

#### **Quick Install**

#### Using pip:

pip install kintyre-splunk-conf

#### System-level install: (For Mac/Linux)

curl https://bootstrap.pypa.io/get-pip.py | sudo python - kintyre-splunk-conf

#### **Enable Bash Completion**

Context-aware autocomplete can be a great time saver. If you're on a Mac or Linux, and would like to enable bash completion, run these commands:

```
pip install argcomplete
echo 'eval "$(register-python-argcomplete ksconf)"' >> ~/.bashrc
```

(This option is not currently available for Splunk App installs due to a lack of documentation and testing available presently. It should be possible. Pull requests are welcome.)

## Ran into issues?

If you encounter any issues, please refer to the *Advanced Installation Guide*. Substantial time and effort was placed into the assembly of the information based on various scenarios we encountered. A good place to begin would be in the *Troubleshooting* section.

# 3.3.5 Install from GIT

If you'd like to contribute to ksconf, or just build the latest and greatest, then installing from the git repository is a good choice. (Technically this is still installing with pip, so it's easy to switch between a PyPI install, and a local install.)

```
git clone https://github.com/Kintyre/ksconf.git
cd ksconf
pip install .
```

See Developer setup for additional details about contributing to ksconf.

# 3.3.6 Validate the install

No matter how you install ksconf, you can confirm that it's working with the following command:

ksconf --version

The output should look something like this:

```
#
                                 ##
### ##
            #### ###### ####### ### ##
                                          #######
### ##
           ### ###
                              ## #### ##
#####
           ### ###
                         ##
                              ## #######
                                          #######
### ##
           ### ###
                         ## ## ### ###
                                          ##
### ## #####
                 ###### ##### ###
                                      ##
                                          ##
                                       #
ksconf 0.7.3 (Build 376)
Python: 2.7.15 (/Applications/splunk/bin/python)
Git SHA1 dc94f811 committed on 2019-06-05
Installed at: /Applications/splunk/etc/apps/ksconf/bin/lib/ksconf
Written by Lowell Alleman <lowell@kintyre.co>.
Copyright (c) 2019 Kintyre Solutions, Inc, all rights reserved.
Licensed under Apache Public License v2
  kintyre_splunk_conf (0.7.3)
    Commands:
     check
                     (stable)
                                 OK
     combine
                     (beta)
                                 OK
     diff
                                 OK
                     (stable)
```

(continues on next page)

(continued from previous page) filter (alpha) OK (stable) OK merge (beta) OK minimize (beta) OK promote rest-export (beta) OK rest-publish (alpha) OK (splunk-sdk 1.6.6) snapshot (alpha) OK (stable) OK sort unarchive (beta) OK xml-format (alpha) OK (lxml 4.2.5)

## Missing 3rd party libraries

Note: Splunk app for KSCONF users don't need to worry about this.

As of version 0.7.0, ksconf now includes commands that require external libraries. But to keep the main package slim, these libraries aren't strictly required unless you want the specific commands. As part of this change, **ksconf** --version now reports any issues with individual commands in the 3rd column. Any value other than 'OK' indicates a problem. Here's an example of the output if you're missing the splunk-sdk package.

| promote      | (beta)  | OK                        |                                  |
|--------------|---------|---------------------------|----------------------------------|
| rest-export  | (beta)  | ОК                        |                                  |
| rest-publish | (alpha) | Missing 3rd party module: | No module named splunklib.client |
| snapshot     | (alpha) | OK                        |                                  |
| • • •        |         |                           |                                  |

Note that while the rest-publish command will not work in the example above, all of the other commands will continue to work fine. If you don't need rest-publish then there's no need to do anything about it. If you want the packages, install the "thirdparty" extras using the following command:

```
pip install kintyre-splunk-conf[thirdparty]
```

#### **Other issues**

If you run into any issues, check out the Validate the install section.

# 3.3.7 Command line completion

Bash completion allows for a more intuitive and interactive workflow by providing quick access to command line options and file completions. Often this saves time since the user can avoid mistyping file names or be reminded of which command line actions and arguments are available without switching contexts. For example, if the user types ksconf d and hits Tab, then the ksconf diff is completed. Or if the user types ksconf, and hits Tab twice, the full list of command actions are listed.

This feature uses the argcomplete Python package and supports Bash, zsh, tcsh.

Install via pip:

```
pip install argcomplete
```

Enabling command line completion for ksconf can be done in two ways. The easiest option is to enable it for ksconf only. (However, it only works for the current user; it can break if the ksconf command is referenced in a non-standard way.) The alternate option is to enable global command line completion for all python scripts at once, which is preferable if you use *argparse* for many python tools.

Enable argcomplete for ksconf only:

```
# Edit your bashrc script
vim ~.bashrc
# Add the following line
eval "$(register-python-argcomplete ksconf)"
# Restart you shell, or just reload by running
source ~/.bashrc
```

To enable argcomplete globally, run the command:

 $\verb+activate-global-python-argcomplete+$ 

This adds a new script to your the bash\_completion.d folder, which can be used for all scripts and all users, but it does add some minor overhead to each completion command request.

OS-specific notes:

- Mac OS X: The global registration option may not work as the old version of Bash was shipped by default. So either use the one-shot registration, or install a later version of bash with homebrew: brew install bash then. Switch to the newer bash by default with chsh /usr/local/bin/bash.
- Windows: Argcomplete doesn't work on windows Bash for GIT. See argcomplete issue 142 for more info. If you really want this, use Linux subsystem for Windows instead.

# 3.4 Commands

The ksconf command documentation is provided in the following ways:

1. A detailed listing of each sub-command is provided in this section. This includes relevant background descriptions, typical use cases, examples, and discussion of relevant topics. An expanded descriptions of CLI arguments and their usage is provided here. If you have not used a particular command before, start here.

2. The *Command line reference* provides a quick and convenient reference when the command line is unavailable. The same information is available by typing ksconf <CMD> --help. This is most helpful if you're already familiar with a command, but need a quick refresher.

# Warning: Apologies for the dust

The command docs are currently undergoing reorganization. We're considering a topical layout rather than a per-command layout. Feedback and technical writing / organization contributions are highly welcomed.

| Command             | Maturity | Description                                                       |
|---------------------|----------|-------------------------------------------------------------------|
| ksconf check        | stable   | Perform basic syntax and sanity checks on .conf files             |
| ksconf combine      | beta     | Combine configuration files across multiple source directories    |
|                     |          | into a single destination directory. This allows for an arbitrary |
|                     |          | number of Splunk configuration layers to coexist within a single  |
|                     |          | app. Useful in both ongoing merge and one-time ad-hoc use.        |
| ksconf diff         | stable   | Compare settings differences between two .conf files ignoring     |
|                     |          | spacing and sort order                                            |
| ksconf filter       | alpha    | A stanza-aware GREP tool for conf files                           |
| ksconf merge        | stable   | Merge two or more .conf files                                     |
| ksconf minimize     | beta     | Minimize the target file by removing entries duplicated in the    |
|                     |          | default conf(s)                                                   |
| ksconf package      | alpha    | Create a Splunk app .spl file from a source directory             |
| ksconf promote      | beta     | Promote .conf settings between layers using either batch or in-   |
|                     |          | teractive mode. Frequently this is used to promote conf changes   |
|                     |          | made via the UI (stored in the local folder) to a version-        |
|                     |          | controlled directory, such as default.                            |
| ksconf rest-export  | beta     | Export .conf settings as a curl script to apply to a Splunk in-   |
|                     |          | stance later (via REST)                                           |
| ksconf rest-publish | alpha    | Publish .conf settings to a live Splunk instance via REST         |
| ksconf snapshot     | alpha    | Snapshot .conf file directories into a JSON dump format           |
| ksconf sort         | stable   | Sort a Splunk .conf file creating a normalized format appropri-   |
|                     |          | ate for version control                                           |
| ksconf unarchive    | beta     | Install or upgrade an existing app in a git-friendly and safe way |
| ksconf xml-format   | alpha    | Normalize XML view and nav files                                  |

| nd Listing |
|------------|
| 1          |

# 3.4.1 ksconf

Ksconf: Kintyre Splunk CONFig tool

This utility handles a number of common Splunk app maintenance tasks in a small and easy to deploy package. Specifically, this tool deals with many of the nuances with storing Splunk apps in git and pointing live Splunk apps to a git repository. Merging changes from the live system's (local) folder to the version controlled (default) folder and dealing with more than one layer of "default"

are all supported tasks which are not native to Splunk.

#### **Named Arguments**

| version       | show program's version number and exit                                                                |  |
|---------------|----------------------------------------------------------------------------------------------------|--|
| force-color   | Force TTY color mode on. Useful if piping the output a color-aware pager, like 'less -R'              |  |
| disable-color | Disable TTY color mode. This can also be setup as environmental variable: export KSCONF_TTY_COLOR=off |  |

# 3.4.2 ksconf check

Provides basic syntax and sanity checking for Splunk's .conf files. Use Splunk's built-in btool check for a more robust validation of attributes and values.

Consider using this utility as part of a pre-commit hook.

```
usage: ksconf check [-h] [--quiet] FILE [FILE ...]
```

#### **Positional Arguments**

FILE One or more configuration files to check. If '-' is given, then read a list of files to validate from standard input

#### **Named Arguments**

--quiet, -q Reduce the volume of output.

#### See also:

Pre-commit hooks

See *Pre-commit hooks* for more information about how the check command can be easily integrated in your git workflow.

#### How 'check' differs from btool's validation

Keep in mind that idea of *valid* in ksconf is different than within Splunk. Specifically,

• **Ksconf is more picky syntactically.** Dangling stanzas and junk lines are picked up by ksconf in general (the 'check' command or others), but silently by ignored Splunk.

• Btool handles content validation. The btool check mode does a great job of checking stanza names, attribute names, and values. Btool does this well and ksconf tries to not repeat things that Splunk already does well.

# Why is this important?

Can you spot the error in this props.conf?

```
1 [myapp:web:access]
2 TIME_PREFIX = \[
3 SHOULD_LINEMERGE = false
4 category = Web
5 REPORT-access = access-extractions
6
7 [myapp:total:junk
8 TRANSFORMS-drop = drop-all
```

That's right, line 7 contains the stanza myapp:total:junk that doesn't have a closing ]. How does Splunk handle this? It ignores the broken stanza header completely and therefore TRANSFORMS-drop gets added to the myapp:web:access sourcetype, which will likely result in the loss of data.

Splunk also ignores entries like this:

```
EVAL-bytes-(coalesce(bytes_in,0)+coalesce(bytes_out,0))
```

Of course here there's no = anywhere on the line, so Splunk just assumes it's junk and silently ignores it.

Tip: If you want to see how different this is, run ksconf check against the system default files:

ksconf check --quiet \$SPLUNK\_HOME/etc/system/default/\*.conf

There's several files that ship with the core product that don't pass this level of validation.

Note: Key concepts

Before diving into the combine command, it may be helpful to brush up on the concept of *configuration layers*.

# 3.4.3 ksconf combine

Merge .conf settings from multiple source directories into a combined target directory. Configuration files can be stored in a /etc/\*.d like directory structure and consolidated back into a single 'default' directory.

This command supports both one-time operations and recurring merge jobs. For example, this command can be used to combine all users' knowledge objects (stored in 'etc/users') after a server

migration, or to merge a single user's settings after their account has been renamed. Recurring operations assume some type of external scheduler is being used. A best-effort is made to only write to target files as needed.

The 'combine' command takes your logical layers of configs (upstream, corporate, Splunk admin fixes, and power user knowledge objects, ...) expressed as individual folders and merges them all back into the single default folder that Splunk reads from. One way to keep the 'default' folder up-to-date is using client-side git hooks.

No directory layout is mandatory, but taking advantages of the native-support for 'dir.d' layout works well for many uses cases. This idea is borrowed from the Unix System V concept where many services natively read their config files from /etc/\*.d directories.

Version notes: dir.d was added in ksconf 0.8. Starting in 1.0 the default will switch to 'dir.d', so if you need the old behavior be sure to update your scripts.

| usage: | ksconf | combine | [-h] [target TARGET] [-m {auto,dir.d,disable}] [-q]  |
|--------|--------|---------|------------------------------------------------------|
|        |        |         | [-I PATTERN] [-E PATTERN] [dry-run] [follow-symlink] |
|        |        |         | [banner BANNER] [-K KEEP_EXISTING] [disable-marker]  |
|        |        |         | [disable-cleanup]                                    |
|        |        |         | source [source]                                      |

# **Positional Arguments**

sourceThe source directory where configuration files will be merged from.<br/>When multiple source directories are provided, start with the most<br/>general and end with the specific; later sources will override values<br/>from the earlier ones. Supports wildcards so a typical Unix conf.d/<br/>##-NAME directory structure works well.

# Named Arguments

- --target, -t Directory where the merged files will be stored. Typically either 'default' or 'local'
- -m, --layer-method Possible choices: auto, dir.d, disable

Set the layer type used by SOURCE.

Use dir.d if you have directories like MyApp/default.d/ ##-layer-name, or use disable to manage layers explicitly and avoid any accidental layer detection. By default, auto mode will enable transparent switching between 'dir.d' and 'disable' (legacy) behavior.

- -q, --quiet Make output a bit less noisy. This may change in the future...
- -I, --include Name or pattern of layers to include.
- -E, --exclude Name or pattern of layers to exclude from the target.

- --dry-run, -D Enable dry-run mode. Instead of writing to TARGET, preview changes as a 'diff'. If TARGET doesn't exist, then show the merged file.
- --follow-symlink, -1 Follow symbolic links pointing to directories. Symlinks to files are always followed.
- --banner, -b A banner or warning comment added to the top of the TARGET file. Used to discourage Splunk admins from editing an auto-generated file.

For other on-going *combine* operations, it's helpful to inform any .conf file readers or potential editors that the file is automatically generated and therefore could be overwritten again. For one-time *combine* operations, the default banner can be suppressed by passing in an empty string ('' or "" on Windows)

- **-K, --keep-existing** Existing file(s) to preserve in the TARGET folder. This argument may be used multiple times.
- --disable-marker Prevents the creation of or checking for the .ksconf\_controlled marker file safety check. This file is typically used indicate that the destination folder is managed by ksconf. This option should be reserved for well-controlled batch processing scenarios.
- --disable-cleanup Disable all file removal operations. Skip the cleanup phase that typically removes files in TARGET that no longer exist in SOURCE

You may have noticed similarities between the combine and *merge* subcommands. That's because under the covers they are using much of the same code. The combine operation essentially does a recursive merge between a set of directories. One big difference is that combine command will handle non-conf files intelligently, not just conf files. Additionally, combined can automatically detect layers for you, depending on the layering scheme in use.

# **Mixing layers**

Just like all layers can be managed independently, they can also be combined in any way you would like. This also allows for different layers to be mixed-and-matched by selectively including layers to combine. This feature is now available in ksconf 0.8.0 and later using the --include and --exclude CLI options, which should behave as just as you'd expected.

**Note:** A more detailed explanation

The --include and --exclude arguments are processed in the order given. These filters are applied to all layer names. The last match wins.

If --include is first, then by default all layers, except for the ones explicitly included, will be excluded. Conversely, if --exclude is first, then all layers will be included except for the ones explicitly included. If *no* filters are given then all layers will be processed.

Here's an example, truncated for brevity, to further demonstrate how this can be used practically:

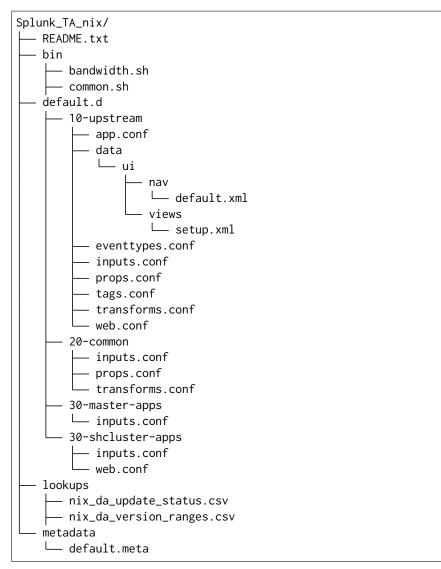

Here we have several named layers in play:

- 10-upstream the layer used to contain the default app content that ships from the Splunk TA, or whatever is "upstream" source is.
- 20-common organizational level change to deployed everywhere.
- 30-master-apps The bits that should just go to the indexers.
- 30-shcluster-apps Content that should go to just the search heads.

In this case, we always want to combine the 10-\* and 20-\* layers, but only want to include either the master or searchhead cluster layer depending on server role.

```
ksconf combine src/Splunk_TA_nix --target build/shcd/Splunk_TA_nix \
          --exclude=30-* --include=30-shcluster-apps
ksconf combine src/Splunk_TA_nix --target build/cm/Splunk_TA_nix \
```

(continues on next page)

(continued from previous page)

```
--exclude=30-* --include=30-master-apps
# Say you just want the original app, for some reason:
ksconf combine src/Splunk_TA_nix --target /build/orig/Splunk_TA_nix --include=10-upstream
```

Using this technique you can pretty quickly write some simple shell scripts to build these all at once:

```
for role in shcluster master
do
    ksconf combine src/Splunk_TA_nix \
        --target build/${role}/Splunk_TA_nix \
        --exclude=30-* --include=30-${role}-apps
done
```

Hopefully this gives you some ideas on how you can start to build some custom workflows with just a few small shell scripts.

#### Layer methods

Ksconf supports different methods of layer detection mechanism. Right now just two different schemes are supported, but if you have other ways of organizing your layers, please *reach out*.

**Directory.d (dir.d)** Also known as \*.d directory layout is allows layers to be embedded on a directory structure that allows for simple prioritization and labels to be applied to each layer. Anyone who's configured a Linux server should find this familiar.

Example: MyApp/default.d/10-my\_layer/props.conf

Convention: <directory-name>.d/<##>-<layer-name>/

When these layers are combined, the top level folder is modified to remove the trailing .d, and all content from the enable layers is combined within that folder. The layer-name portion of the path is discarded in the final combined path. Content is combined based on the assigned ranking of each layer, or directory sort order.

- **Disable (legacy)** If you would prefer to stick with the previous behavior (no automatic detection of layers) and specify all *SOURCE* directories manually, then use this mode. In this mode, each layer must be explicitly defined (or provide as a wild-card) and any other files operations must be handled elsewhere.
- Auto (default) In auto mode, if more than one source directory is given, then disable mode is used, if only a single directory is given then dir.d will be used.

# How do I pick?

| Mode    | Useful when                                                                                                    | Avoid if                                                                                                    |
|---------|----------------------------------------------------------------------------------------------------|----------------------------------------------------------------------------------------------------|
| dir.d   | <ul> <li>Building a full app</li> <li>If you need layers in multiple places (default.d, and lookups.d)</li> <li>If you sometimes have no layers, then combine falls back to a file copy</li> </ul> | <ul> <li>Have existing .d<br/>folders with other<br/>meaning</li> <li>Have multiple source<br/>directories.</li> </ul> |
| disable | <ul> <li>Highly customized work flows / full-control over<br/>combination logic</li> </ul>                                                                                                    | • For app build scripts.                                                                                               |

## Examples

#### Merging a multilayer app

Let's assume you have a directory structure that looks like the following. This example features the Cisco Security Suite.

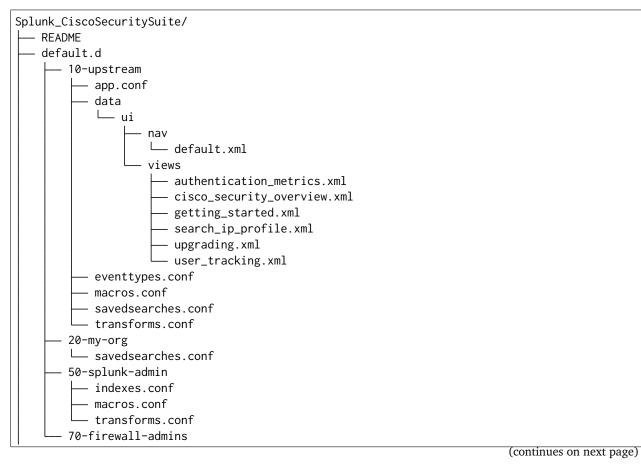

(continued from previous page)

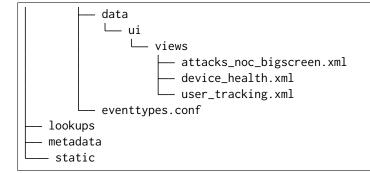

In this structure, you can see several layers of configurations at play:

- 1. The 10-upstream layer appears to be the version of the default folder that shipped with the Cisco app.
- 2. The 20-my-org layer is small and only contains tweaks to a few saved search entries.
- 3. The 50-splunk-admin layer represents local settings changes to specify index configurations, and to augment the macros and transformations that ship with the default app.
- 4. And finally, 70-firewall-admins contains some additional view (2 new, and 1 existing). Note that since user\_tracking.xml is not a .conf file it will fully replace the upstream default version (that is, the file in 10-upstream)

You can merge all these layers inside this app into a new app folder using the command below:

```
ksconf combine repo/Splunk_CiscoSecuritySuite --target=shcluster/apps/Splunk_

→CiscoSecuritySuite
```

ksconf will automatically detect the default.d folder as a layer-containing directory and merge content from the detected layers (10-upstream, 20-my-org, ...) into a new default folder in the resulting app. All other content (such as *README*, *bin*, *static*, *lookups* and so on) will be copied as-is.

Changed in version 0.8: If you are using ksconf before 0.8, then you have to manually merge the layers, and possibly copy other top-level folders on your own (outside of ksconf). The example below still works fine after version 0.8, but the default behavior may change in 1.0, so it's advisable to start using --layer-method explicitly in any scripts you may use.

Here are the commands that could be used to generate a new (merged) default folder from all of the layers shown above.

```
cd Splunk_CiscoSecuritySuite
ksconf combine default.d/* --target=default
```

Note that in the example above, the default folder now lives along side the default.d folder. Also note that *only* the contents of default.d are copied, not the entire app, like in the above example.

#### See also:

The *unarchive* command can be used to install or upgrade apps stored in a version controlled system in a layer-aware manor.

# Consolidating 'users' directories

The combine command can consolidate 'users' directory across several instances after a phased server migration. See *Migrating the 'users' folder*.

# 3.4.4 ksconf diff

Compares the content differences of two .conf files

This command ignores textual differences (like order, spacing, and comments) and focuses strictly on comparing stanzas, keys, and values. Note that spaces within any given value, will be compared. Multi-line fields are compared in a more traditional 'diff' output so that long saved searches and macros can be compared more easily.

#### **Positional Arguments**

| CONF1 | Left side of the comparison  |
|-------|------------------------------|
| CONF2 | Right side of the comparison |

#### **Named Arguments**

| -o,output    | File where difference is stored. Defaults to standard out.                                                                                      |  |
|--------------|----------------------------------------------------------------------------------------------------|--|
| detail, -d   | Possible choices: global, stanza, key                                                                                                    |  |
|              | Control the highest level for which 'replace' events may occur.                                                                                 |  |
| comments, -C | Enable comparison of comments. (Unlikely to work consistently)                                                                                  |  |
| format, -f   | Possible choices: diff, json                                                                                                    |  |
|              | Output file format to produce. 'diff' the the classic format used by default. 'json' is helpful when trying to review changes programatically . |  |

#### Example

#### Add screenshot here

To use ksconf diff as an external diff tool, check out *Ksconf as external difftool*.

# 3.4.5 ksconf filter

Filter the contents of a conf file in various ways. Stanzas can be included or excluded based on a provided filter or based on the presence or value of a key.

Where possible, this command supports GREP-like arguments to bring a familiar feel.

```
usage: ksconf filter [-h] [-o FILE] [--comments] [--verbose]
        [--match {regex,wildcard,string}] [--ignore-case]
        [--invert-match] [--files-with-matches]
        [--count | --brief] [--stanza PATTERN]
        [--attr-present ATTR] [-e | -d] [--keep-attrs WC-ATTR]
        [--reject-attrs WC-ATTR]
        CONF [CONF ...]
```

#### **Positional Arguments**

**CONF** Input conf file

#### **Named Arguments**

| -o,output        | File where the filtered results are written. Defaults to standard out.                                                                                                    |
|------------------|----------------------------------------------------------------------------------------------------|
| comments, -C     | Preserve comments. Comments are discarded by default.                                                                                                    |
| verbose          | Enable additional output.                                                                                                    |
| match, -m        | Possible choices: regex, wildcard, string                                                                                                    |
|                  | Specify pattern matching mode. Defaults to 'wildcard' allowing for<br>* and ? matching. Use 'regex' for more power but watch out for<br>shell escaping. Use 'string' to enable literal matching. |
| ignore-case, -i  | Ignore case when comparing or matching strings. By default matches are case-sensitive.                                                                                                    |
| invert-match, -v | NOT match, or make a backup copy of excluded content.                                                                                                    |

#### Output mode

Select an alternate output mode. If any of the following options are used, the stanza output is not shown.

--files-with-matches, -l List files that match the given search criteria

| count, -c | Count matching stanzas        |
|-----------|-------------------------------|
| brief, -b | List name of matching stanzas |

# Stanza selection

Include or exclude entire stanzas using these filter options.

All filter options can be provided multiple times. If you have a long list of filters, they can be saved in a file and referenced using the special file:// prefix. One entry per line.

| stanza                                                                                                    | Match any stanza who's name matches the given pattern. PATTERN supports bulk patterns via the file:// prefix.    |
|----------------------------------------------------------------------------------------------------|----------------------------------------------------------------------------------------------------|
| attr-present                                                                                                    | Match any stanza that includes the ATTR attribute. ATTR supports bulk attribute patterns via the file:// prefix. |
| -e,enabled-only Keep only enabled stanzas. Any stanza containing disabled = 1 will be removed. The value of disabled is assumed to be false by default. |                                                                                                    |
| -d,disabled-on                                                                                                    | ly Keep disabled stanzas only. The value of the <i>disabled</i> attribute is                                     |

## Attribute selection

Include or exclude attributes passed through. By default, all attributes are preserved. Allowlist (keep) operations are preformed before blocklist (reject) operations.

interpreted as a boolean.

| keep-attrs   | Select which attribute(s) will be preserved. This space separated list of attributes indicates what to preserve. Supports wildcards. |
|--------------|----------------------------------------------------------------------------------------------------|
| reject-attrs | Select which attribute(s) will be discarded. This space separated list of attributes indicates what to discard. Supports wildcards.  |

# How is this different that btool?

Some of the things filter can do functionally overlaps with **btool list**. Take for example:

ksconf filter search/default/savedsearches.conf --stanza "Messages by minute last 3 hours"

Is essentially the same as:

splunk btool --app=search savedsearches list "Messages by minute last 3 hours"

The output is the same, assuming that you didn't overwrite any part of that search in local. But if you take off the --app argument, you'll quickly see that btool is merging all the layers together to show the final value of all attributes. That is certainly a helpful thing to do, but not always what you want.

Ksconf is *only* going to look at the file you explicitly pointed it to. It doesn't traverse the tree on it's own. This means that it works on app directory structure that live inside or outside of your Splunk instance. If you've ever tried to run btool check on an app that you haven't installed yet, then you'll understand the value of this.

In many other cases, the usage of both ksconf filter and btool differ significantly.

## **Examples**

## Lift and shift

Copy all indexes defined within a specific app.

```
cd $SPLUNK_DB
for idx in $(ksconf filter $SPLUNK_HOME/etc/app/MyApp/default/indexes.conf --brief)
do
        echo "Copy index ${idx}"
        tar -czf "/migrate/export-${idx}" "${idx}"
done
```

Now you'll have a copy all of the necessary indexes in the /migrate folder to make *MyApp* work on another Splunk instance. Of course, there's likely other migration tasks to consider, like copying the actual app. This is just one way ksconf can help.

#### Can I do the same thing with standard unix tools?

#### Sure, go for it!

Yes, there's significant overlap with the filter command and what you can do with **grep**, **awk**, or **sed**. Much of that is on purpose, and in fact some command line arguments were borrowed.

I used to do these tasks by hand, but it's easy to make mistakes. The idea of **ksconf** is to give you stable and reliable tools that are more suitable for .conf file work. Also keep in mind that these features are expanding much more quickly than the unix tools change.

Although, if you've had to deal with BSD vs GNU tools and trying to find a set of common arguments, then you probably already appreciate how awesome a domain-specific-tool like this is.

# 3.4.6 ksconf merge

Merge two or more .conf files into a single combined .conf file. This is similar to the way that Splunk logically combines the default and local folders at runtime.

```
usage: ksconf merge [-h] [--target FILE] [--ignore-missing] [--dry-run]
[--banner BANNER]
FILE [FILE ...]
```

#### **Positional Arguments**

FILE The source configuration file(s) to collect settings from.

#### **Named Arguments**

--target, -t Save the merged configuration files to this target file. If not provided, the merged conf is written to standard output. --ignore-missing, -s Silently ignore any missing CONF files.

- --dry-run, -D Enable dry-run mode. Instead of writing to TARGET, preview changes in 'diff' format. If TARGET doesn't exist, then show the merged file.
- --banner, -b A banner or warning comment added to the top of the TARGET file. Used to discourage Splunk admins from editing an auto-generated file.

#### **Examples**

Here is an elementary example that merges all props.conf file from *all* of your technology addons into a single output file:

ksconf merge --target=all-ta-props.conf etc/apps/\*TA\*/{default,local}/props.conf

See an expanded version of this example here: Building an all-in one TA for your indexing tier

## 3.4.7 ksconf minimize

See also:

See the *Minimizing files* for background on why this is important.

Minimize a conf file by removing any duplicated default settings.

Reduce a local conf file to only your intended changes without manually tracking which entries you've edited. Minimizing local conf files makes your local customizations easier to read and often results in cleaner upgrades.

```
usage: ksconf minimize [-h] [--target TARGET] [--dry-run | --output OUTPUT]
        [--explode-default] [-k PRESERVE_KEY]
        CONF [CONF ...]
```

#### **Positional Arguments**

| CONF            | The default configuration file(s) used to determine what base set-<br>tings are. The base settings determine what is unnecessary to repeat<br>in target file. |
|-----------------|----------------------------------------------------------------------------------------------------|
| Named Arguments |                                                                                                    |
| target, -t      | The local file that you wish to remove duplicate settings from. This file will be read from and then replaced with a minimized version.                       |
| dry-run, -D     | Enable dry-run mode. Instead of writing and minimizing the TAR-GET file, preview what would be removed as a 'diff'.                                           |

--output Write the minimized output to a separate file instead of updating TARGET.

This option can be used to *preview* the actual changes. Sometimes if --dry-run mode produces too much output, it's helpful to look at the actual minimized version of the file in concrete form (rather than a relative format, like a diff.) This may also be helpful in other workflows.

--explode-default, -E Enable minimization across stanzas for special use-cases. Helpful when dealing with stanzas downloaded from a REST endpoint or btool list output.

> This mode will not only minimize the same stanza across multiple config files, it will also attempt to minimize any default values stored in the [default] or global stanza as well. For this to be effective, it's often necessary to include system-level defaults in the CONF list. For example, to trim out cruft in savedsearches.conf, make sure you add etc/system/default/savedsearches.conf as an input.

-k, --preserve-key Specify attributes that should always be kept.

#### Example usage

```
cd Splunk_TA_nix
cp default/inputs.conf local/inputs.conf
# Edit 'disabled' and 'interval' settings in-place
vi local/inputs.conf
# Remove all the extra (unmodified) bits
ksconf minimize --target=local/inputs.conf default/inputs.conf
```

#### Undoing a minimize

You can use *ksconf merge* to reverse the effect of minimize by running a command like so:

ksconf merge default/inputs.conf local/inputs.conf

#### **Additional capabilities**

For special cases, the --explode-default mode reduces duplication between entries in normal stanzas (as normal) and then additionally reduces duplication between individual stanzas and default entries. Typically you only need this mode if your dealing with a conf file that's been fully expanded to include all the layers, which doesn't happen under normal circumstances. This does happen anytime you download a stanza from a REST endpoint or munged together output from btool list. If you've ever done this with savedsearches.conf stanzas, you'll be painfully aware of how massive they are! This is the exact use case that --explode-default was written for.

In such a case, it may be helpful to minimize against the full definition of *default*, which effectively requires looking at all the layers of default. This includes all global app settings, and system-level settings.

There are limitations to this approach.

- You have to manually list out all the layers. (Sometimes just pointing to the system-level defaults is good enough)
- Minimize doesn't take namespace into account. This means ownership, sharing, and ACLs are ignored.

In many ways minimize mimics what Splunk does *every* time it updates a conf file, as discussed in *How Splunk writes to conf files*. If you find yourself frequently needing the power of --explode-default, at some point a potentially better approach may be to simply post stanzas to the REST endpoint. However, this typically does a good enough job, especially for offline scenarios.

Additionally, this command doesn't strictly require a bloated file. For example, if disabled = 0 is both a global default, and set on a per-stanza basis, that could be reduced too. However, typically this isn't super helpful.

# 3.4.8 ksconf package

Create a Splunk app or add on tarball (.spl) file from an app directory.

ksconf package can do useful things like, exclude unwanted files, combine layers, set the application version and build number, drop or promote the local directory into default.

Note that some arguments, like the FILE support special values that can be automatically evaluated at runtime. For example the placeholders {{version}} or {{git\_tag}} can be expanded into the output tarball filename.

```
usage: ksconf package [-h] [-f SPL] [--app-name APP_NAME]
        [--blocklist BLOCKLIST] [--allowlist ALLOWLIST]
        [--layer-method {auto,dir.d,disable}] [-I PATTERN]
        [-E PATTERN] [--follow-symlink] [--set-version VERSION]
        [--set-build BUILD]
        [--allow-local | --block-local | --merge-local]
        [--release-file RELEASE_FILE]
        SOURCE
```

# **Positional Arguments**

**SOURCE** Source directory for the Splunk app.

# **Named Arguments**

-f, --fileName of splunk app file (tarball) to create. Placeholder variables in<br/>{{var}} syntax can be used here.

| app-name        | Specify the top-level app folder name. If this is not given, the app folder name is automatically extracted from the basename of SOURCE. Placeholder variables, such as {{app_id}} can be used here.                                                                   |
|-----------------|----------------------------------------------------------------------------------------------------|
| blocklist, -b   | Pattern for files/directories to exclude. Can be given multiple times.<br>You can load multiple exclusions from disk by using file://path<br>which can be used with .gitignore for example. (Default includes:<br>.git*, *.py[co],pycache, .DS_Store)                  |
| allowlist, -a   | Remove a pattern that was previously added to the blocklist.                                                                                                    |
| follow-symlink, | -1 Follow symbolic links pointing to directories. Symlinks to files are always followed.                                                                                                    |
| set-version     | Set application version. By default the application version is read from default/app.conf. Placeholder variables such as {{git_tag}} can be used here.                                                                                                    |
| set-build       | Set application build number.                                                                                                    |
| allow-local     | Allow the local folder to be kept as-is WARNING: This goes against<br>Splunk packaging practices, and will cause AppInspect to fail. How-<br>ever, this option can be useful for private package transfers between<br>servers, app backups, or other admin-like tasks. |
| block-local     | Block the local folder and local.meta from the package.                                                                                                    |
| merge-local     | Merge any files in local into the default folder during packaging.<br>This is the default behavior.                                                                                                    |

#### Layer filtering

If the app being packaged includes multiple layers, these arguments can be used to control which ones should be included in the final app file. If no layer options are specified, then all layers will be included.

| layer-method | Possible choices: auto, dir.d, disable                                                        |
|--------------|-----------------------------------------------------------------------------------------------|
|              | Set the layer type used by SOURCE. Additional description provided in in the combine command. |
| -I,include   | Name or pattern of layers to include.                                                         |
| -E,exclude   | Name or pattern of layers to exclude from the target.                                         |

### **Advanced Build Options**

The following options are for more advanced app building workflows.

--release-file Write the path of the newly generated archive file (SPL) after the archive is written. This is useful in build scripts when the SPL contains variables so the final name may not be known ahead of time.

# Variables

The following variables are currently available for use during package building. These are referenced using the {{var}} syntax. See the implementation in AppVarMagic if you'd like to contribute additional variables.

Supported Variables

| Variable  | Source | e Notes                                                         |
|-----------|--------|-----------------------------------------------------------------|
| app_id    | app.co | ffet id from [package] in app.conf. This must be the app folder |
|           |        | name for any app published to Splunkbase.                       |
| build     | app.co | nffet build from [install] in app.conf                          |
| version   | app.co | ffet version from [launcher] in app.conf                        |
| git_tag   | git    | Run git describetagsalwaysdirty. Common prefixes                |
|           |        | are removed such as v or release- from the tag name.            |
| git_lates | tgitev | Run git log -n1pretty=format:%h                                 |
| git_head  | git    | Run git rev-parseshort HEAD                                     |

# Example

```
ksconf package -f my_app.tgz MyApp
```

A more realistic example where the version number in app.conf is managed by some external process, possibly a tool like bumpversion.

```
bumpversion minor
ksconf package -f dist/my_app-{{version}}.tgz MyApp --release-file=.artifact
echo "Build complete, upload $(<.artifact) to SplunkBase"</pre>
```

This will output a message like: Build complete, upload dist/my\_app-1.2.3.tgz to SplunkBase

And of course this workflow could be further automated using Splunkbase API calls.

## See also

More sophisticated builds can be achieved using the BuildManager

# 3.4.9 ksconf promote

Propagate .conf settings applied in one file to another. Typically this is used to move local changes (made via the UI) into another layer, such as the default or a named default.d/50-xxxx) folder.

Promote has two modes: batch and interactive. In batch mode, all changes are applied automatically and the (now empty) source file is removed. In interactive mode, the user is prompted to select stanzas to promote. This way local changes can be held without being promoted.

NOTE: Changes are *MOVED* not copied, unless --keep is used.

| usage: ksconf promot | e [-h] [batch  interactive  summary  diff]           |
|----------------------|------------------------------------------------------|
|                      | <pre>[verbose] [match {regex,wildcard,string}]</pre> |
|                      | [ignore-case] [invert-match] [stanza PATTERN]        |
|                      | [force] [keep] [keep-empty]                          |
|                      | SOURCE TARGET                                        |

# **Positional Arguments**

| SOURCE          | The source configuration file to pull changes from. (Typically the local conf file)                                                                                                    |
|-----------------|----------------------------------------------------------------------------------------------------|
| TARGET          | Configuration file or directory to push the changes into. (Typically the default folder)                                                                                                    |
| Named Arguments |                                                                                                    |
| batch, -b       | Use batch mode where all configuration settings are automatically promoted. All changes are removed from source and applied to target. The source file will be removed unlesskeep-empty is used.                                           |
| interactive, -i | Enable interactive mode where the user will be prompted to approve<br>the promotion of specific stanzas and attributes. The user will be<br>able to apply, skip, or edit the changes being promoted.                                       |
| summary, -s     | Summarize content that could be promoted.                                                                                                    |
| diff, -d        | Show the diff of what would be promoted.                                                                                                    |
| verbose         | Enable additional output.                                                                                                    |
| force, -f       | Disable safety checks. Don't check to see if SOURCE and TARGET share the same basename.                                                                                                    |
| keep, -k        | Keep conf settings in the source file. All changes will be copied into<br>the TARGET file instead of being moved there. This is typically a<br>bad idea since local always overrides default.                                              |
| keep-empty      | Keep the source file, even if after the settings promotions the file has<br>no content. By default, SOURCE will be removed after all content<br>has been moved into TARGET. Splunk will re-create any necessary<br>local files on the fly. |

# Automatic filtering options

Include or exclude stanzas to promote using these filter options. Stanzas selected by these filters will be promoted.

All filter options can be provided multiple times. If you have a long list of filters, they can be saved in a file and referenced using the special file:// prefix. One entry per line.

| match, -m        | Possible choices: regex, wildcard, string                                                                                                    |
|------------------|----------------------------------------------------------------------------------------------------|
|                  | Specify pattern matching mode. Defaults to 'wildcard' allowing for<br>* and ? matching. Use 'regex' for more power but watch out for<br>shell escaping. Use 'string' to enable literal matching. |
| ignore-case      | Ignore case when comparing or matching strings. By default matches are case-sensitive.                                                                                                    |
| invert-match, -v | v Invert match results. This can be used to prevent content from being promoted.                                                                                                    |
| stanza           | Promote any stanza with a name matching the given pattern. PAT-<br>TERN supports bulk patterns via the file:// prefix.                                                                           |

**Warning:** The promote command **moves** configuration settings between *SOURCE* and *TARGET* and therefore both files are updated. This is unlike most other commands where only *TARGET* is modified. Using the --keep argument will prevent *SOURCE* from being updated.

# Modes

Promote has different modes:

- **Batch mode** Changes are applied automatically and the (now empty) source file is removed by default. The source file can be retained by using either the --keep or --keep-empty arguments, see descriptions above.
- **Interactive mode** Prompts the user to pick which stanzas and attributes to integrate. In practice, it's common that not all local changes will be ready to be promoted and committed at the same time.

Hint: This mode was inspired by git add --patch command.

- **Summary mode** Shows the user a brief breakdown of what stanzas are available for promotion. This can be used to simply the use of the --stanza filtering options (automatic promotion) to show the names of stanzas available for promotion. Note that when --summary and --stanza are used at the same time, then the summary output will include any output not *already* matched by --stanza filter.
- **Default** If you haven't specified either batch or interactive mode, you'll be asked to pick one at startup. You'll be given the option to show a diff, apply all changes, or be prompted to keep or reject changes interactively.

## Automated promotions

Ksconf 0.7.8 added support for automatic stanza matching and promotion using a ksconf filterlike CLI options. Key features include:

- Automatic promotion of stanzas One or more named stanzas can be promoted automatically using the --stanza argument. This argument can be given multiple times to match multiples stanzas at once. In batch mode, only the named stanzas will be promoted; but in interactive mode, the named stanzas will be promoted first, and any content remaining to be promoted can be handled interactively.
- Matching mode Like with the ksconf filter command, multiple methods of matching are supported. This includes: string matching (default), wildcard (or "glob") matching, and regular expressions.
- **Inversion** The --invert-match option allows for the selection to be inverted. In this mode, it's possible to select which stanzas should *not* be promoted. This can be used as a blocklist to prevent accidental promotions.

## Safety checks

Moving content between files is a potentially risky operation. Here are some of the safety mechanisms that ksconf has in place to prevent data loss.

**Tip:** Pairing ksconf with a version control tool like **git**, while not required, does provide another layer of protection against loss or corruption. If you promote and commit changes frequently, then the scope of potential loss is reduced.

- **Syntax checking** Strong syntax checking is enabled for both *SOURCE* and *TARGET* to prevent mistakes, such as dangling or duplicate stanzas, which could lead to even more corruption.
- **File fingerprinting** Various attributes of the *SOURCE* and *TARGET* files are captured at startup and compared again before any changes are written to disk. This reduces the possibility of a race-condition on a live Splunk system. This mostly impacts interactive mode because the session lasts longer. If this is a concern, run promote only when Splunk is offline.
- **Same file check** Attempts to promote content from a file to itself are prevented. While logically no one would want to do this, in practice having a clear error message saves time and confusion.
- **Base name check** The *SOURCE* and *TARGET* should share the same base name. In other words, trying to promote from inputs.conf into props.conf (due to a typo) will be prevented. This matters more in batch mode. In interactive mode, it should be pretty obvious that the type of entries don't make sense and therefore the user can simply exit without saving.

For scripting purposes, there may be times where pushing changes between arbitrary-named files is helpful, so this check can be bypassed by using the --force argument.

**Note:** Unfortunately, the unit testing coverage for the promote command is quite low. This is primarily because I haven't yet figured out how to handle unit testing for interactive CLI tools (as this is the only interactive command to date.) I'm also not sure how much the UI may change; Any assistance in this area would be greatly appreciated.

### **Examples**

A simple promotion looks like this.

ksconf promote local/props.conf default/props.conf

This is equivalent to this minor shortcut.

ksconf promote local/props.conf default

In this case, ksconf determines that default is a directory and therefore assumes that you want the same filename, props.conf in this case.

**Tip:** Using a directory as TARGET may seem like a trivial improvement, but in practice it greatly reduces accidental cross-promotion of content. Therefore, we suggest its use.

Similarly, a shortcut for pushing between metadata files exists:

ksconf promote metadata/local.meta metadata

A few example of automatic promotion of a named stanza:

#### Interactive mode

Keyboard shortcuts

| Key | Meaning | Description                                     |
|-----|---------|-------------------------------------------------|
| У   | Yes     | Apply changes                                   |
| n   | No      | Don't apply                                     |
| d   | Diff    | Show the difference between the file or stanza. |
| q   | Quit    | Exit program. Don't save changes.               |

# Limitations

- Currently, an attribute-level section has not be implemented. Entire stanzas are either kept local or promoted fully.
- Interactive mode currently lacks "help". In the meantime, see the keyboard shortcuts listed above.
- At present, comments in the *SOURCE* file will not be preserved.
- If *SOURCE* or *TARGET* is modified externally while promote is running, the entire operation will be aborted, thus loosing any custom selections you made in interactive mode. This needs improvement.
- There's currently no way to preserve certain local settings with some kind of "never-promote" flag. It's not uncommon to have some settings in inputs.conf, for example, that you never want to promote.
- There is no *dry-run* mode supported. Primarily, this is because it would only work for batch mode, and in interactive mode you explicitly see exactly what will be changed before anything is applied. (If you really need a dry-run for batch mode, use *ksconf merge* to show the result of *TARGET SOURCE* combined.)

# 3.4.10 ksconf rest-export

Deprecated since version 0.7.0: You should consider using *ksconf rest-publish* instead of this one. The only remaining valid use case for rest-export (this command) is for disconnected scenarios. In other words, if you need to push stanzas to a Splunkd instance where you don't (and can't) install ksconf, then this command may still be useful to you. In this case, ksconf rest-export can create a shell script that you can transfer to the correct network, and then run the shell script. But for **ALL** other use cases, the rest-publish command is superior.

Build an executable script of the stanzas in a configuration file that can be later applied to a running Splunk instance via the Splunkd REST endpoint.

This can be helpful when pushing complex props and transforms to an instance where you only have UI access and can't directly publish an app.

```
usage: ksconf rest-export [-h] [--output FILE] [--disable-auth-output]
        [--pretty-print] [-u | -D] [--url URL] [--app APP]
        [--user USER] [--owner OWNER] [--conf TYPE]
        [-extra-args EXTRA_ARGS]
        CONF [CONF ...]
```

# **Positional Arguments**

| CONF            | Configuration file(s) to export settings from.                                                                                                    |
|-----------------|----------------------------------------------------------------------------------------------------|
| Named Arguments |                                                                                                    |
| output, -t      | Save the shell script output to this file. If not provided, the output is written to standard output.                                                                                                    |
| -u,update       | Assume that the REST entities already exist. By default, output as-<br>sumes stanzas are being created.                                                                                                    |
| -D,delete       | Remove existing REST entities. This is a destructive operation. In<br>this mode, stanza attributes are unnecessary and ignored. NOTE:<br>This works for 'local' entities only; the default folder cannot be up-<br>dated.                              |
| url             | URL of Splunkd. Default: "https://localhost:8089"                                                                                                    |
| app             | Set the namespace (app name) for the endpoint                                                                                                    |
| user            | Deprecated. Use –owner instead.                                                                                                    |
| owner           | Set the object owner. Typically, the default of 'nobody' is ideal if you want to share the configurations at the app-level.                                                                                                    |
| conf            | Explicitly set the configuration file type. By default, this is derived<br>from CONF, but sometimes it's helpful to set this explicitly. Can be<br>any valid Splunk conf file type. Examples include: 'app', 'props',<br>'tags', 'savedsearches', etc. |
| extra-args      | Extra arguments to pass to all CURL commands. Quote arguments on the command line to prevent confusion between arguments to ksconf vs curl.                                                                                                    |

# **Output Control**

--disable-auth-output Turn off sample login curl commands from the output.

--pretty-print, -p Enable pretty-printing. Make shell output a bit more readable by splitting entries across lines.

Warning: For interactive use only!

This command is indented for manual admin workflows. It's quite possible that shell escaping bugs exist that may allow full shell access if you put this into an automated workflow. Evaluate the risks, review the code, run as a least-privilege user, and be responsible.

## Roadmap

For now, the assumption is that curl command will be used. (Patches to support the Power Shell Invoke-WebRequest cmdlet would be greatly welcomed!)

#### Example

ksconf rest-export --output=apply\_props.sh etc/app/Splunk\_TA\_aws/local/props.conf

# 3.4.11 ksconf rest-publish

**Note:** This command effectively replaces *ksconf rest-export* for nearly all use cases. The only thing that rest-publish can't do that rest-export can, is handle a disconnected scenario. But for **ALL** other use cases, the rest-publish (this command) command is far superior.

**Note:** This commands requires the Splunk Python SDK, which is automatically bundled with the *Splunk app for KSCONF*.

Publish stanzas in a .conf file to a running Splunk instance via REST. This requires access to the HTTPS endpoint of Splunk. By default, ksconf will handle both the creation of new stanzas and the update of existing stanzas.

This can be used to push full configuration stanzas where you only have REST access and can't directly publish an app.

Only attributes present in the conf file are pushed. While this may seem obvious, this fact can have profound implications in certain situations, like when using this command for continuous updates. This means that it's possible for the source .conf to ultimately differ from what ends up on the server's .conf file. One way to avoid this, is to explicitly remove an object using --delete mode first, and then insert a new copy of the object. Of course, this means that the object will be unavailable. The other impact is that diffs only compares and shows a subset of attribute.

Be aware, that for consistency, the configs/conf-TYPE endpoint is used for this command. Therefore, a reload may be required for the server to use the published config settings.

```
usage: ksconf rest-publish [-h] [--conf TYPE] [-m META] [--url URL]
       [--user USER] [--pass PASSWORD] [-k]
       [--session-key SESSION_KEY] [--app APP]
       [--owner OWNER] [--sharing {user,app,global}] [-D]
       CONF [CONF ...]
```

#### **Positional Arguments**

**CONF** Configuration file(s) to export settings from.

## **Named Arguments**

| conf        | Explicitly set the configuration file type. By default, this is derived<br>from CONF, but sometimes it's helpful to set this explicitly. Can be<br>any valid Splunk conf file type. Examples include: 'app', 'props',<br>'tags', 'savedsearches', etc. |
|-------------|----------------------------------------------------------------------------------------------------|
| -m,meta     | Specify one or more .meta files to determine the desired read & write ACLs, owner, and sharing for objects in the CONF file.                                                                                                    |
| url         | URL of Splunkd. Default: "https://localhost:8089"                                                                                                    |
| user        | Login username Splunkd. Default: "admin"                                                                                                    |
| pass        | Login password Splunkd. Default: "changeme"                                                                                                    |
| -k,insecure | Disable SSL cert validation.                                                                                                    |
| session-key | Use an existing session token instead of using a username and pass-<br>word to login.                                                                                                    |
| app         | Set the namespace (app name) for the endpoint                                                                                                    |
| owner       | Set the user who owns the content. The default of 'nobody' works well for app-level sharing.                                                                                                    |
| sharing     | Possible choices: user, app, global                                                                                                    |
|             | Set the sharing mode.                                                                                                    |
| -D,delete   | Remove existing REST entities. This is a destructive operation. In<br>this mode, stanza attributes are unnecessary. NOTE: This works for<br>'local' entities only; the default folder cannot be updated.                                               |

## **Examples**

A simple example:

```
ksconf rest-publish etc/app/Splunk_TA_aws/local/props.conf \
    --user admin --password secret --app Splunk_TA_aws --owner nobody --sharing global
```

This command also supports replaying metdata like ACLs:

```
ksconf rest-publish etc/app/Splunk_TA_aws/local/props.conf \
    --meta etc/app/Splunk_TA_aws/metdata/local.meta \
    --user admin --password secret --app Splunk_TA_aws
```

# 3.4.12 ksconf snapshot

Build a static snapshot of various configuration files stored within a structured json export format. If the .conf files being captured are within a standard Splunk directory structure, then certain

metadata and namespace information is assumed based on typical path locations. Individual apps or conf files can be collected as well, but less metadata may be extracted.

```
usage: ksconf snapshot [-h] [--output FILE] [--minimize] PATH [PATH ...]
```

#### **Positional Arguments**

| РАТН            | Directory from which to load configuration files. All .conf and .meta file are included recursively. |
|-----------------|----------------------------------------------------------------------------------------------------|
| Named Arguments |                                                                                                    |
| output, -o      | Save the snapshot to the named files. If not provided, the snapshot is written to standard output.   |
| minimize        | Reduce the size of the JSON output by removing whitespace. Re-<br>duces readability.                 |

## Warning: Output NOT stable!

The output from this command hasn't really been tested in any kind of serious way for usability. Consider this a proof-of-concept. Anyone interested in this type of functionality should *reach out* to discuss uses cases.

## Example

ksconf snapshot --output=daily-\$(date +%Y-%m-%d).json \$SPLUNK\_HOME/etc/app/

# 3.4.13 ksconf sort

Sort a Splunk .conf file. Sort has two modes: (1) by default, the sorted config file will be echoed to the screen. (2) the config files are updated in-place when the -i option is used.

Manually managed conf files can be protected against changes by adding a comment containing the string KSCONF-NO-SORT to the top of any .conf file.

```
usage: ksconf sort [-h] [--target FILE | --inplace] [-F] [-q] [-n LINES]
FILE [FILE ...]
```

#### **Positional Arguments**

FILE Input file to sort, or standard input.

# Named Arguments

| target, -t  | File to write results to. Defaults to standard output.                           |
|-------------|----------------------------------------------------------------------------------|
| inplace, -i | Replace the input file with a sorted version.                                    |
|             | WARNING: This a potentially destructive operation that may move/remove comments. |
| -n,newlines | Number of lines between stanzas.                                                 |

## In-place update arguments

| -F,force | Force file sorting for all files, even for files containing the special 'KSCONF-NO-SORT' marker.            |
|----------|----------------------------------------------------------------------------------------------------|
| -q,quiet | Reduce the output. Reports only updated or invalid files. This is useful for pre-commit hooks, for example. |

#### See also:

Pre-commit hooks

See *Pre-commit hooks* for more information about how the sort command can be easily integrated in your git workflow.

## Examples

## To recursively sort all files

find . -name <code>'\*.conf'</code> | xargs <code>ksconf</code> sort <code>-i</code>

# 3.4.14 ksconf unarchive

Install or overwrite an existing app in a git-friendly way. If the app already exists, steps will be taken to upgrade it safely.

The default folder can be redirected to another path (i.e., default.d/10-upstream or other desirable path if you're using the ksconf combine tool to manage extra layers).

```
usage: ksconf unarchive [-h] [--dest DIR] [--app-name NAME]
        [--default-dir DIR] [--exclude EXCLUDE] [--keep KEEP]
        [--allow-local]
        [--git-sanity-check {off,changed,untracked,ignored}]
        [--git-mode {nochange,stage,commit}] [--no-edit]
        [--git-commit-args GIT_COMMIT_ARGS]
        SPL
```

# **Positional Arguments**

| SPL | The path to the archive to install.                                 |
|-----|---------------------------------------------------------------------|
|     | Supports tarballs (.tar.gz, .spl), and less-common zip files (.zip) |

# Named Arguments

| dest             | Set the destination path where the archive will be extracted. By default, the current directory is used. Sane values include: etc/apps, etc/deployment-apps, and so on.                                                                        |
|------------------|----------------------------------------------------------------------------------------------------|
|                  | Often this will be a git repository working tree where Splunk apps are stored.                                                                                                    |
| app-name         | The app name to use when expanding the archive. By default, the app name is taken from the archive as the top-level path included in the archive (by convention).                                                                              |
|                  | Expanding archives that contain multiple (ITSI) or nested apps (NIX, ES) is not supported.                                                                                                    |
| default-dir      | Name of the directory where the default contents will be stored.<br>This is a useful feature for apps that use a dynamic default directory<br>that's created and managed by the 'combine' mode.                                                |
| exclude, -e      | Add a file pattern to exclude from extraction. Splunk's pseudo-glob patterns are supported here. * for any non-directory match, for ANY (including directories), and ? for a single character.                                                 |
| keep, -k         | Specify a pattern for files to preserve during an upgrade. Repeat this argument to keep multiple patterns.                                                                                                    |
| allow-local      | Allow local/* and local.meta files to be extracted from the archive.                                                                                                    |
|                  | Shipping local files is a Splunk app packaging violation so local files are blocked to prevent customizations from being overridden.                                                                                                    |
| git-sanity-check | By default, git status is run on the destination folder to detect<br>working tree or index modifications before the unarchive process<br>starts, but this is configurable. Sanity check choices go from least<br>restrictive to most thorough: |
|                  | • Use off to prevent any 'git status' safety checks.                                                                                                    |
|                  | • Use changed to abort only upon local modifications to files tracked by git.                                                                                                    |
|                  | • Use untracked (the default) to look for changed and untracked files before considering the tree clean.                                                                                                    |
|                  | • Use ignored to enable the most intense safety check which will abort if local changes, untracked, or ignored files are found.                                                                                                    |

| git-mode                                             | Possible choices: nochange, stage, commit                                                                                                    |
|------------------------------------------------------|----------------------------------------------------------------------------------------------------|
|                                                      | Set the desired level of git integration. The default mode is <i>stage</i> , where new, updated, or removed files are automatically handled for you.                                                                                                    |
|                                                      | To prevent any git add or git rm commands from being run, pick the 'nochange' mode.                                                                                                    |
|                                                      | If a git commit is incorrect, simply roll it back with git reset or fix it with a git commitamend before the changes are pushed anywhere else. There's no nativedry-run or undo for unarchive mode because that's why you're using git in the first place, right? (Plus, such features would require significant overhead and unit testing.) |
| no-edit                                              | Tell git to skip opening your editor on commit. By default, you will<br>be prompted to review/edit the commit message. (Git Tip: Delete<br>the content of the default message to abort the commit.)                                                                                                    |
| git-commit-args, -G Extra arguments to pass to 'git' |                                                                                                    |

**Note:** What if I'm not using version control?

Sanity checks and commit modes are automatically disabled if the app is being installed into a directory that is *not* contained within a git working tree. Ksconf confirms that *git* is present and functional before running sanity checks.

# 3.4.15 ksconf xml-format

Normalize and apply consistent XML indentation and CDATA usage for XML dashboards and navigation files.

Technically this could be used on *any* XML file, but certain element names specific to Splunk's simple XML dashboards are handled specially, and therefore could result in unusable results.

The expected indentation level is guessed based on the first element indentation, but can be explicitly set if not detectable.

```
usage: ksconf xml-format [-h] [--indent INDENT] [--quiet] FILE [FILE ...]
```

# **Positional Arguments**

FILE One or more XML files to check. If '-' is given, then a list of files is read from standard input

## **Named Arguments**

| indent    | Number of spaces. This is only used if indentation cannot be guessed from the existing file. |
|-----------|----------------------------------------------------------------------------------------------|
| quiet, -q | Reduce the volume of output.                                                                 |

See also:

Pre-commit hooks

See *Pre-commit hooks* for more information about how the xml-format command can be integrated in your git workflow.

NOTE: While it may work on other XML files, it hasn't been tested for other files, and therefore is not recommended as a general-purpose XML formatter. Specific awareness of various Simple XML tags is baked into this product.

**Note:** This command requires the external lxml Python module.

This package was specifically selected (over the built-in 'xml.etree' interface) because it (1) supports round-trip preservation of CDATA blocks, and (2) already ships with Splunk's embedded Python.

This is an optional requirement, unless you want to use the xml-format command. However, due to packaging limitations and pre-commit hook support, installation of the python package will result in an attempt to install lxml as well. Please *reach out* if this is causing issues for you; I'm looking into other options too.

## Why is this important?

TODO: Note the value of using <!CDATA[[ ]]> blocks.

Value of consistent indentation.

## To recursively format xml files

find . -path '\*/data/ui/views/\*.xml' -o -path '\*/data/ui/nav/\*.xml' | ksconf xml-format -

# 3.5 Cheat Sheet

Here's a quick rundown of handy ksconf commands:

**Note:** Note that for clarity, most of the command line arguments are given in their long form, but many options also have a short form.

Long commands may be broken across line for readability. When this happens, a trailing backslash (\) is added so the command could still be copied verbatim into most shells.

| Contents                                            |  |
|-----------------------------------------------------|--|
| Cheat Sheet                                         |  |
| – General purpose                                   |  |
| * Comparing files                                   |  |
| * Sorting content                                   |  |
| * Extract specific stanza                           |  |
| * Remove unwanted settings                          |  |
| * List apps configured in the deployment server     |  |
| – Cleaning up                                       |  |
| * Reduce cruft in local                             |  |
| * Pushing local changes to default                  |  |
| – Packaging and building apps                       |  |
| * Quick package and install                         |  |
| – Advanced usage                                    |  |
| * Migrating content between apps                    |  |
| * Migrating the 'users' folder                      |  |
| * Maintaining apps stored in a local git repository |  |
| – Putting it all together                           |  |
|                                                     |  |

- \* Pulling out a stanza defined in both default and local
- \* Building an all-in one TA for your indexing tier

# 3.5.1 General purpose

## **Comparing files**

Show the differences between two conf files using *ksconf diff*.

 $ks {\tt conf diff saved searches.conf saved searches-mine.conf}$ 

## Sorting content

Create a normalized version of a configuration file, making conf files easier to merge with **git**. Run an in-place sort like so:

```
ksconf sort --inplace savedsearches.conf
```

**Tip:** Use the ksconf-sort *pre-commit* hook to do this for you.

#### **Extract specific stanza**

Say you want to *grep* your conf file for a specific stanza pattern:

ksconf filter search/default/savedsearches.conf --stanza 'Errors in the last \*'

Say you want to list stanzas containing cron\_schedule:

```
ksconf filter Splunk_TA_aws/default/savedsearches.conf --brief \
    --attr-present 'cron_schedule'
```

#### **Remove unwanted settings**

Say you want to remove vsid from a legacy savedsearches file:

```
ksconf filter search/default/savedsearches.conf --reject-attrs "vsid"
```

To see just to the schedule and scheduler status of scheduled searches, run:

```
ksconf filter Splunk_TA_aws/default/savedsearches.conf \
    --attr-present cron_schedule \
    --keep-attrs 'cron*' \
    --keep-attrs enableSched
    --keep-attrs disabled
```

#### List apps configured in the deployment server

```
ksconf filter -b serverclass.conf --stanza 'serverClass:*:app:*' | \
    cut -d: -f4 | sort | uniq
```

# 3.5.2 Cleaning up

# **Reduce cruft in local**

If you're in the habit of copying the *default* files to *local* in the TAs you deploy, here is a quick way to 'minimize' your files. This will reduce the *local* file by removing all the *default* settings you copied but didn't change. (The importance of this is outlined in *Minimizing files*.)

```
ksconf minimize Splunk_TA_nix/default/inputs.conf --target Splunk_TA_nix/local/

→inputs.conf
```

## Pushing local changes to default

App developers can push changes from the local folder to the default folder:

ksconf promote --interactive myapp/local/props.conf myapp/default/props.conf

You will be prompted to pick which items you want to promote. Alternatively, use the --batch option to promote everything in one step, without reviewing the changes first.

# 3.5.3 Packaging and building apps

#### Quick package and install

Use the --release-file option of the package command to write out the name of the final created tarball. This helps when the final tarball name isn't known in advance because it contains a version string, for example. By simply placing the latest release in a static location, this allows commonly repeated operations, like build+install be chained together in a convienent way making iterations quite fast from a shell.

```
cd my-apps
ksconf package --release-file .release kintyre_app_speedtest &&
    "$SPLUNK_HOME/bin/splunk" install app "$(<.release)" -update 1</pre>
```

To save time, I often put the one-line version of this command (along with a first-time install command) in a README or DEVELOPMENT file at the top-level of the app repo.

A build process for the same page, where the version is defined by the latest git tag, would look something like this:

```
ksconf package -f "dist/kintyre_app_speedtest-{{version}}.tar.gz" \
    --set-version="{{git_tag}}" \
    --set-build=$GITHUB_RUN_NUMBER \
    --release-file .release \
    kintyre_app_speedtest
echo "Go upload $(<.release) to Splunkbase"</pre>
```

# 3.5.4 Advanced usage

## Migrating content between apps

Say you want to move a bunch of savedsearches from search into a more appropriate app. First create a file that lists all the names of your searches (one per line) in corp\_searches.txt. Next, copy just the desired stanzas, those named in the 'corp\_searches' file, over to your new corp\_app application.

```
ksconf filter --match string --stanza 'file://corp_searches.txt' \
    search/local/savedsearches.conf --output corp_app/default/savedsearches.conf
```

Now, to avoid duplication and confusion, you want to remove that exact same set of searches from the search app.

```
ksconf filter --match string --stanza 'file://corp_searches.txt' \
    --invert-match search/local/savedsearches.conf \
    --output search/local/savedsearches.conf.NEW
# Backup the original
mv search/local/savedsearches.conf \
    /my/backup/location/search-savedsearches-$(date +%Y%M%D).conf
# Move the updated file in place
mv search/local/savedsearches.conf.NEW search/local/savedsearches.conf
```

**Note:** Setting the matching mode to string prevents any special characters that may be present in your search names from being interpreted as wildcards.

## Migrating the 'users' folder

Say you stood up a new Splunk server and the migration took longer than expected. Now you have two users folders and don't want to loose all the goodies stored in either one. You've copied the users folder to user\_old. You're working from the new server and would generally prefer to keep whatever is on the new server over what is on the old. (This is because some of your users copied over some of their critical alerts manually while waiting for the migration to complete, and they've made updates they don't want to lose.)

After stopping Splunk on the new server, run the following commands.

```
mv /some/share/users_old $SPLUNK_HOME/etc/users.old
mv $SPLUNK_HOME/etc/users $SPLUNK_HOME/etc/users.new
ksconf combine $SPLUNK_HOME/etc/users.old $SPLUNK_HOME/etc/users.new 
--target $SPLUNK_HOME/etc/users --banner ''
```

Now double check the results and start Splunk.

We use the --banner option here to essential disable an output banner. Because, in this case, the combine operation is a one-time job and therefore no warning is needed.

Maintaining apps stored in a local git repository

ksconf unarchive

# 3.5.5 Putting it all together

#### Pulling out a stanza defined in both default and local

Say you wanted to count the number of searches containing the word error

This is a simple example of chaining two basic **ksconf** commands together to perform a more complex operation. The first command handles the merge of default and local savedsearches. conf into a single output stream. The second command filters the resulting stream finding stanzas containing the word 'Error'.

#### Building an all-in one TA for your indexing tier

Say you need to build a single TA containing all the index-time settings for your indexing tier. (Note: Enterprise Security does something similar when generating the indexer app.)

```
ksconf merge etc/apps/*TA*/{default,local}/props.conf \
    | ksconf filter --output=TA-for-indexers/default/props.conf \
    --include-attr 'TRANSFORMS*' \
    --include-attr 'TIME_*' \
    --include-attr 'MUST_BREAK*' \
    --include-attr 'SHOULD_LINEMERGE' \
    --include-attr 'EVENT_BREAKER*' \
    --include-attr 'LINE_BREAKER*'
```

This example is incomplete because it doesn't list *every* index-time props.conf attribute, and leaves out transforms.conf and fields.conf, but hopefully you get the idea.

# 3.6 Contributing

Pull requests are greatly welcome! If you plan on contributing code back to the main ksconf repo, please follow the standard GitHub fork and pull-request work-flow. We also ask that you enable a set of git hooks to help safeguard against avoidable issues.

# 3.6.1 Pre-commit hook

The ksconf project uses the pre-commit hook to enable the following checks:

• Fixes trailing whitespace, EOF, and EOLs

- Confirms python code compiles (AST)
- Blocks the committing of large files and keys
- Rebuilds the dynamic portions of the docs related to the CLI.
- Confirms that all unit tests pass. (Currently, this is the same test run by Travis CI, but since tests complete in under 5 seconds, the run-everywhere approach seems appropriate for now. Eventually, the local testing will likely become a subset of the full test suite.)

## Note: Multiple uses of pre-commit

Be aware, that the ksconf repo both uses pre-commit for validation of it's own content, and it provides a pre-commit hook service definition for other repos. The first scenario is discussed in this section of the guide. The second scenario is for repositories that house Splunk apps to use *ksconf check* and *ksconf sort* as easy to use hooks against their own .conf files which is discussed further in *Pre-commit hooks*.

## Installing the pre-commit hook

To ensure your changes comply with the ksconf coding standards, please install and activate precommit.

Install:

```
sudo pip install pre-commit
# Register the pre-commit hooks (one time setup)
cd ksconf
pre-commit install --install-hooks
```

## Install gitlint

Gitlint will check to ensure that commit messages are in compliance with the standard subject, empty-line, and body format. You can enable it with:

gitlint install-hook

# 3.6.2 Refresh module listing

After making changes to the module hierarchy or simply adding new commands, refresh the listing for the autodoc extension by running the following command. Note that this may not remove old packages.

```
sphinx-apidoc --force -o "docs/source/api" ksconf 'ksconf/ext'
```

# 3.6.3 Create a new subcommand

Checklist:

- 1. Create a new module in ksconf.commands.<CMD>.
  - Create a new class derived from KsconfCmd. You must, at a minimum, define the following methods:
    - register\_args() to setup any config parser inputs.
    - run() which handles the actual execution of the command.
- 2. Register a new entrypoint configuration in the setup\_entrypoints.py script. Edit the \_entry\_points dictionary to add an entry for the new command.
  - Each entry must include command name, module, and implementation class.
- 3. Create unit tests in test/test\_cli\_<CMD>.py.
- 4. Create documentation in docs/source/cmd\_<CMD>.rst. You'll want to build the docs locally to make sure everything looks correct. Part of the documentation is automatically generated from the argparse arguments defined in the register\_args() method, but other bits need to be spelled out explicitly.

When in doubt, it may be helpful to look back over history in git for other recently added commands and use that as an example.

| File path                       | Description / purpose                                           |
|---------------------------------|-----------------------------------------------------------------|
|                                 |                                                                 |
| ksconf/commands/fancy.          | The core python code and CLI interface                          |
| ру                              |                                                                 |
| tests/tests/                    | Add new unit test here                                          |
| <pre>test_cli_CMD.py</pre>      |                                                                 |
| docs/source/cmd_CMD.rst         | Command line documentation. Make sure to include the argparse   |
|                                 | module                                                          |
| ksconf/                         | Addd a new entrypoint line here, or the new command won't be    |
| <pre>setup_entrypoints.py</pre> | registered                                                      |
| .pre-commit-hooks.yaml          | Only needed if the new command is a command is pre-commit       |
|                                 | hook                                                            |
| setup.py                        | Update if there are any new external dependencies               |
| requirements.txt                | Same as above                                                   |
| <pre>make_splunk_app</pre>      | If there's new dependencies that need to go into the Splunk app |

Here's an overview of paths you should expect to update:

# 3.6.4 Cookiecutter options

The following example assume we're make a new command called asciiart:

```
git clone https://github.com/Kintyre/ksconf.git
cd ksconf
# Kick off a cookiecutter (promt submodule: asciiart)
cookiecutter https://github.com/Kintyre/ksconf.git -c cookiecutter-subcommand
cp ksconf-asciiart/* .
git add ksconf/commands/*.py docs/source/cmd_*.rst tests/test_cli*.py
# Merge that one line into entrypoints
vim ksconf/setup_entrypoints*.py
git add kconf/setup_entrypoints.py
# Now run-precomit to ensure that the new command is found sucessfully and is importable
pre-commit
# Now go write code, tests, docs and commit ...
```

# 3.7 Developer setup

The following steps highlight the developer install process.

# 3.7.1 Tools

If you are a developer, then we strongly suggest installing into a virtual environment to prevent overwriting the production version of ksconf and for the installation of the developer tools. (The virtualenv name ksconfdev-pyve is used below, but this can be whatever suites, just make sure not to commit it.)

```
# Setup and activate virtual environment
virtualenv ksconfdev-pyve
. ksconfdev-pyve/bin/activate
# Install developer packages
pip install -r requirements-dev.txt
# Install the ksconf package in '--editable' mode
pip install -e .
```

# 3.7.2 Install ksconf

```
git clone https://github.com/Kintyre/ksconf.git
cd ksconf
pip install .
```

# 3.7.3 Building the docs

```
cd ksconf
. ksconfdev-pyve/bin/activate
cd docs
make html
open build/html/index.html
```

If you are actively editing the docs, and would like changes to be updated in your browser as you save changes .rst files, then use the script in the root directory:

./make\_docs

If you'd like to build PDF, then you'll need some extra tools. On Mac, you may also want to install the following (for building docs, etc.):

```
brew install homebrew/cask/mactex-no-gui
```

# 3.7.4 Running TOX

Local testing across multiple versions of python can be accomplished with tox and pyenv. See the online docs for theses tools for more details.

Tox and pyenv can be run like so:

Some additional information about how to setup and run these tests can be gleaned from the Vagrantfile and Dockerfile in the root of the git repository, though specific python versions contained there may be quite out of date.

# 3.8 Git tips & tricks

These tips & tricks are based on prior Splunk, git, and ksconf experience. None of this content is an endorsement of a particular approach or tool. Read the docs, and take responsibility. As always,

your millage may vary.

# 3.8.1 Pre-commit hooks

Ksconf is setup to work as a pre-commit plugin. To use ksconf in this manner, simply configure the ksconf repo in your pre-commit configuration file. If you haven't done any of this before, it's not difficult to setup but is beyond the scope of this guide. We suggest that you read the pre-commit docs and review this section when you are ready to setup the hooks.

#### Hooks provided by ksconf

Three hooks are currently defined by the ksconf repository:

- **ksconf-check** Runs *ksconf check* to perform basic validation tests against all files in your repo that end with .conf or .meta. Any errors will be reported by the UI at commit time and you'll be able to correct mistakes before bogus files are committed into your repo. If you're not sure why you'd need this, check out *Why validate my conf files*?
- **ksconf-sort** Runs *ksconf sort* to normalize any of your .conf or .meta files which will make diffs more readable and merging more predictable. As with any hook, you can customize the filename pattern of which files this applies to. For example, to manually organize props.conf files, simply add the exclude setting. *See Example below.*
- **ksconf-xml-format:** Runs *ksconf xml-format* to apply consistency to your XML representations of Simple XML dashboards and navigation files. Formatting includes appropriate indention and the automatic addition of <![CDATA[ ... ]]> blocks, as needed, to reduce the need for XML escaping, resulting in more readable source file. By default, this hook looks at standard locations where XML views and navigation typically live. So if you use Advanced XML, proceed with caution, as they share the same path and haven't been tested.

#### Configuring pre-commit hooks in you repo

To add ksconf pre-commit hooks to your repository, add the following content to your . pre-commit-config.yaml file:

```
repos:
- repo: https://github.com/Kintyre/ksconf
rev: v0.7.7
hooks:
    - id: ksconf-check
    - id: ksconf-sort
    - id: ksconf-sml-format
```

For general reference, here's a copy of what we frequently use for our repos.

```
- repo: https://github.com/pre-commit/pre-commit-hooks
  rev: v2.0.0
  hooks:
   - id: trailing-whitespace
     exclude: README.md
    - id: end-of-file-fixer
     exclude: README.md$
    - id: check-json
    - id: check-xml
    - id: check-ast
    - id: check-added-large-files
     args: [ '--maxkb=50' ]
   - id: check-merge-conflict
    - id: detect-private-key
    - id: mixed-line-ending
      args: [ '--fix=lf' ]
- repo: https://github.com/Kintyre/ksconf
  rev: v0.7.7
 hooks:
    - id: ksconf-check
    - id: ksconf-sort
     exclude: (props|logging)\.conf
    - id: ksconf-xml-format
```

**Tip:** You should update rev to the most currently released stable version. Upgrading this frequently isn't typically necessary since these two operations are pretty basic and stable. However, it's still a good idea to review the change log to see what, if any, pre-commit functionality was updated.

Note: Sometimes pre-commit can get in the way.

Instead of disabling it entirely, it's often better to disable the specific rule that's causing an issue using the SKIP environmental variable. So for example, if intentionally adding a file over 50 Kb, a command like this will allow all the *other* rules to still run.

SKIP=check-added-large-file git commit -m "Refresh lookup files for bogus TA"

This and other tricks are fully documented in the pre-commit docs. However, this comes up frequently enough that it's worth repeating here.

## Should my version of ksconf and pre-commit plugins be the same?

If you're running both ksconf locally as well as the ksconf pre-commit plugin, then technically you have ksconf installed twice. That may sound less than ideal, but practically, this isn't a problem. As long as the version of the ksconf CLI tool is *close* to the rev listed in .pre-commit-config.yaml, then everything should work fine.

Our suggestion:

- 1. Keep versions in the same *major.minor* release range or bump the version every 6-12 months.
- 2. Check the changelog for any pre-commit related changes or compatibility concerns.

While keeping ksconf CLI versions in sync across your environment is recommended, it doesn't matter as much for the pre-commit plugin. Why?

- 1. The pre-commit plugin offers a small subset of overall ksconf functionality.
- 2. The exposed functionality is stable and changes infrequently.
- 3. Updating pre-commit too frequently may cause unnecessary delays if you have a large team or high number of git clones throughout your environment, as each one will have to wait and upgrade the next time pre-commit is kicked off.

# 3.8.2 Git configuration tweaks

#### Ksconf as external difftool

Use *ksconf diff* as an external *difftool* provider for **git**. Edit ~/.gitconfig and add the following entries:

```
[difftool "ksconf"]
    cmd = "ksconf --force-color diff \"$LOCAL\" \"$REMOTE\" | less -R"
[difftool]
    prompt = false
[alias]
    ksdiff = "difftool --tool=ksconf"
```

Now you can run this new git alias to compare files in your directory using the ksconf diff feature instead of the default textual diff that git provides. This is especially helpful if the ksconf-sort precommit hook hasn't been enabled.

git ksdiff props.conf

Tip: Wonky version of git?

If you find yourself in the situation where git-difftool hasn't been fully installed correctly (or the Perl extensions are missing), then here's a workaround option for you.

ksconf diff <(git show HEAD:./props.conf) props.conf</pre>

Take note of the relative path prefix ./. In practice, this can be problematic.

#### Stanza aware textual diffs

Make git diff show the 'stanza' on the @@ output lines.

**Note:** How does git know that?

Ever wonder how git diff is able to show you the name of the function or method where changes were made? This works for many programming languages out of the box. If you've ever spent much time looking at diffs, that additional context is invaluable. As it turns out, this is customizable by adding a stanza matching regular expression with a file pattern match.

Simply add the following settings to your git configuration:

```
[diff "conf"]
    xfuncname = "^(\\[.*\\])$"
```

Then register this new ability with specific file patterns using git's attributes feature. Edit ~/. config/git/attributes and add:

```
*.conf diff=conf
*.meta diff=conf
```

Note: Didn't work as expected?

Be aware that the location for your global-level attributes may be different. Use the following command to test if the settings have been applied.

git check-attr -a -- \*.conf

Test to make sure the xfuncname attribute was set as expected:

git config diff.conf.xfuncname

# 3.8.3 Git tricks

## Avoid replicating the .git folder

Version controlling certain directories, like master-apps or shcluster can result in the entire .git folder being replicated to other Splunk instances. This can be problematic because (1) this folder can be quite large, and (2) it can cause confusion on the receiving side leaving an admin to believe that the destination folder is version controlled. Splunk doesn't provide a way to block the .git folder from being replicated.

Generally, there may be other more appropriate way to control content of these folders, but when faced with this situation, a simple workaround is to move the real .git folder to a secondary location (outside of the replicated folder) and instead us a .git file with a gitdir: pointer to the real git folder. This is may sound complicated, but it's quite easy in practice. Here's an example with a master-apps folder:

```
cd $SPLUNK_HOME/etc/master-apps
mv -v "${PWD}/.git" "${PWD}.git"
echo "gitdir: ${PWD}.git" > "$PWD/.git"
```

After running the above commands, the .git folder is now named master-apps.git, and master-apps/.git is now just a small file referencing the new location of the git repository folder. Splunk deployment/synchronization operations now just copy a small file, rather than the .git folder.

More information is available at gitrepository-layout.

# 3.9 Random

# 3.9.1 Typographic and Convention

Pronounced: k·s·knf

Capitalization:

| Form   | Acceptability factor                                 |
|--------|------------------------------------------------------|
| ksconf | Always lower for CLI. Generally preferred.           |
| KSCONF | Okay for titles.                                     |
| Ksconf | Title case is okay too.                              |
| KSConf | You'll see this, but weird.                          |
| KSconf | Just proper nouns capitalized                        |
| KsConf | No, except maybe in a class name?                    |
| KsconF | Thought about it. No go! Reserved for ASCII art ONLY |

I wrote this while laughing at my own lack of consistency.

– Lowell

# 3.9.2 How Splunk writes to conf files

Splunk does some counter intuitive thing when it writes to local conf files.

For example,

- 1. All conf file updates are automatically minimized. Splunk never has to write the entire contents because updates *only* happen to "local" files.
- 2. Modified stanzas are sometimes rewritten in place, and other times removed from the current position and moved to the bottom of the .conf file. This behavior appears to vary based on what REST endpoint is used to initiate the update.
- 3. New stanzas are written with attributes sorted lexicographically. When a stanza is updated in place, the modified attributes may be updated in place and new entires are typically added at the bottom of the stanza.

4. Sometimes boolean values persist in unexpected ways. Primarily this is because there's more than one way to represent them textually, and that textual representation is different than what's stored in default. Often, literal values are passed through a conf REST POST so they make it to disk, but when read, are translated into booleans.

Essentially, Splunk will always "minimize" the conf file at each update. This is because Splunk internally keeps track of the final representation of the entire stanza (in memory), and only when it's written to disk does Splunk care about the current contents of the local file. In fact, Splunk re-reads the conf file immediately before updating it. This is why, if you've made a local changes and forgot to reload, Splunk will typically not lose your changes. (Unless you've updated the same attribute both places... I mean, it's not magic.)

# Tip: Don't believe me? Try it yourself.

To prove that it works this way, simply find a saved search that you modified from any app that you installed. Look at the local conf file and observe your changes. Now, go edit the saved search and restore some attribute to it's original value; the most obvious one here would be the search attribute, but that's tricky if it's multiple lines. Now, go look at the local conf file again. If you've updated it with *exactly* the same value, then that attribute will have been completely removed from the local file. This is in fact a neat trick that can be used to revert local changes to allow future updates to "pass-though" unimpeded. In SHC scenarios, this may be your only option to remove local settings.

Okay, so what's the value in having a *minimize* command if Splunk does this automatically every time it's makes a change? Well, simply put, because Splunk can't write to all local file locations. Splunk only writes to the local folders of system, etc/users, and etc/apps (and sometimes to deployment-apps app.conf local file, but that's a different topic).

Also, there are times where boolean values will show up in an unexpected manor because of how Splunk treats them internally. It isn't certain if this is a silly mistake in the default .conf files or a clever workaround to what's essentially a design flaw in the conf system. Either way, we suspect the user benefits. Because Splunk accepts more values as boolean than what it will write out, certain boolean values will always be explicitly stored in the conf files. This means that disabled and several other settings in savedsearches.conf always get explicitly written. How is that helpful? Well, imagine what would happen if you accidentally changed disabled = 1 in the global stanzas in savedsearches.conf. Well, *nothing* if all savedsearches have that values explicitly written. The point is this: there are times when repeating yourself isn't a bad thing. (Incidentally, this is the reason for the --preserve-key flag on the *minimize* command.)

# 3.9.3 Grandfather Paradox

The KSCONF Splunk app disadvantageously breaks it's designed paradigm. Ksconf was designed to be the program that manages all your other apps, so by deploying ksconf as an app itself, we open up the possibility that ksconf could upgrade, deploy, or manage itself. Basically, it could cut off the limb that it's standing on. Practically, this can get messy, especially if you're on Windows, where file locking is also likely to cause issues.

So sure, if you want to be picky, "Grandfather paradox" is probably the wrong analogy. Pull requests are welcome.

# 3.10 Contact

If you have questions, concerns, ideas about the product or how to make it better, please let us know!

Here are some ways to get in contact with us and other KSCONF users:

- Chat about #ksconf on Splunk's Slack channel.
- Discuss features or ask general questions in GitHub discussions. This is new, please drop by and let us know if this is helpful or not.
- Email us at hello@kintyre.co for general inquiries, if you're interested in commercial support, or would like to fund new features.
- Ask a question on
  - Splunk Answers
  - GitHub

# 3.11 Command line reference

KSCONF supports the following CLI options:

# 3.11.1 ksconf

```
usage: ksconf [-h] [--version] [--force-color] [--disable-color]
              {check,combine,diff,package,filter,promote,merge,minimize,snapshot,
→sort,rest-export,rest-publish,unarchive,xml-format}
              . . .
Ksconf: Kintyre Splunk CONFig tool
This utility handles a number of common Splunk app maintenance tasks in a small
and easy to deploy package. Specifically, this tool deals with many of the
nuances with storing Splunk apps in git and pointing live Splunk apps to a git
repository. Merging changes from the live system's (local) folder to the
version controlled (default) folder and dealing with more than one layer of
"default" are all supported tasks which are not native to Splunk.
positional arguments:
  {check,combine,diff,package,filter,promote,merge,minimize,snapshot,sort,rest-
→export,rest-publish,unarchive,xml-format}
                        Perform basic syntax and sanity checks on .conf files
    check
    combine
                        Combine configuration files across multiple source
                                                                (continues on next page)
```

|                     | (continued from previous page                          |
|---------------------|--------------------------------------------------------|
|                     | directories into a single destination directory. This  |
|                     | allows for an arbitrary number of Splunk configuration |
|                     | layers to coexist within a single app. Useful in both  |
|                     | ongoing merge and one-time ad-hoc use.                 |
| diff                | Compare settings differences between two .conf files   |
|                     | ignoring spacing and sort order                        |
| package             | Create a Splunk app .spl file from a source directory  |
| filter              | A stanza-aware GREP tool for conf files                |
| promote             | Promote .conf settings between layers using either     |
| ·                   | batch or interactive mode. Frequently this is used to  |
|                     | promote conf changes made via the UI (stored in the    |
|                     | 'local' folder) to a version-controlled directory,     |
|                     | such as 'default'.                                     |
| merge               | Merge two or more .conf files                          |
| minimize            | Minimize the target file by removing entries           |
|                     | duplicated in the default conf(s)                      |
| snapshot            | Snapshot .conf file directories into a JSON dump       |
|                     | format                                                 |
| sort                | Sort a Splunk .conf file creating a normalized format  |
|                     | appropriate for version control                        |
| rest-export         | Export .conf settings as a curl script to apply to a   |
|                     | Splunk instance later (via REST)                       |
| rest-publish        | Publish .conf settings to a live Splunk instance via   |
|                     | REST                                                   |
| unarchive           | Install or upgrade an existing app in a git-friendly   |
|                     | and safe way                                           |
| xml-format          | Normalize XML view and nav files                       |
|                     |                                                        |
| optional arguments: |                                                        |
| -h,help             | show this help message and exit                        |
| version             | show program's version number and exit                 |
| force-color         | Force TTY color mode on. Useful if piping the output a |
|                     | color-aware pager, like 'less -R'                      |
| disable-color       | Disable TTY color mode. This can also be setup as      |
|                     | environmental variable: 'export KSCONF_TTY_COLOR=off'  |
|                     | •                                                      |

# 3.11.2 ksconf check

(continues on next page)

--quiet, -q Reduce the volume of output.

## 3.11.3 ksconf combine

usage: ksconf combine [-h] [--target TARGET] [-m {auto,dir.d,disable}] [-q] [-I PATTERN] [-E PATTERN] [--dry-run] [--follow-symlink] [--banner BANNER] [-K KEEP\_EXISTING] [--disable-marker] [--disable-cleanup] source [source ...] Merge .conf settings from multiple source directories into a combined target directory. Configuration files can be stored in a '/etc/\*.d' like directory structure and consolidated back into a single 'default' directory. This command supports both one-time operations and recurring merge jobs. For example, this command can be used to combine all users' knowledge objects (stored in 'etc/users') after a server migration, or to merge a single user's settings after their account has been renamed. Recurring operations assume some type of external scheduler is being used. A best-effort is made to only write to target files as needed. The 'combine' command takes your logical layers of configs (upstream, corporate, Splunk admin fixes, and power user knowledge objects, ...) expressed as individual folders and merges them all back into the single 'default' folder that Splunk reads from. One way to keep the 'default' folder up-to-date is using client-side git hooks. No directory layout is mandatory, but taking advantages of the native-support for 'dir.d' layout works well for many uses cases. This idea is borrowed from the Unix System V concept where many services natively read their config files from '/etc/\*.d' directories. Version notes: dir.d was added in ksconf 0.8. Starting in 1.0 the default will switch to 'dir.d', so if you need the old behavior be sure to update your scripts. positional arguments: The source directory where configuration files will be source merged from. When multiple source directories are provided, start with the most general and end with the specific; later sources will override values from the earlier ones. Supports wildcards so a typical Unix 'conf.d/##-NAME' directory structure works well. optional arguments: -h, --help show this help message and exit --target TARGET, -t TARGET Directory where the merged files will be stored. Typically either 'default' or 'local' -m {auto,dir.d,disable}, --layer-method {auto,dir.d,disable} Set the layer type used by SOURCE. Use 'dir.d' if you

|                                              | have directories like 'MyApp/default.d/##-layer-name', |
|----------------------------------------------|--------------------------------------------------------|
|                                              |                                                        |
|                                              | or use 'disable' to manage layers explicitly and avoid |
|                                              | any accidental layer detection. By default, 'auto'     |
|                                              | mode will enable transparent switching between 'dir.d' |
|                                              | and 'disable' (legacy) behavior.                       |
| -q,quiet                                     | Make output a bit less noisy. This may change in the   |
|                                              | future                                                 |
| -I PATTERN,includ                            | e PATTERN                                              |
|                                              | Name or pattern of layers to include.                  |
| -E PATTERN,exclud                            | e PATTERN                                              |
|                                              | Name or pattern of layers to exclude from the target.  |
| dry-run, -D                                  | Enable dry-run mode. Instead of writing to TARGET,     |
|                                              | preview changes as a 'diff'. If TARGET doesn't exist,  |
|                                              | then show the merged file.                             |
| follow-symlink, -l                           | Follow symbolic links pointing to directories.         |
|                                              | Symlinks to files are always followed.                 |
| banner BANNER, -b BANNER                     |                                                        |
|                                              | A banner or warning comment added to the top of the    |
|                                              | TARGET file. Used to discourage Splunk admins from     |
|                                              | editing an auto-generated file.                        |
| -K KEEP_EXISTING,keep-existing KEEP_EXISTING |                                                        |
|                                              | Existing file(s) to preserve in the TARGET folder.     |
|                                              | This argument may be used multiple times.              |
| disable-marker                               | Prevents the creation of or checking for the           |
|                                              | '.ksconf_controlled' marker file safety check. This    |
|                                              | file is typically used indicate that the destination   |
|                                              | folder is managed by ksconf. This option should be     |
|                                              | reserved for well-controlled batch processing          |
|                                              | scenarios.                                             |
| dischla clearur                              |                                                        |
| disable-cleanup                              | Disable all file removal operations. Skip the cleanup  |
|                                              | phase that typically removes files in TARGET that no   |
|                                              | longer exist in SOURCE                                 |

# 3.11.4 ksconf diff

```
usage: ksconf diff [-h] [-o FILE] [--detail {global,stanza,key}] [--comments]

[--format {diff,json}]

CONF1 CONF2

Compares the content differences of two .conf files

This command ignores textual differences (like order, spacing, and comments) and

focuses strictly on comparing stanzas, keys, and values. Note that spaces within

any given value, will be compared. Multi-line fields are compared in a more_

↔ traditional

'diff' output so that long saved searches and macros can be compared more easily.

positional arguments:

CONF1 Left side of the comparison

CONF2 Right side of the comparison
```

(continues on next page)

```
optional arguments:
 -h, --help
                        show this help message and exit
 -o FILE, --output FILE
                        File where difference is stored. Defaults to standard
                        out.
 --detail {global,stanza,key}, -d {global,stanza,key}
                        Control the highest level for which 'replace' events
                        may occur.
                        Enable comparison of comments. (Unlikely to work
 --comments, -C
                        consistently)
 --format {diff,json}, -f {diff,json}
                        Output file format to produce. 'diff' the the classic
                        format used by default. 'json' is helpful when trying
                        to review changes programatically .
```

# 3.11.5 ksconf package

```
usage: ksconf package [-h] [-f SPL] [--app-name APP_NAME]
                      [--blocklist BLOCKLIST] [--allowlist ALLOWLIST]
                      [--layer-method {auto,dir.d,disable}] [-I PATTERN]
                      [-E PATTERN] [--follow-symlink] [--set-version VERSION]
                      [--set-build BUILD]
                      [--allow-local | --block-local | --merge-local]
                      [--release-file RELEASE_FILE]
                      SOURCE
Create a Splunk app or add on tarball ('.spl') file from an app directory.
'ksconf package' can do useful things like, exclude unwanted files, combine
layers, set the application version and build number, drop or promote the
'local' directory into 'default'. Note that some arguments, like the 'FILE'
support special values that can be automatically evaluated at runtime. For
example the placeholders '{{version}}' or '{{git_tag}}' can be expanded into
the output tarball filename.
positional arguments:
 SOURCE
                        Source directory for the Splunk app.
optional arguments:
 -h, --help
                        show this help message and exit
                        Name of splunk app file (tarball) to create.
 -f SPL, --file SPL
                        Placeholder variables in '{{var}}' syntax can be used
                        here.
                        Specify the top-level app folder name. If this is not
  --app-name APP_NAME
                        given, the app folder name is automatically extracted
                        from the basename of SOURCE. Placeholder variables,
                        such as '{{app_id}}' can be used here.
  --blocklist BLOCKLIST, -b BLOCKLIST
                        Pattern for files/directories to exclude. Can be given
                        multiple times. You can load multiple exclusions from
                                                                (continues on next page)
```

|                         | (continued from previous page)                         |
|-------------------------|--------------------------------------------------------|
|                         | disk by using 'file://path' which can be used with     |
|                         | '.gitignore' for example. (Default includes: '.git*',  |
|                         | '*.py[co]', 'pycache', '.DS_Store')                    |
| allowlist ALLOWLIST     | , -a ALLOWLIST                                         |
|                         | Remove a pattern that was previously added to the      |
|                         | blocklist.                                             |
| follow-symlink, -l      | Follow symbolic links pointing to directories.         |
|                         | Symlinks to files are always followed.                 |
| set-version VERSION     |                                                        |
|                         | Set application version. By default the application    |
|                         | version is read from default/app.conf. Placeholder     |
|                         | variables such as '{{git_tag}}' can be used here.      |
| set-build BUILD         | Set application build number.                          |
| allow-local             | Allow the 'local' folder to be kept as-is WARNING:     |
|                         | This goes against Splunk packaging practices, and will |
|                         | cause AppInspect to fail. However, this option can be  |
|                         | useful for private package transfers between servers,  |
|                         | app backups, or other admin-like tasks.                |
| block-local             | Block the 'local' folder and 'local.meta' from the     |
|                         | package.                                               |
| merge-local             | Merge any files in 'local' into the 'default' folder   |
|                         | during packaging. This is the default behavior.        |
|                         |                                                        |
| Layer filtering:        |                                                        |
|                         | aged includes multiple layers, these arguments can be  |
|                         | ones should be included in the final app file. If no   |
| layer options are spe   | cified, then all layers will be included.              |
|                         |                                                        |
| layer-method {auto,     |                                                        |
|                         | Set the layer type used by SOURCE. Additional          |
|                         | description provided in in the 'combine' command.      |
| -I PATTERN,include      |                                                        |
|                         | Name or pattern of layers to include.                  |
| -E PATTERN,exclude      |                                                        |
|                         | Name or pattern of layers to exclude from the target.  |
|                         |                                                        |
| Advanced Build Options: |                                                        |
| The following options   | are for more advanced app building workflows.          |
|                         |                                                        |
| release-file RELEAS     |                                                        |
|                         | Write the path of the newly generated archive file     |
|                         | (SPL) after the archive is written. This is useful in  |
|                         | build scripts when the SPL contains variables so the   |
| 1                       | final name may not be known ahead of time.             |

# 3.11.6 ksconf filter

usage: ksconf filter [-h] [-o FILE] [--comments] [--verbose]
 [--match {regex,wildcard,string}] [--ignore-case]
 [--invert-match] [--files-with-matches]

(continues on next page)

```
[--count | --brief] [--stanza PATTERN]
                     [--attr-present ATTR] [-e | -d] [--keep-attrs WC-ATTR]
                     [--reject-attrs WC-ATTR]
                     CONF [CONF ...]
Filter the contents of a conf file in various ways. Stanzas can be included or
excluded based on a provided filter or based on the presence or value of a
key. Where possible, this command supports GREP-like arguments to bring a
familiar feel.
positional arguments:
  CONF
                        Input conf file
optional arguments:
  -h, --help
                        show this help message and exit
  -o FILE, --output FILE
                        File where the filtered results are written. Defaults
                        to standard out.
  --comments, -C
                        Preserve comments. Comments are discarded by default.
  --verbose
                        Enable additional output.
  --match {regex,wildcard,string}, -m {regex,wildcard,string}
                        Specify pattern matching mode. Defaults to 'wildcard'
                        allowing for '*' and '?' matching. Use 'regex' for
                        more power but watch out for shell escaping. Use
                        'string' to enable literal matching.
  --ignore-case, -i
                        Ignore case when comparing or matching strings. By
                        default matches are case-sensitive.
  --invert-match, -v
                        Invert match results. This can be used to show what
                        content does NOT match, or make a backup copy of
                        excluded content.
Output mode:
  Select an alternate output mode. If any of the following options are used,
  the stanza output is not shown.
  --files-with-matches. -1
                        List files that match the given search criteria
  --count, -c
                        Count matching stanzas
  --brief, -b
                       List name of matching stanzas
Stanza selection:
  Include or exclude entire stanzas using these filter options. All filter
  options can be provided multiple times. If you have a long list of
  filters, they can be saved in a file and referenced using the special
  'file://' prefix. One entry per line.
  --stanza PATTERN
                        Match any stanza who's name matches the given pattern.
                        PATTERN supports bulk patterns via the 'file://'
                        prefix.
                        Match any stanza that includes the ATTR attribute.
  --attr-present ATTR
                        ATTR supports bulk attribute patterns via the
                        'file://' prefix.
```

(continues on next page)

| -e,enabled-only<br>-d,disabled-only | Keep only enabled stanzas. Any stanza containing<br>'disabled = 1' will be removed. The value of<br>'disabled' is assumed to be false by default.<br>Keep disabled stanzas only. The value of the<br>`disabled` attribute is interpreted as a boolean. |
|-------------------------------------|----------------------------------------------------------------------------------------------------|
|                                     | tributes passed through. By default, all attributes<br>ist (keep) operations are preformed before blocklist                                                                                                    |
| keep-attrs WC-ATTR                  | Select which attribute(s) will be preserved. This space separated list of attributes indicates what to preserve. Supports wildcards.                                                                                                    |
| reject-attrs WC-ATT                 | R                                                                                                    |
|                                     | Select which attribute(s) will be discarded. This space separated list of attributes indicates what to discard. Supports wildcards.                                                                                                    |

## 3.11.7 ksconf promote

```
usage: ksconf promote [-h] [--batch | --interactive | --summary | --diff]
                      [--verbose] [--match {regex,wildcard,string}]
                      [--ignore-case] [--invert-match] [--stanza PATTERN]
                      [--force] [--keep] [--keep-empty]
                      SOURCE TARGET
Propagate .conf settings applied in one file to another. Typically this is used
to move 'local' changes (made via the UI) into another layer, such as the
'default' or a named 'default.d/50-xxxxx') folder.
Promote has two modes: batch and interactive. In batch mode, all changes are
applied automatically and the (now empty) source file is removed. In interactive
mode, the user is prompted to select stanzas to promote. This way local changes
can be held without being promoted.
NOTE: Changes are *MOVED* not copied, unless '--keep' is used.
positional arguments:
  SOURCE
                        The source configuration file to pull changes from.
                        (Typically the 'local' conf file)
  TARGET
                        Configuration file or directory to push the changes
                        into. (Typically the 'default' folder)
optional arguments:
 -h, --help
                        show this help message and exit
  --batch, -b
                        Use batch mode where all configuration settings are
                        automatically promoted. All changes are removed from
                        source and applied to target. The source file will be
                        removed unless '--keep-empty' is used.
```

| interactive, -i       | Enable interactive mode where the user will be<br>prompted to approve the promotion of specific stanzas<br>and attributes. The user will be able to apply, skip,<br>or edit the changes being promoted.                                       |
|-----------------------|----------------------------------------------------------------------------------------------------|
| summary, -s           | Summarize content that could be promoted.                                                                                                    |
| diff, -d              | Show the diff of what would be promoted.                                                                                                    |
| verbose               | Enable additional output.                                                                                                    |
| force, -f             | Disable safety checks. Don't check to see if SOURCE                                                                                                    |
|                       | and TARGET share the same basename.                                                                                                    |
| koon -k               |                                                                                                    |
| keep, -k              | Keep conf settings in the source file. All changes<br>will be copied into the TARGET file instead of being<br>moved there. This is typically a bad idea since local<br>always overrides default.                                              |
| keep-empty            | Keep the source file, even if after the settings<br>promotions the file has no content. By default, SOURCE<br>will be removed after all content has been moved into<br>TARGET. Splunk will re-create any necessary local<br>files on the fly. |
| Automotic filtening   |                                                                                                    |
| Automatic filtering ( |                                                                                                    |
|                       | stanzas to promote using these filter options.<br>y these filters will be promoted.                                                                                                    |
| Stalizas Selected by  | y chese fillers will be promoted.                                                                                                    |
| All filter options    | can be provided multiple times.                                                                                                    |
|                       | list of filters, they can be saved in a file and                                                                                                    |
|                       | ne special 'file://' prefix. One entry per line.                                                                                                    |
| Ũ                     |                                                                                                    |
| match {regex,wild     | dcard,string}, -m {regex,wildcard,string}                                                                                                    |
|                       | Specify pattern matching mode. Defaults to 'wildcard'                                                                                                    |
|                       | allowing for '*' and '?' matching. Use 'regex' for                                                                                                    |
|                       | more power but watch out for shell escaping. Use                                                                                                    |
|                       | 'string' to enable literal matching.                                                                                                    |
| ignore-case           | Ignore case when comparing or matching strings. By                                                                                                    |
|                       | default matches are case-sensitive.                                                                                                    |
| invert-match, -v      | Invert match results. This can be used to prevent                                                                                                    |
|                       | content from being promoted.                                                                                                    |
| stanza PATTERN        | Promote any stanza with a name matching the given                                                                                                    |
|                       | pattern. PATTERN supports bulk patterns via the                                                                                                    |
|                       | 'file://' prefix.                                                                                                    |

## 3.11.8 ksconf merge

| positional arguments:    |                                                      |
|--------------------------|------------------------------------------------------|
| FILE                     | The source configuration file(s) to collect settings |
|                          | from.                                                |
|                          |                                                      |
| optional arguments:      |                                                      |
| -h,help                  | show this help message and exit                      |
| target FILE, -t FIL      | E                                                    |
|                          | Save the merged configuration files to this target   |
|                          | file. If not provided, the merged conf is written to |
|                          | standard output.                                     |
| ignore-missing, -s       | Silently ignore any missing CONF files.              |
| dry-run, -D              | Enable dry-run mode. Instead of writing to TARGET,   |
|                          | preview changes in 'diff' format. If TARGET doesn't  |
|                          | exist, then show the merged file.                    |
| banner BANNER, -b BANNER |                                                      |
|                          | A banner or warning comment added to the top of the  |
|                          | TARGET file. Used to discourage Splunk admins from   |
|                          | editing an auto-generated file.                      |

# 3.11.9 ksconf minimize

|                                                                                                    | [-h] [target TARGET] [dry-run  output OUTPUT]<br>[explode-default] [-k PRESERVE_KEY]<br>CONF [CONF] |
|----------------------------------------------------------------------------------------------------|----------------------------------------------------------------------------------------------------|
| Minimize a conf file by removing any duplicated default settings. Reduce a local conf file to only your intended changes without manually tracking which entries you've edited. Minimizing local conf files makes your local customizations easier to read and often results in cleaner upgrades. |                                                                                                    |
| positional arguments:                                                                                                    |                                                                                                    |
| CONF                                                                                                    | The default configuration file(s) used to determine                                                 |
|                                                                                                    | what base settings are. The base settings determine                                                 |
|                                                                                                    | what is unnecessary to repeat in target file.                                                       |
|                                                                                                    |                                                                                                    |
| optional arguments:                                                                                                    |                                                                                                    |
| -h,help                                                                                                    | show this help message and exit                                                                     |
| target TARGET, -t T                                                                                                    |                                                                                                    |
|                                                                                                    | The local file that you wish to remove duplicate                                                    |
|                                                                                                    | settings from. This file will be read from and then                                                 |
|                                                                                                    | replaced with a minimized version.                                                                  |
| dry-run, -D                                                                                                    | Enable dry-run mode. Instead of writing and minimizing                                              |
|                                                                                                    | the TARGET file, preview what would be removed as a                                                 |
|                                                                                                    | 'diff'.                                                                                             |
| output OUTPUT                                                                                                    | Write the minimized output to a separate file instead                                               |
|                                                                                                    | of updating TARGET.                                                                                 |
| explode-default, -E                                                                                                    |                                                                                                    |
|                                                                                                    | Enable minimization across stanzas for special use-                                                 |
|                                                                                                    | cases. Helpful when dealing with stanzas downloaded                                                 |
|                                                                                                    | from a REST endpoint or 'btool list' output.                                                        |
|                                                                                                    |                                                                                                    |

```
-k PRESERVE_KEY, --preserve-key PRESERVE_KEY
Specify attributes that should always be kept.
```

#### 3.11.10 ksconf snapshot

```
usage: ksconf snapshot [-h] [--output FILE] [--minimize] PATH [PATH ...]
Build a static snapshot of various configuration files stored within a
structured json export format. If the .conf files being captured are within a
standard Splunk directory structure, then certain metadata and namespace
information is assumed based on typical path locations. Individual apps or
conf files can be collected as well, but less metadata may be extracted.
positional arguments:
                        Directory from which to load configuration files. All
 PATH
                        .conf and .meta file are included recursively.
optional arguments:
 -h, --help
                        show this help message and exit
 --output FILE, -o FILE
                        Save the snapshot to the named files. If not provided,
                        the snapshot is written to standard output.
  --minimize
                        Reduce the size of the JSON output by removing
                        whitespace. Reduces readability.
```

## 3.11.11 ksconf sort

```
usage: ksconf sort [-h] [--target FILE | --inplace] [-F] [-q] [-n LINES]
                   FILE [FILE ...]
Sort a Splunk .conf file. Sort has two modes: (1) by default, the sorted
config file will be echoed to the screen. (2) the config files are updated
in-place when the '-i' option is used.
Manually managed conf files can be protected against changes by adding a comment_
\hookrightarrow containing the
string 'KSCONF-NO-SORT' to the top of any .conf file.
positional arguments:
  FILE
                        Input file to sort, or standard input.
optional arguments:
  -h, --help
                        show this help message and exit
  --target FILE, -t FILE
                        File to write results to. Defaults to standard output.
  --inplace, -i
                        Replace the input file with a sorted version. WARNING:
                        This a potentially destructive operation that may
                        move/remove comments.
```

| -n LINES,newlines       | LINES                                              |
|-------------------------|----------------------------------------------------|
|                         | Number of lines between stanzas.                   |
|                         |                                                    |
| In-place update argumen | ts:                                                |
| -F,force                | Force file sorting for all files, even for files   |
|                         | containing the special 'KSCONF-NO-SORT' marker.    |
| -q,quiet                | Reduce the output. Reports only updated or invalid |
|                         | files. This is useful for pre-commit hooks, for    |
|                         | example.                                           |

## 3.11.12 ksconf rest-export

```
usage: ksconf rest-export [-h] [--output FILE] [--disable-auth-output]
                          [--pretty-print] [-u | -D] [--url URL] [--app APP]
                          [--user USER] [--owner OWNER] [--conf TYPE]
                          [--extra-args EXTRA_ARGS]
                          CONF [CONF ...]
Build an executable script of the stanzas in a configuration file that can be_
\rightarrow later applied to
a running Splunk instance via the Splunkd REST endpoint.
This can be helpful when pushing complex props and transforms to an instance where.
→you only have
UI access and can't directly publish an app.
positional arguments:
  CONF
                        Configuration file(s) to export settings from.
optional arguments:
  -h, --help
                        show this help message and exit
  --output FILE, -t FILE
                        Save the shell script output to this file. If not
                        provided, the output is written to standard output.
  -u, --update
                        Assume that the REST entities already exist. By
                        default, output assumes stanzas are being created.
  -D, --delete
                        Remove existing REST entities. This is a destructive
                        operation. In this mode, stanza attributes are
                        unnecessary and ignored. NOTE: This works for 'local'
                        entities only; the default folder cannot be updated.
  --url URL
                        URL of Splunkd. Default: https://localhost:8089
  --app APP
                        Set the namespace (app name) for the endpoint
                        Deprecated. Use --owner instead.
  --user USER
  --owner OWNER
                        Set the object owner. Typically, the default of
                        'nobody' is ideal if you want to share the
                        configurations at the app-level.
  --conf TYPE
                        Explicitly set the configuration file type. By
                        default, this is derived from CONF, but sometimes it's
                        helpful to set this explicitly. Can be any valid
                        Splunk conf file type. Examples include: 'app',
                                                                (continues on next page)
```

|                                        |                                                                                                    | (continued from previous page) |
|----------------------------------------|----------------------------------------------------------------------------------------------------|--------------------------------|
|                                        | 'props', 'tags', 'savedsearches',                                                                           | etc.                           |
| extra-args EXTRA_AR                    | GS                                                                                                    |                                |
|                                        | Extra arguments to pass to all CU arguments on the command line to between arguments to ksconf vs cu        | prevent confusion              |
| Output Control:<br>disable-auth-output |                                                                                                    |                                |
| pretty-print, -p                       | Turn off sample login curl comman<br>Enable pretty-printing. Make shel<br>readable by splitting entries acr | l output a bit more            |

# 3.11.13 ksconf rest-publish

| usage: ksconf rest-publ                                                                                                    | ish [-h] [conf TYPE] [-m META] [url URL]<br>[user USER] [pass PASSWORD] [-k]<br>[session-key SESSION_KEY] [app APP]<br>[owner OWNER] [sharing {user,app,global}] [-D]<br>CONF [CONF]                                                                                                    |
|----------------------------------------------------------------------------------------------------|----------------------------------------------------------------------------------------------------|
| requires access to the<br>handle both the creatio<br>This can be used to pus<br>access and can't direct<br>file are pushed. While<br>implications in certain<br>continuous updates. Thi<br>ultimately differ from<br>avoid this, is to expli<br>then insert a new copy<br>will be unavailable. Th<br>subset of attribute. Be | onf file to a running Splunk instance via REST. This<br>HTTPS endpoint of Splunk. By default, ksconf will<br>n of new stanzas and the update of existing stanzas.<br>h full configuration stanzas where you only have REST<br>ly publish an app. Only attributes present in the conf<br>this may seem obvious, this fact can have profound<br>situations, like when using this command for<br>s means that it's possible for the source .conf to<br>what ends up on the server's .conf file. One way to<br>citly remove an object using 'delete' mode first, and<br>of the object. Of course, this means that the object<br>e other impact is that diffs only compares and shows a<br>aware, that for consistency, the configs/conf-TYPE<br>is command. Therefore, a reload may be required for the<br>shed config settings. |
| positional arguments:<br>CONF                                                                                                    | Configuration file(s) to export settings from.                                                                                                    |
| optional arguments:<br>-h,help<br>conf TYPE                                                                                                    | show this help message and exit<br>Explicitly set the configuration file type. By<br>default, this is derived from CONF, but sometimes it's<br>helpful to set this explicitly. Can be any valid<br>Splunk conf file type. Examples include: 'app',                                                                                                    |
| -m META,meta META                                                                                                    | 'props', 'tags', 'savedsearches', etc.<br>Specify one or more '.meta' files to determine the<br>desired read & write ACLs, owner, and sharing for<br>objects in the CONF file.                                                                                                    |
| url URL                                                                                                    | URL of Splunkd. Default: https://localhost:8089                                                                                                    |
|                                                                                                    | (continues on next page)                                                                                                    |

| user USER                 | Login username Splunkd. Default: admin               |
|---------------------------|------------------------------------------------------|
| pass PASSWORD             | Login password Splunkd. Default: changeme            |
| -k,insecure               | Disable SSL cert validation.                         |
| session-key SESSIO        | N_KEY                                                |
|                           | Use an existing session token instead of using a     |
|                           | username and password to login.                      |
| app APP                   | Set the namespace (app name) for the endpoint        |
| owner OWNER               | Set the user who owns the content. The default of    |
|                           | 'nobody' works well for app-level sharing.           |
| sharing {user,app,global} |                                                      |
|                           | Set the sharing mode.                                |
| -D,delete                 | Remove existing REST entities. This is a destructive |
|                           | operation. In this mode, stanza attributes are       |
|                           | unnecessary. NOTE: This works for 'local' entities   |
|                           | only; the default folder cannot be updated.          |

## 3.11.14 ksconf unarchive

```
usage: ksconf unarchive [-h] [--dest DIR] [--app-name NAME]
                        [--default-dir DIR] [--exclude EXCLUDE] [--keep KEEP]
                        [--allow-local]
                        [--git-sanity-check {off, changed, untracked, ignored}]
                        [--git-mode {nochange,stage,commit}] [--no-edit]
                        [--git-commit-args GIT_COMMIT_ARGS]
                        SPL
Install or overwrite an existing app in a git-friendly way.
If the app already exists, steps will be taken to upgrade it safely.
The 'default' folder can be redirected to another path (i.e., 'default.d/10-
→upstream' or
other desirable path if you're using the 'ksconf combine' tool to manage extra_
\rightarrowlayers).
positional arguments:
  SPL
                        The path to the archive to install.
optional arguments:
  -h, --help
                        show this help message and exit
  --dest DIR
                        Set the destination path where the archive will be
                        extracted. By default, the current directory is used.
                        Sane values include: etc/apps, etc/deployment-apps,
                        and so on.
  --app-name NAME
                        The app name to use when expanding the archive. By
                        default, the app name is taken from the archive as the
                        top-level path included in the archive (by
                        convention).
  --default-dir DIR
                        Name of the directory where the default contents will
                        be stored. This is a useful feature for apps that use
                        a dynamic default directory that's created and managed
                                                                 (continues on next page)
```

| exclude EXCLUDE, -e              | by the 'combine' mode.                                 |
|----------------------------------|--------------------------------------------------------|
| exclude Excepte, e               | Add a file pattern to exclude from extraction.         |
|                                  | Splunk's pseudo-glob patterns are supported here. '*'  |
|                                  | for any non-directory match, '' for ANY (including     |
|                                  | directories), and '?' for a single character.          |
| keep KEEP, -k KEEP               |                                                        |
| ,                                | upgrade. Repeat this argument to keep multiple         |
|                                  | patterns.                                              |
| allow-local                      | Allow local/* and local.meta files to be extracted     |
|                                  | from the archive.                                      |
| git-sanity-check {c              | off,changed,untracked,ignored}                         |
|                                  | By default, 'git status' is run on the destination     |
|                                  | folder to detect working tree or index modifications   |
|                                  | before the unarchive process start. Sanity check       |
|                                  | choices go from least restrictive to most thorough:    |
|                                  | 'off' prevents all safety checks. 'changed' aborts     |
|                                  | only upon local modifications to files tracked by git. |
|                                  | 'untracked' (the default) looks for changed and        |
|                                  | untracked files. 'ignored' aborts is (any) local       |
|                                  | changes, untracked, or ignored files are found.        |
| git-mode {nochange,stage,commit} |                                                        |
|                                  | Set the desired level of git integration. The default  |
|                                  | mode is *stage*, where new, updated, or removed files  |
|                                  | are automatically handled for you. To prevent any 'git |
|                                  | add' or 'git rm' commands from being run, pick the     |
|                                  | 'nochange' mode.                                       |
| no-edit                          | Tell git to skip opening your editor on commit. By     |
|                                  | default, you will be prompted to review/edit the       |
|                                  | commit message. (Git Tip: Delete the content of the    |
|                                  | default message to abort the commit.)                  |
| git-commit-args GI1              | COMMIT_ARGS, -G GIT_COMMIT_ARGS                        |
|                                  | Extra arguments to pass to 'git'                       |

# 3.11.15 ksconf xml-format

```
optional arguments:
```

| -h,help       | show this help message and exit                           |
|---------------|-----------------------------------------------------------|
| indent INDENT | Number of spaces. This is only used if indentation cannot |
|               | be guessed from the existing file.                        |
| quiet, -q     | Reduce the volume of output.                              |

# 3.12 Changelog

Note: Changes in the *devel* branch, but not released yet are marked as *DRAFT*.

## 3.12.1 Ksconf 0.9

#### **Highlights**:

• Last version to support Python 2! It's time.

#### **API Changes**

- Removed match\_bwlist() FilteredList and derived classes should be used instead.
- Updated interface for compare\_cfgs and compare\_stanzas. (1) Removed the preserve\_empty parameter and (2) Replaced the awkwardly named allow\_level0 parameter with a new replace\_level attribute that can be set to global, stanza or key. This new option can be used to control the level of detail in the output.

#### Ksconf v0.9.2 (2022-03-04)

• The filter command can now include/exclude stanzas based on the boolean value of disabled using the new --enabled-only or --disabled-only arguments. The default behavior remains the same, that is, the disabled attribute is compleelty ignored. Thanks to John B Splunker for inspiring this feature!

#### Ksconf v0.9.1 (2022-03-03)

• Ksconf now tries harder to preserve file modification times. This is supported in merge, combine` and package commands. Specifically, merged .conf files and concatenated files will keep the most recent modification time in the destination. This should make the output of combine and package (by extention) more deterministic in many scenarios.

#### Ksconf v0.9.0 (2021-08-12)

Features & Enhancements:

- Add new --keep-existing option for ksconf combine to preserve certain files that exist within the target directory but now within any source. Similiarly the new --disable-cleanup option will prevent any files from being removed. This is useful, for example if using ksconf combine to write apps into deployment-apps where Splunk automatically creates a local app.conf file, and the deletion and recreation of the file can result in unnecessary app redeployments. These new options can be used together; for example, one useful pattern is to use --disable-cleanup to block all removal while perfecting/testing --keep-existing patterns.
- Add support for previewing stanza changes with ksconf promote by combining --stanza X and --summary options at the same time. Thanks to guilhemmarchand for the suggestion. (#89)
- New CLI args for ksconf diff. (1) New --detail option to specify how to handle certain 'replace' levels which impacts the way certain changes are represented. (2) New --format json for a more parseable output format. Note: This json format shouldn't be considered stable at this time. If you have ideas about how this could be used, please reach out.
- Allow enabling/disabling TTY colors via environmental variable. The new --disable-color option will disable color, or to disable more widely, add something like export KSCONF\_TTY\_COLOR=off to your bashrc profile or Windows environment variables.

Bug fixes:

- Fixed layer detection bugs for dir.d mode for layers. (1) Layers that weren't immediately under the source directory were not detected, and (2) layers existing beyond a symlink were not detected. This change targeted for ksconf combine but may fix other similar issues.
- Fixed #91. where ksconf diff wouldn't correctly handle empty stanzas in the second input file (Reversing the order would sometimes worked to avoid the issue). This was resolved by enabling some improved empty stanza handling in the conf comparison algorithms that were updated back in 0.7.10, but never globally applied. This has been resolved.

Documentation improvements

- New git tip: Use a gitdir: pointer to relocate the .git dir to avoid replicating it when a directory like master-apps is a git working copy.
- Additional quick use case in the cheatsheet page. Demonstrate how ksconf could be used to list all "apps" present on a deployment server from the serverclass.conf file.

## API Change:

- Replaced use of match\_bwlist() with the FiltedListSplunkGlob class, which allows old code to be cleaned up and technically, there's some expanded capabilities because of this (like many filters now supporting file://filter.txt type syntax, but this hasn't been documented and may be left as an Easter egg; because who reads changelogs?)
- Dropped tty\_color() which had already been replaced with the TermColor class.

# 3.12.2 Ksconf 0.8

## Highlights:

- New command *ksconf package* is designed for both Splunk developers and admins \* New module ksconf.builder helps build Splunk apps using a pipeline; or when external Python libraries are bundled into an app
- Legit layer support with built-in layer filtering capabilities is available in several commands
- Python 3! Head's up: We'll be dropping support for Python 2 in an upcoming release

**Note:** Come chat about ksconf on GitHub discussions even if it's to say we should use some other forum to stay in touch.

## What's new:

- The **new ksconf package command** supports the creation of Splunk app .spl files from a source directory. The package command can be used by admins to transfer apps around an organization, while keeping the local folder intact, or by a developer who wants local to be automatically merged into default. The app version can be set based on the latest git tag by simply saying --set-version={{git\_tag}}.
- The **ksconf.builder Python module** is a API-only first for ksconf! This build library allow caching of expensive deterministic build operations, and has out-of-the-box support for frequent build steps like adding Python modules locally using pip. As the first feature with no CLI support, I'm exceeded to get input from the broader community on this approach. Of course this is just an experimental first release. As always, feedback welcome!
- Native support for layers! It's official, layers are now a proper ksconf feature, not just an abstract concept that you could throw together yourself given enough time and effort. This does mean that ksconf has to be more opinionated, but the design supports switching layer methods, which can be extended over time to support new different strategies as they emerge and are embraced by the community. Supports layers filtering as a native feature. This has always been technically possible, but awkward to implement yourself. Layer support is currently available in *ksconf combine* and *ksconf package* commands.
- Moving to Python 3 soon. In preparation for the move to Python 3, I've added additional backport libraries to be installed when running Python 2. Support for Python 2 will be dropped in a future release, and anyone still on Splunk 7 who can't get a Python 3 environment will have to use an older version of ksconf. Also note that when jumping to Python 3, we will likely be requiring Python 3.6 or newer right out of the gate. (This means dropping Python 2.7, 3.4 and 3.5 all at the same time.) Whoohoo for f-strings!
- **CLI option abbreviation has been disabled.** This could be a breaking change for existing scripts. Hopefully no one was relying on this already, but in order to prevent long-term CLI consistency issues as new CLI arguments are added, this feature has been disabled for all version of Python. This feature is only available, and was enabled by default, starting in Python 3.5.
- **Removed insensitive language.** Specifically the terms 'whitelist' and 'blacklist' have been replaced, where possible. Fortunately, these terms were not used in any CLI arguments, so there should be no user-facing changes as a result of this.
- Removed support for building a standalone executable (zipapp). This packaging option

was added in v0.4.3, and deprecated in v0.6.0 once the Splunk app install option became available. I'm pretty sure this won't be missed.

#### **API Changes**

- NEW API ksconf.builder The documentation for this module needs work, and the whole API should be considered quite experimental. The easiest way to get started is to look at the *Build Example*.
- NEW Context manager update\_conf. This enables super easy conf editing in Python with just a few lines of code. See docs API docs for a usage example.

#### **Developer changes:**

- Formatting via autopep8 and isort (enforced by pre-commit)
- Better flake8 integration for bulk checking (run via: tox -e flake8,flake8-unittest)

#### Ksconf v0.8.7 (2020-04-29)

- Support combining \*.conf.spec files in ksconf combine, thus allowing README.d to be it's own layer.
- Fixed potential unarchive issue with older version of git where git add --all DIR is more explicit, but equivalent to the modern day, git add DIR.

#### Ksconf v0.8.6 (2020-04-20)

- Fixed install.py Splunk app CLI install helper script to support referencing a specific version of Python. This is needed on Splunk 8.0 if you'd like to use Python 3 (or Splunk 8.1 if you want to use Python 2.7, but please don't.) I suppose this would also work with using a custom Python interpreter other than the ones Splunk ships with, but then why not install with pip, right? (Thanks to guilhem.marchand for bringing this issue to my attention.)
- Updated docs regarding changes to the use of install.py and fixed a bunch of spelling mistakes and other minor doc/comment tweaks.
- Fixed ASCII art issue.

#### Ksconf v0.8.5 (2020-04-07)

• Fixed packaging issue where external dependencies were missing. This doesn't impact the Splunk package install, or anyone running Python 3.6 or later.

#### Ksconf v0.8.4 (2020-03-22)

• **CLI change**: Replaced short option for --allowlist to be -a, before it was -w. I assume this was left over early development where the argument was initial called --whitelist, but at this point -w is just confusing. Normally, I'd keep -w for a period of time and issue a

deprecation warning. However, given that 0.8.0 was released less than a week ago, and that ksconf package is an "alpha" feature, I'm going to make this change without prior warning.

- Add some safety checks to the package command to check for app naming issues (where the app folder doesn't match [package] id value in app.conf), and hidden files and directories.
- Add new {{app\_id}} variable that's usable with the ksconf package command.
- Added a new optional argument to copy\_files() called target for additional control over the destination path of artifacts copied into the build folder.
- Minor tweak to unhandled exceptions. The name of the exception class is now show, and may be helpful in some situations.
- When using make\_missing in update\_conf, missing directories will now be created too.
- Additional fixes to the Ksconf for Splunk App build.py script: Now explicitly creating a toplevel ksconf folder. It's likely that this was the root cause of several other issues.

## Ksconf v0.8.3 (2021-03-20)

- Fixed bugs created by v0.8.2 (yanked on pypi)
- Properly resolved issues with Splunk app building process.
- Open issue uncovered where ksconf package can produce a tarball that's unusable by Splunkbase.

## Ksconf v0.8.1 (2021-03-20)

- Fixed some build issues with the Splunk app. (The splunk app is now built with ksconf package and the ksconf.builder)
- Minor doc fix up; you know, the stuff typically found minutes after any new release :-)

## Ksconf v0.8.0 (2021-03-19)

In addition to the 0.8 summary above, 0.8.0 specifically includes the following changes:

- Add automatic layer support. Currently the two supported layer schemes are (1) explicit layers (really this will disable automatic layer detection), and (2) the dir.d format which uses the default.d/##-layer-name style directory support, which we previously promoted in the docs, but never really *fully* supported in a native way. This new dir.d directory layout support also allows for multiple \*.d folders in a single tree (so not just default.d), and if your apps have different layer-points in different apps, it's all handled transparently.
- Layer selection support was added to the combine command. This allows you to --include and --exclude layers as you see fit. See the docs for more details and examples of this new functionality. This works for both the new dir.d directories and the explicit layers, though moving to the dir.d format is highly encouraged.
- New cheatsheet example: Using ksconf package and splunk install app together.

- Updated the combine behavior to optimize for the situation where there is only a single conf input file provided. This behavior leaves any .conf or .meta file untouched so there's no sorting/normalizing or banner. See #64.
- Eliminated an "unknown command" error when one of the ksconf python modules has a SyntaxError. The new behavior isn't perfect (you may still see "unrecognized arguments"), but overall it's still a step in the right direction.

# 3.12.3 Ksconf 0.7.x

New functionality, massive documentation improvements, metadata support, and Splunk app install fixes.

## Release v0.7.10 (2021-03-19)

• Fixed bug where empty stanzas in the local file could result in deletion in default with ksconf promote. Updated diff interface to improve handling of empty stanzas, but wider support is still needed across other commands; but this isn't a high priority.

## Release v0.7.9 (2020-09-23)

• Fixed bug where empty stanzas could be removed from .conf files. This can be detrimental for capability::\* entries in authorize.conf, for example. A big thanks to nebffa for tracking down this bug!

#### Release v0.7.8 (2020-06-19)

- New automatic promote mode is now available using CLI arguments! This allows stanzas to be selected for promotion from the CLI in batch and interactive modes. This implementation borrows (and shares code) with the ksconf filter command so hopefully the CLI arguments look familiar. It's possible to promote a single stanza, a stanza wildcard, regex or invert the matching logic and promote everything except for the named stanza (blocklist). Right now --stanza is the only supporting matching mode, but more can be added as needed. A huge thanks to mthambipillai for providing a pull-request with an initial implementation of this feature!
- Added a new summary output mode (ksconf promote --summary) that will provide a quick summary of what content could be promoted. This can be used along side the new --stanza filtering options to show the names of stanzas that can be promoted.
- Replaced insensitive terminology with race-neutral terms. Specifically the terms 'blacklist' and 'whitelist' have been replaced. NOTE: This does *not* change any CLI attributes, but in a few cases the standard output terminology is slightly different. Also terminology in .conf files couldn't be updated as that's controlled by Splunk.
- Fixed bug in the unarchive command where a locale folder was blocked as a local folder and where a nested default folder (nested under a Python package, for example) could get

renamed if --default-dir was used, now only the top-most default folder is updated. Also fixed an unlikely bug triggered when default/app.conf is missing.

- Fixed bug with minimize when the required --target argument is not given. This now results in a reminder to the user rather than an unhandled exception.
- Splunk app packaging fix. Write access to the app was previously not granted due to a spelling mistake in the metadata file.

## Release v0.7.7 (2020-03-05)

- Added new --follow-symlink option to the combine command so that input directory structures with symbolic links can be treated the same as proper directories.
- Corrected Windows issue where wildcard (glob) patterns weren't expanded by for check and sort. This is primarily a difference in how a proper shells (e.g., bash, csh, zsh) handle expansion natively vs CMD on Windows does not. However, since this is typically transparently handled by many CLI tools, we'll follow suite. (BTW, running ksconf from the GIT Bash prompt is a great alternative.) Only the most minimalistic expansion rules will be available, (so don't expect {props,transforms,app}.conf to work anytime soon), but this should be good enough for most use cases. Thanks to SID800 for reporting this bug.
- Fixed issues with the unarchive command when git is not installed or an app is being unarchived (installed/upgrade) into a location not managed by Git. Note that additional output is now enabled when the KSCONF\_DEBUG environmental variable is set (in lieu of a proper verbose mode). Bug report provided by SID800.
- Enhanced ksconf --version output to include Git executable path and version information; as well as a platform dump. (Helpful for future bug reporting.)
- Added feature to disable the marker file (safety check) automatically created by the combine command for use in automated processing workflows.
- Updated pre-commit documentation and sample configurations to use rev rather than sha as the means of identifying upstream tags or revisions. Recent releases of pre-commit will warn you about this during each run.
- Fixed a temporary file cleanup issue during certain in-place file replacement operations. (If you found any unexpected \*.tmp files, this could have been the cause.)

## Release v0.7.6 (2019-08-15)

- Fresh review and cleanup of all docs! (A huge thank you to Brittany Barnett for this massive undertaking)
- Fixed unhandled exception when encountering a global stanza in metadata files.
- Expand some error messages, sanity checks, and added a new session token (--session-key) authentication option for rest-publish.

#### Release v0.7.5 (2019-07-03)

- Fixed a long-term bug where the diff output of a single-line attribute change was incorrectly represented in the textual output of 'ksconf diff' and the diff output in other commands. This resolves a combination of bugs, the first half of which was fixed in 0.7.3.
- Allow make\_docs script to run on Windows, and other internal doc build process improvements.

#### Release v0.7.4 (2019-06-07)

- Inline the six module to avoid elusive bootstrapping cases where the module couldn't be found. This primarily impacts pre-commit users. The ksconf.ext.\* prefix is being used for this, and any other inlined third party modules we may need in the future.
- Other minor docs fixes and internal non-visible changes.

#### Release v0.7.3 (2019-06-05)

- Added the new *ksconf xml-format* command.
  - The ksconf xml-format command brings format consistency to your XML representations of Simple XML dashboards and navigation files by fixing indentation automatically adding <![CDATA[ ... ]]> blocks, as needed, to reduce the need for XML escaping, resulting in more readable source.
  - Additionally, a new pre-commit hook named *ksconf-xml-format* was added to leverage this new functionality. It looks specifically for xml views and navigation files based on path. This may also include Advanced XML, which hasn't been tested; So if you use Advanced XML, proceed with caution.
  - Note that this adds 1xml as a packaging dependency which is needed for pre-commit hooks, but not strictly required at run time for other ksconf commands. This is NOT ideal, and may change in the future in attempts to keep ksconf as light-weight and standalone as possible. One possible alternative is setting up a different repo for precommit hooks. Python packaging and distribution tips welcome.
- Fixed data loss bug in promote (interactive mode only) and improved some UI text and prompts.
- Fixed colorization of ksconf diff output where certain lines failed to show up in the correct color.
- Fixed bug where debug tracebacks didn't work correctly on Python 2.7. (Enable using KSCONF\_DEBUG=1.)
- Extended the output of ksconf --version to show the names and version of external modules, when present.
- Improved some resource allocation in corner cases.
- Tested with Splunk 7.3 (numeric similarity in version numbers is purely coincidental)

## Attention: API BREAKAGE

The DiffOp output values for DIFF\_OP\_INSERT and DIFF\_OP\_DELETE have been changed in a backwards-compatible breaking way. The values of a and b were previously reversed for these two operations, leading to some code confusion.

## Release v0.7.2 (2019-03-22)

- Fixed bug where filter would crash when doing stanza matching if global entries were present. Global stanzas can be matched by searching for a stanza named default.
- Fixed broken pre-commit issue that occurred for the v0.7.1 tag. This also kept setup.py from working if the six module wasn't already installed. Developers and pre-commit users were impacted.

## Release v0.7.1 (2019-03-13)

- Additional fixes for UTF-8 BOM files which appear to happen more frequently with local files on Windows. This time some additional unit tests were added so hopefully there are few regressions in the future.
- Add the ignore-missing argument to *ksconf merge* to prevent errors when input files are absent. This allows bashisms Some\_App/{{default,local}}/savedsearches.conf to work without errors if the local or default file is missing.
- Check for incorrect environment setup and suggest running sourcing setSplunkEnv to get a working environment. See #48 for more info.
- Minor improvements to some internal error handling, packaging, docs, and troubleshooting code.

#### Release v0.7.0 (2019-02-27)

**Attention:** For anyone who installed 0.6.x, we recommend a fresh install of the Splunk app due to packaging changes. This shouldn't be an issue in the future.

General changes:

- Added new *ksconf rest-publish* command that supersedes the use of rest-export for nearly every use case. Warning: No unit-testing has been created for this command yet, due to technical hurdles.
- Added *Cheat Sheet* to the docs.
- Massive doc cleanup of hundreds of typos and many expanded/clarified sections.

- Significant improvement to entrypoint handling and support for conditional inclusion of 3rd party libraries with sane behavior on import errors, and improved warnings. This information is conveniently viewable to the user via ksconf --version.
- Refactored internal diff logic and added additional safeties and unit tests. This includes improvements to TTY colorization which should avoid previous color leaks scenarios that were likely if unhandled exceptions occur.
- New support for metadata handling.
- CLI change for rest-export: The --user argument has been replaced with --owner to keep clean separation between the login account and object owners. (The old argument is still accept for now.)

Splunk app changes:

- Modified installation of python package installation. In previous releases, various .dist-info folders were created with version-specific names leading to a mismatch of package versions after upgrade. For this reason, we suggest that anyone who previously installed 0.6.x should do a fresh install.
- Changed Splunk app install script to install.py (it was bootstrap\_bin.py). Hopefully this is more intuitive.
- Added Windows support to install.py.
- Now includes the Splunk Python SDK. Currently used for rest-publish but will eventually be used for additional functionally unique to the Splunk app.

# 3.12.4 Ksconf 0.6.x

Add deployment as a Splunk app for simplicity and significant docs cleanup.

#### Release v0.6.2 (2019-02-09)

- Massive rewrite and restructuring of the docs. Highlights include:
  - Reference material has been moved out of the user manual into a different top-level section.
  - Many new topics were added, such as
    - \* Ksconf as external difftool
    - \* How Splunk writes to conf files
    - \* Configuration layers
    - \* What's so important about minimizing files?
  - A new approach for CLI documentation. We're moving away from the WALL OF TEXT thing. (Yeah, it was really just the output from --help). That was limiting formatting, linking, and making the CLI output way too long.

- Refreshed Splunk app icons. Add missing alt icon.
- Several minor internal cleanups. Specifically the output of --version had a face lift.

## Release v0.6.1 (2019-02-07)

• (Trivial) Fixed some small issues with the Splunk App (online AppInspect)

#### Release v0.6.0 (2019-02-06)

- Add initial support for building ksconf into a Splunk app.
  - App contains a local copy of the docs, helpful for anyone who's working offline.
  - Credit to Sarah Larson for the ksconf logos.
  - No ksconf functionality exposed to the Splunk UI at the moment.
- Docs/Sphinx improvements (more coming)
  - Begin work on cleaning up API docs.
  - Started converting various document pages into reStructuredText for greatly improved docs.
  - Improved PDF fonts and fixed a bunch of sphinx errors/warnings.
- Refactored the install docs into 2 parts. With the new ability to install ksconf as a Splunk app it's quite likely that most of the wonky corner cases will be less frequently needed, hence all the more exotic content was moved into the "Advanced Install Guide", tidying things up.

## 3.12.5 Ksconf 0.5.x

Add Python 3 support, new commands, support for external command plugins, tox and vagrant for testing.

#### Release v0.5.6 (2019-02-04)

- Fixes and improvements to the filter command. Found issue with processing from stdin, inconsistency in some CLI arguments, and finished implementation for various output modes.
- Add logo (fist attempt).

#### Release v0.5.5 (2019-01-28)

- New *ksconf filter* command added for slicing up a conf file into smaller pieces. Think of this as GREP that's stanza-aware. Can also allow or block attributes, if desirable.
- Expanded rest-export CLI capabilities to include a new --delete option, pretty-printing, and now supports stdin by allowing the user to explicitly set the file type using --conf.

- Refactored all CLI unittests for increased readability and long-term maintenance. Unit tests now can also be run individually as scripts from the command line.
- Minor tweaks to the snapshot output format, v0.2. This feature is still highly experimental.

### Release v0.5.4 (2019-01-04)

- New commands added:
  - *ksconf snapshot* will dump a set of configuration files to a JSON formatted file. This can be used used for incremental "snapshotting" of running Splunk apps to track changes overtime.
  - *ksconf rest-export* builds a series of custom curl commands that can be used to publish
    or update stanzas on a remote instance without file system access. This can be helpful
    when pushing configs to Splunk Cloud when all you have is REST (splunkd) access. This
    command is indented for interactive admin not batch operations.
- Added the concept of command maturity. A listing is available by running ksconf --version
- Fix typo in KSCONF\_DEBUG.
- Resolving some build issues.
- Improved support for development/testing environments using Vagrant (fixes) and Docker (new). Thanks to Lars Jonsson for these enhancements.

#### Release v0.5.3 (2018-11-02)

- Fixed bug where ksconf combine could incorrectly order directories on certain file systems (like ext4), effectively ignoring priorities. Repeated runs may resulted in undefined behavior. Solved by explicitly sorting input paths forcing processing to be done in lexicographical order.
- Fixed more issues with handling files with BOM encodings. BOMs and encodings in general are NOT preserved by ksconf. If this is an issue for you, please add an enhancement issue.
- Add Python 3.7 support
- Expand install docs specifically for offline mode and some OS-specific notes.
- Enable additional tracebacks for CLI debugging by setting KSCONF\_DEBUG=1 in the environment.

#### Release v0.5.2 (2018-08-13)

- Expand CLI output for --help and --version
- Internal cleanup of CLI entry point module name. Now the ksconf CLI can be invoked as python -m ksconf, you know, for anyone who's into that sort of thing.
- Minor docs and CI/testing improvements.

#### Release v0.5.1 (2018-06-28)

- Support external ksconf command plugins through custom *entry\_points*, allowing for others to develop their own custom extensions as needed.
- Many internal changes: Refactoring of all CLI commands to use new entry\_points as well as pave the way for future CLI unittest improvements.
- Docs cleanup / improvements.

## Release v0.5.0 (2018-06-26)

- Python 3 support.
- Many bug fixes and improvements resulting from wider testing.

## 3.12.6 Ksconf 0.4.x

Ksconf 0.4.x switched to a modular code base, added build/release automation, PyPI package registration (installation via pip install and, online docs.

#### Release v0.4.10 (2018-06-26)

- Improve file handling to avoid "unclosed file" warnings. Impacted parse\_conf(), write\_conf(), and many unittest helpers.
- Update badges to report on the master branch only. (No need to highlight failures on feature or bug-fix branches.)

#### Release v0.4.9 (2018-06-05)

• Add some missing docs files

#### Release v0.4.8 (2018-06-05)

- Massive cleanup of docs: revamped install guide, added 'standalone' install procedure and developer-focused docs. Updated license handling.
- Updated docs configuration to dynamically pull in the ksconf version number.
- Using the classic 'read-the-docs' Sphinx theme.
- Added additional PyPi badges to README (GitHub home page).

#### Release v0.4.4-v0.4.7 (2018-06-04)

• Deployment and install fixes (It's difficult to troubleshoot/test without making a new release!)

#### Release v0.4.3 (2018-06-04)

- Rename PyPI package kintyre-splunk-conf
- Add support for building a standalone executable (zipapp).
- Revamp install docs and location
- Add GitHub release for the standalone executable.

#### Release v0.4.2 (2018-06-04)

• Add readthedocs.io support

## Release v0.4.1 (2018-06-04)

• Enable PyPI production package building

## Release v0.4.0 (2018-05-19)

- Refactor entire code base. Switched from monolithic all-in-one file to clean-cut modules.
- Versioning is now discoverable via ksconf --version, and controlled via git tags (via git describe --tags).

#### Module layout

- ksconf.conf.\* Configuration file parsing, writing, comparing, and so on
- ksconf.util.\* Various helper functions
- ksconf.archive Support for decompressing Splunk apps (tgz/zip files)
- ksconf.vc.git Version control support. Git is the only VC tool supported for now. (Possibly ever)
- ksconf.commands.<CMD> Modules for specific CLI functions. I may make this extendable, eventually.

# 3.12.7 Ksconf 0.3.x

First public releases.

## Release v0.3.2 (2018-04-24)

- Add AppVeyor for Windows platform testing
- Add codecov integration
- Created ConfFileProxy.dump()

## Release v0.3.1 (2018-04-21)

- Setup automation via Travis CI
- Add code coverage

## Release v0.3.0 (2018-04-21)

- Switched to semantic versioning.
- 0.3.0 feels representative of the code maturity.

## 3.12.8 Ksconf legacy releases

Ksconf started in a private Kintyre repo. There are no official releases; all git history has been rewritten.

#### Release legacy-v1.0.1 (2018-04-20)

- Fixes to blocklist support and many enhancements to ksconf unarchive.
- Introduces parsing profiles.
- Lots of bug fixes to various subcommands.
- Added automatic detection of 'subcommands' for CLI documentation helper script.

#### Release legacy-v1.0.0 (2018-04-16)

- This is the first public release. First work began Nov 2017 (as a simple conf 'sort' tool, which was imported from yet another repo.) Version history was extracted/rewritten/preserved as much as possible.
- Mostly stable features.
- Unit test coverage over 85%
- Includes pre-commit hook configuration (so that other repos can use this to run ksconf sort and ksconf check against their conf files.

# 3.13 Known issues

## 3.13.1 General

• File encoding issues: Byte order markers and specific encodings are NOT preserved. All files are encoding using UTF-8 upon update, which is Splunk's expected encoding.

## 3.13.2 Splunk app

• File cleanup issues after *KSCONF app for Splunk* upgrades (impacts versions prior to 0.7.0). Old .dist-info folders or other stale files may be left around after upgrades. If you encounter this issue, either uninstall and delete the ksconf directory or manually remove the old 'bin' folder and (re)upgrade to the latest version. The fix in 0.7.0 is to remove the version-specific portion of the folder name. (GH issue #37)

See more confirmed bugs in the issue tracker.

# 3.14 Advanced Installation Guide

The content in this document is a subsidiary to the *Installation Guide* because it became disorganized and the number of possible Python installation combinations and snags intensified. However, that culminated in the collection of excellent information that is provided here. Please remember, the Splunk app install approach was introduced to alleviate several of these issues.

A portion of this document is targeted at those who can't install packages as Admin or are forced to use Splunk's embedded Python. For everyone else, please start with the one-liner!

Tip: Do any of these words for phrases strike fear in your heart?

- pip
- pipenv
- virtualenv
- wheel
- pyenv (not the same as pyvenv)
- python2.7 vs python27 vs py -27
- PYTHONPATH
- LD\_LIBARY
- RedHat Software Collections

If this list seems daunting, head over to Install Splunk App. There's no shame in it.

#### Contents

• Advanced Installation Guide

- Flowchart - Installation \* Install from PyPI with PIP • Install ksconf into a virtual environment • Install ksconf system-wide \* CentOS (RedHat derived) distros RedHat Software Collections \* Install the Wheel manually (offline mode) \* Install with Splunk's Python • On Linux or Mac • On Windows – Offline installation \* Offline installation steps \* Offline installation of pip • Use pip without installing it - Frequent gotchas \* PIP Install TLS Error \* No module named 'command.install' - Troubleshooting \* Check Python version \* Check PIP Version \* Validate the install - Resources

# 3.14.1 Flowchart

(Unfinished; more of a brainstorm at this point...)

- Is Python installed? (OS level)
  - Is the version greater than 2.7? (Some early 2.7 version have quarks, but typically this is okay)
  - If Python 3.x, is it greater than 3.4? (I'd like to drop 3.4, but lots of old distros still have it.)
- Do you have admin access? (root/Administrator; or can you get it? How hard? Will you need

it each time you upgrade the ksconf?)

- Do you already have a large Python deployment or dependency? (If so, you'll probably be fine. Use virtualenv)
- Do you have any prior Python packaging or administration experience?
- Are you dealing with some vendor-specific solution?
  - Example: RedHat Software Collections where they realize their software is way too old, so they try to make it possible to install newer version of things like Python, but since they aren't native or the default, you still end up jumping through a bunch of wonky hoops)
- Do you have Internet connectivity? (air gap or blocked outbound traffic, or proxy)
- Do you want to build/deploy your own ksconf extensions? If so, the Python package is a better option. (But at that point, you can probably already handle any packaging issues yourself.)

## 3.14.2 Installation

There are several ways to install ksconf. Technically, all standard Python packaging approaches should work just fine as there's no compiled code or external run-time dependencies so installation is fairly easy. However, for non-Python developers, there are some snags. Installation options are listed from the most easy and recommended, to more obscure and difficult:

#### Install from PyPI with PIP

The preferred installation method is to install via the standard Python package tool **pip**. Ksconf can be installed via the registered kintyre-splunk-conf package using the standard Python process.

There are 2 popular variations, depending on whether or not you would like to install for all users or test it locally.

#### Install ksconf into a virtual environment

#### Use this option if you don't have admin access

Installing ksconf with virtualenv is a great way to test the tool without requiring admin privileges and has many advantages for a production install. Here are the basic steps to get started.

Please change venv to a suitable path for your environment.

```
# Install Python virtualenv package (if not already installed)
pip install virtualenv
# Create and activte new 'venv' virtual environment
virtualenv venv
source venv/bin/activate
```

pip install kintyre-splunk-conf

Note: Windows users

The above virtual environment activation should be run as venv\Scripts\activate.bat.

#### Install ksconf system-wide

Important: This requires admin access.

This is the absolute easiest install method where 'ksconf' is available to all users on the system but it requires root access and pip must be installed and up-to-date.

On Mac or Linux, run:

sudo pip install kintyre-splunk-conf

On Windows, run this command from an Administrator console.

pip install kintyre-splunk-conf

#### CentOS (RedHat derived) distros

```
# Enable the EPEL repo so that `pip` can be installed.
sudo yum install -y epel-release
# Install pip
sudo yum install -y python-pip
# Install ksconf (globally, for all users)
sudo pip install kintyre-splunk-conf
```

#### **RedHat Software Collections**

The following assumes the python27 software collection, but other version of Python are supported too. The initial setup and deployment of Software Collections is beyond the scope of this doc.

sudo scl enable python27 python -m pip install kintyre-splunk-conf

Hint: Missing pip?

If pip is missing from a RHSC, then install the following rpm.

yum install python27-python-pip

Unfortunately, the ksconf entrypoint script (in the bin folder) will not work correctly on it's own because it doesn't know about the scl environment, nor is it in the default PATH. To solve this, run the following:

sudo cat > /usr/local/bin/ksconf <<HERE
#!/bin/sh
source scl\_source enable python27
exec /opt/rh/python27/root/usr/bin/ksconf "\$@"
HERE
chmod +x /usr/local/bin/ksconf</pre>

#### Install the Wheel manually (offline mode)

Download the latest "Wheel" file from PyPI, copy it to the destination server and install with pip.

Offline pip install:

pip install ~/Downloads/kintyre-splunk-conf-0.4.2-py2.py3-none-any.whl

#### Install with Splunk's Python

Deprecated since version 0.6.0: Don't do this anymore. Please use the KSCONF App for Splunk instead.

Splunk Enterprise 6.x and later installs an embedded Python 2.7 environment. However, Splunk does not provide packing tools (such as pip or the distutils standard library which is required to bootstrap install pip). For these reasons, it's typically easier and cleaner to install ksconf with the system provided Python. However, sometimes the system-provided Python environment is the wrong version, is missing (like on Windows), or security restrictions prevent the installation of additional packages. In such cases, Splunk's embedded Python becomes a beacon of hope.

#### On Linux or Mac

Download the latest "Wheel" file file from PyPI. The path to this download will be set in the pkg variable as shown below.

Setup the shell:

```
export SPLUNK_HOME=/opt/splunk
export pkg=~/Downloads/kintyre_splunk_conf-0.4.9-py2.py3-none-any.whl
```

Run the following:

```
cd $SPLUNK_HOME
mkdir Kintyre
cd Kintyre
# Unzip the 'kconf' folder into SPLUNK_HOME/Kintyre
unzip "$pkg"
cat > $SPLUNK_HOME/bin/ksconf <<HERE
#!/bin/sh
export PYTHONPATH=$PYTHONPATH:$SPLUNK_HOME/Kintyre
exec $SPLUNK_HOME/bin/python -m ksconf \$*
HERE
chmod +x $SPLUNK_HOME/bin/ksconf</pre>
```

Test the install:

ksconf --version

## **On Windows**

- 1. Open a browser and download the latest "Wheel" file from PyPI.
- 2. Rename the .whl extension to .zip. (This may require showing file extensions in Explorer.)
- 3. Extract the zip file to a temporary folder. (This should create a folder named "ksconf")
- 4. Create a new folder called "Kintyre" under the Splunk installation path (aka SPLUNK\_HOME) By default, this is C:\Program Files\Splunk.
- 5. Copy the "ksconf" folder to %SPLUNK\_HOME%\Kintyre.
- 6. Create a new batch file called ksconf.bat and paste in the following. Be sure to adjust for a non-standard %SPLUNK\_HOME% value, if necessary.

- 7. Move ksconf.bat to the Splunk\bin folder. (This assumes that %SPLUNK\_HOME%/bin is part of your %PATH%. If not, add it, or find an appropriate install location.)
- 8. Test this by running ksconf --version from the command line.

# 3.14.3 Offline installation

Installing ksconf to an offline or network restricted computer requires three steps: (1) download the latest packages from the Internet to a staging location, (2) transfer the staged content (often as a zip file) to the restricted host, and (3) use pip to install packages from the staged copy. Fortunately, pip makes offline workflows quite easy to achieve. Pip can download a Python package with all

dependencies stored as wheels files into a single directory, and pip can be told to install from that directory instead of attempting to talk to the Internet.

The process of transferring these files is very organization-specific. The example below shows the creation of a tarball (since tar is universally available on Unix systems), but any acceptable method is fine. If security is a high concern, this step is frequently where safety checks are implemented: such as, antivirus scans, static code analysis, manual inspection, and/or comparison of cryptographic file hashes.

One additional use-case for this workflow, is to ensure the exact same version of all packages are deployed consistently across all servers and environments. Often, building a requirements.txt file with pip freeze, is a more appropriate solution. Alternatively, consider using pipenv lock for even more security benefits.

#### **Offline installation steps**

**Important:** Pip must be installed on the destination server for this process to work. If pip is NOT installed, see the *Offline installation of pip* section below.

**Step 1**: Use pip to download the latest package and their dependencies. Be sure to use the same version of Python that is running on destination machine.

```
# download packages
python2.7 -m pip download -d ksconf-packages kintyre-splunk-conf
```

A new directory named 'ksconf-packages' will be created and will contain the necessary \*.whl files.

**Step 2**: Transfer the directory or archive to the remote computer. Insert whatever security and file copy procedures necessary for your organization.

```
# Compress directory (on staging computer)
tar -czvf ksconf-packages.tgz ksconf-packages
# Copy file using whatever means
scp ksconf-packages.tgz user@server:/tmp/ksconf-packages.tgz
# Extract the archive (on destination server)
tar -xzvf ksconf-packages.tgz
```

Step 3:

```
# Install ksconf package with pip
pip install --no-index --find-links=ksconf-packages kntyre-splunk-conf
# Test the installation
ksconf --version
```

The ksconf-packages folder can now be safely removed.

## Offline installation of pip

Use the recommended pip install procedures listed elsewhere if possible. But if a remote bootstrap of pip is your only option, then here are the steps. (This process mirrors the steps above and can be combined, if needed.)

Step 1: Fetch bootstrap script and necessary wheels

```
mkdir ksconf-packages
curl https://bootstrap.pypa.io/get-pip.py -o ksconf-packages/get-pip.py
python2.7 -m pip download -d /tmp/my_packages pip setuptools wheel
```

The ksconf-pacakges folder should contain 1 script, and 3 wheel (\*.wh1) files.

Step 2: Archive and/or copy to offline server

Step 3: Bootstrap pip

```
sudo python get-pip.py --no-index --find-links=ksconf-packages/
```

```
# Test with
pip --version
```

## Use pip without installing it

If you have a copy of the pip\*.whl (wheel) file, then it can be executed directly by Python. This can be used to run pip without actually installing it, or for installing pip initially (bypassing the get-pip.py script step noted above.)

Here's an example of how this could work:

**Step 1:** Download the pip wheel on a machine where pip works, by running:

```
pip download pip -d .
```

This will create a file like pip-19.0.1-py2.py3-none-any.whl in the current working directory.

Step 2: Copy the pip wheel to another machine (likely where pip isn't installed.)

**Step 3:** Execute the wheel by running:

python pip-19.0.1-py2.py3-none-any.whl/pip list

Substitute the list command with whatever action you need (like install or whatever).

# 3.14.4 Frequent gotchas

#### **PIP Install TLS Error**

If pip throws an error message like the following:

There was a problem confirming the ssl certificate: [SSL: TLSV1\_ALERT\_PROTOCOL\_VERSION]\_ →tlsv1 alert protocol version ... No matching distribution found **for** setuptools

The problem is likely caused by changes to PyPI website in April 2018 when support for TLS v1.0 and 1.1 were removed. Downloading new packages requires upgrading to a new version of pip. Like so:

Upgrade pip as follows:

curl https://bootstrap.pypa.io/get-pip.py | python

Note: Use sudo python above if not in a virtual environment.

Helpful links:

- Not able to install Python packages [SSL: TLSV1\_ALERT\_PROTOCOL\_VERSION]
- 'pip install' fails for every package ("Could not find a version that satisfies the requirement")

#### No module named 'command.install'

If, while trying to install pip or run a pip command you see the following error:

```
ImportError: No module named command.install
```

Likely this is because you are using a crippled version of Python; like the one that ships with Splunk. This won't work. Either install the Splunk app package from Splunkbase or install using the OS-level Python.

## 3.14.5 Troubleshooting

Here are a few fact gathering type commands that may help you begin to track down problems.

#### **Check Python version**

Check your installed Python version by running:

```
python --version
```

Note that Linux distributions and Mac OS X that ship with multiple versions of Python may have renamed this to python2, python2.7 or similar.

#### **Check PIP Version**

pip --version

If you are running a different Python interpreter version, you can instead run this as:

python2.7 -m pip --version

#### Validate the install

Confirm installation with the following command:

```
ksconf --version
```

If this works, it means that ksconf installed and is part of your PATH and should be useable everywhere in your system. Go forth and conquer!

If this doesn't work, here are a few things to try:

- 1. Check that your PATH is set correctly.
- 2. Try running ksconf as a "module" (sometimes works around a PATH issue). Run python -m ksconf
- 3. If you're running the Splunk app, try running the following:

```
cd $SPLUNK_HOME/etc/apps/ksconf/bin/lib
python -m ksconf --version
```

If this works, then the issue has something to do with your path.

It may be helpful to uninstall (remove) the Splunk app and reinstall from scratch.

#### 3.14.6 Resources

- Python packaging docs provide a general overview on installing Python packages, how to install per-user vs install system-wide.
- Install PIP docs explain how to bootstrap or upgrade pip the Python packaging tool. Recent versions of Python come with this by default, but releases before Python 2.7.9 do not.

# 3.15 License

```
Apache License
Version 2.0, January 2004
http://www.apache.org/licenses/
TERMS AND CONDITIONS FOR USE, REPRODUCTION, AND DISTRIBUTION
1. Definitions.
"License" shall mean the terms and conditions for use, reproduction,
and distribution as defined by Sections 1 through 9 of this document.
```

"Licensor" shall mean the copyright owner or entity authorized by the copyright owner that is granting the License.

"Legal Entity" shall mean the union of the acting entity and all other entities that control, are controlled by, or are under common control with that entity. For the purposes of this definition, "control" means (i) the power, direct or indirect, to cause the direction or management of such entity, whether by contract or otherwise, or (ii) ownership of fifty percent (50%) or more of the outstanding shares, or (iii) beneficial ownership of such entity.

"You" (or "Your") shall mean an individual or Legal Entity exercising permissions granted by this License.

"Source" form shall mean the preferred form for making modifications, including but not limited to software source code, documentation source, and configuration files.

"Object" form shall mean any form resulting from mechanical transformation or translation of a Source form, including but not limited to compiled object code, generated documentation, and conversions to other media types.

"Work" shall mean the work of authorship, whether in Source or Object form, made available under the License, as indicated by a copyright notice that is included in or attached to the work (an example is provided in the Appendix below).

"Derivative Works" shall mean any work, whether in Source or Object form, that is based on (or derived from) the Work and for which the editorial revisions, annotations, elaborations, or other modifications represent, as a whole, an original work of authorship. For the purposes of this License, Derivative Works shall not include works that remain separable from, or merely link (or bind by name) to the interfaces of, the Work and Derivative Works thereof.

"Contribution" shall mean any work of authorship, including the original version of the Work and any modifications or additions to that Work or Derivative Works thereof, that is intentionally submitted to Licensor for inclusion in the Work by the copyright owner or by an individual or Legal Entity authorized to submit on behalf of the copyright owner. For the purposes of this definition, "submitted" means any form of electronic, verbal, or written communication sent to the Licensor or its representatives, including but not limited to communication on electronic mailing lists, source code control systems, and issue tracking systems that are managed by, or on behalf of, the Licensor for the purpose of discussing and improving the Work, but excluding communication that is conspicuously marked or otherwise designated in writing by the copyright owner as "Not a Contribution."

"Contributor" shall mean Licensor and any individual or Legal Entity

<sup>(</sup>continues on next page)

on behalf of whom a Contribution has been received by Licensor and subsequently incorporated within the Work.

- 2. Grant of Copyright License. Subject to the terms and conditions of this License, each Contributor hereby grants to You a perpetual, worldwide, non-exclusive, no-charge, royalty-free, irrevocable copyright license to reproduce, prepare Derivative Works of, publicly display, publicly perform, sublicense, and distribute the Work and such Derivative Works in Source or Object form.
- 3. Grant of Patent License. Subject to the terms and conditions of this License, each Contributor hereby grants to You a perpetual, worldwide, non-exclusive, no-charge, royalty-free, irrevocable (except as stated in this section) patent license to make, have made, use, offer to sell, sell, import, and otherwise transfer the Work, where such license applies only to those patent claims licensable by such Contributor that are necessarily infringed by their Contribution(s) alone or by combination of their Contribution(s) with the Work to which such Contribution(s) was submitted. If You institute patent litigation against any entity (including a cross-claim or counterclaim in a lawsuit) alleging that the Work or a Contribution incorporated within the Work constitutes direct or contributory patent infringement, then any patent licenses granted to You under this License for that Work shall terminate as of the date such litigation is filed.
- Redistribution. You may reproduce and distribute copies of the Work or Derivative Works thereof in any medium, with or without modifications, and in Source or Object form, provided that You meet the following conditions:
  - (a) You must give any other recipients of the Work or Derivative Works a copy of this License; and
  - (b) You must cause any modified files to carry prominent notices stating that You changed the files; and
  - (c) You must retain, in the Source form of any Derivative Works that You distribute, all copyright, patent, trademark, and attribution notices from the Source form of the Work, excluding those notices that do not pertain to any part of the Derivative Works; and
  - (d) If the Work includes a "NOTICE" text file as part of its distribution, then any Derivative Works that You distribute must include a readable copy of the attribution notices contained within such NOTICE file, excluding those notices that do not pertain to any part of the Derivative Works, in at least one of the following places: within a NOTICE text file distributed as part of the Derivative Works; within the Source form or documentation, if provided along with the Derivative Works; or, within a display generated by the Derivative Works, if and

wherever such third-party notices normally appear. The contents of the NOTICE file are for informational purposes only and do not modify the License. You may add Your own attribution notices within Derivative Works that You distribute, alongside or as an addendum to the NOTICE text from the Work, provided that such additional attribution notices cannot be construed as modifying the License.

You may add Your own copyright statement to Your modifications and may provide additional or different license terms and conditions for use, reproduction, or distribution of Your modifications, or for any such Derivative Works as a whole, provided Your use, reproduction, and distribution of the Work otherwise complies with the conditions stated in this License.

- 5. Submission of Contributions. Unless You explicitly state otherwise, any Contribution intentionally submitted for inclusion in the Work by You to the Licensor shall be under the terms and conditions of this License, without any additional terms or conditions. Notwithstanding the above, nothing herein shall supersede or modify the terms of any separate license agreement you may have executed with Licensor regarding such Contributions.
- 6. Trademarks. This License does not grant permission to use the trade names, trademarks, service marks, or product names of the Licensor, except as required for reasonable and customary use in describing the origin of the Work and reproducing the content of the NOTICE file.
- 7. Disclaimer of Warranty. Unless required by applicable law or agreed to in writing, Licensor provides the Work (and each Contributor provides its Contributions) on an "AS IS" BASIS, WITHOUT WARRANTIES OR CONDITIONS OF ANY KIND, either express or implied, including, without limitation, any warranties or conditions of TITLE, NON-INFRINGEMENT, MERCHANTABILITY, or FITNESS FOR A PARTICULAR PURPOSE. You are solely responsible for determining the appropriateness of using or redistributing the Work and assume any risks associated with Your exercise of permissions under this License.
- 8. Limitation of Liability. In no event and under no legal theory, whether in tort (including negligence), contract, or otherwise, unless required by applicable law (such as deliberate and grossly negligent acts) or agreed to in writing, shall any Contributor be liable to You for damages, including any direct, indirect, special, incidental, or consequential damages of any character arising as a result of this License or out of the use or inability to use the Work (including but not limited to damages for loss of goodwill, work stoppage, computer failure or malfunction, or any and all other commercial damages or losses), even if such Contributor has been advised of the possibility of such damages.
- 9. Accepting Warranty or Additional Liability. While redistributing the Work or Derivative Works thereof, You may choose to offer,

(continued from previous page)

```
and charge a fee for, acceptance of support, warranty, indemnity,
   or other liability obligations and/or rights consistent with this
   License. However, in accepting such obligations, You may act only
   on Your own behalf and on Your sole responsibility, not on behalf
   of any other Contributor, and only if You agree to indemnify,
   defend, and hold each Contributor harmless for any liability
   incurred by, or claims asserted against, such Contributor by reason
   of your accepting any such warranty or additional liability.
END OF TERMS AND CONDITIONS
Copyright 2019 Kintyre
Licensed under the Apache License, Version 2.0 (the "License");
you may not use this file except in compliance with the License.
You may obtain a copy of the License at
    http://www.apache.org/licenses/LICENSE-2.0
Unless required by applicable law or agreed to in writing, software
distributed under the License is distributed on an "AS IS" BASIS,
WITHOUT WARRANTIES OR CONDITIONS OF ANY KIND, either express or implied.
See the License for the specific language governing permissions and
limitations under the License.
```

# 3.16 API Reference

**Note:** As of now, no assumptions should be made about APIs remaining stable

KSCONF is first and foremost a CLI tool, so backwards incompatible changes are more of a concern for CLI breakage than for API breakage. That being said, there are a number of helpful features in the core ksconf Python module. So if anyone is interested in using the API, please feel free to do so, but let us know *how* you are using it and we'll find a way to keep the the important bits stable. We'd love to make it more clear what APIs are stable and which are likely to change.

As of right now, the general rule of thumb is this: Anything well-covered by the unit tests should be be fairly safe to build on top of, but again, *ping us*.

# 3.16.1 KSCONF API

ksconf

ksconf package

```
Subpackages
ksconf.builder package
Submodules
ksconf.builder.cache module
class ksconf.builder.cache.CachedRun(root)
     Bases: object
     STATE_DISABLED = 'disabled'
     STATE_EXISTS = 'exists'
     STATE_NEW = 'new'
     STATE_TAINT = 'taint'
     cache_dir
     cached_inputs
     cached_outputs
     config_file
     disable()
     dump()
     exists
     inputs_identical(inputs)
     is_disabled
     is_expired
     is_new
     load()
     rename(dest)
     root
     set_cache_info(type, data)
     set_settings(cache_settings)
     taint()
class ksconf.builder.cache.FileSet
     Bases: object
     A collection of fingerprinted files.
```

Currently the fingerprint is only a SHA256 hash.

Two constructore are provided for building an instance from either file that live on the filesystem, via from\_filesystem() or from a persisted cached record aviable from the from\_cache(). The filesystem version actively reads all inputs files at object creation time, so this can be costly, especially if repeated.

```
add_file(root, relative_path)
Add a simple relative path to a file to the FileSet.
```

```
copy_all(src_dir, dest_dir)
Copy a the given set of files from one location to another.
```

files

files\_meta

```
classmethod from_cache(data)
```

```
classmethod from_filesystem(root, files)
```

```
static get_fingerprint(path)
```

# ksconf.builder.core module

Cache build requirements:

- Caching mechanism should inspet 'inputs' (collect file hashes) to determine if any content has changed. If input varies, then command should be re-run.
- Command (decorated function) should be generally unaware of all other details of build process, and it should *ONLY* be able to see files listed in "inputs"
- Allow caching to be fully disabled (run in-place with no dir proxying) for CI/CD
- Cache should have allow a timeout parameter

# decorator used to implement caching:

- decorator args:
  - inputs: list or glob
  - outputs (do we need this, can we just detect this??) Default to "." (everything)
  - timeout=0 Seconds before cache should be considered stale
  - name=None If not given, default to the short name of the function. (Cache "slot"), must be filesystem safe]

```
class ksconf.builder.core.BuildManager
    Bases: object
```

Management of individual build steps

New in version v0.8.0.

cache(inputs, outputs, timeout=None, name=None, cache\_invalidation=None)
function decorator for caching build steps Wrapped function must accept BuildStep instance as first parameters

XXX: Clearly document what things are good cache candidates and which are not.

Example:

- No extra argument to the function (at least currently)
- Changes to inputs files are not supported
- Deleting files aren't supported
- Can only operate in a single directory given a limited set of inputs
- Cannot read from the source directory, and agrees not to write to dist (In other words, limit all activities to build\_path for deterministic behavior)

disable\_cache()

```
get_build_step(output=None)
```

```
get_cache_info(name)
```

```
is_folders_set()
```

```
set_folders(source_path, build_path, dist_path=None)
```

taint\_cache()

# ksconf.builder.steps module

ksconf.builder.steps: Collection of reusable build steps for reuse in your build script.

ksconf.builder.steps.clean\_build(step)
Ensure a clean build folder for consistent build results.

ksconf.builder.steps.copy\_files(step, patterns, target=None)
Copy source files into the build folder that match given glob patterns

# Module contents

exception ksconf.builder.BuildCacheException
Bases: Exception

dist\_path

get\_logger(prefix=None)

is\_quiet

is\_verbose()

run(executable, \*args, \*\*kw only)

Execute an OS-level command regarding the build process. The process will run withing the working directory of the build folder.

#### Parameters

- **executable** (str) Executable to launch for a build step.
- **args** (str) Additional argument(s) for the new process.
- **cwd** (str) Optional kw arg to change the working directory. This defaults to the build folder.

#### source\_path

#### verbosity

ksconf.builder.default\_cli(build\_manager, build\_funct, argparse\_parents=())

This is the function you stick in the: if \_\_name\_\_ == '\_\_main\_\_' section of your code :-)

Pass in a BuildManager instance, and a callback function. The callback function must accept (steps, args). If you have need for custom arguments, you can add them to your own ArgumentParser instance and pass them to the argparse\_parents keyword argument, and then handle additional 'args' passed into the callback function.

#### ksconf.commands package

#### Submodules

#### ksconf.commands.check module

SUBCOMMAND: ksconf check <CONF>

Usage example: (Nice pre-commit script)

find . -name '\*.conf' | ksconf check -

```
class ksconf.commands.check.CheckCmd(name)
    Bases: ksconf.commands.KsconfCmd
```

description = "\nProvides basic syntax and sanity checking for Splunk's .conf\nfiles. Use Splu

help = 'Perform basic syntax and sanity checks on .conf files'

maturity = 'stable'

```
pre_run(args)
```

Optional pre-run hook. Any exceptions or non-0 return code, will prevent run()/post run() from being called.

```
register_args(parser)
```

This function in passed the

```
run(args)
```

Actual works happens here. Return code should be an EXIT\_CODE\_\* from consts.

#### ksconf.commands.combine module

```
SUBCOMMAND: combine --target=<DIR> <SRC1> [ <SRC-n> ]
```

Usage example:

```
cd MY_APP
ksconf combine default.d/* --target=default
```

class ksconf.commands.combine.CombineCmd(name)

Bases: ksconf.commands.KsconfCmd

```
description = "Merge .conf settings from multiple source directories into a combined target\nd
```

```
format = 'manual'
```

```
help = 'Combine configuration files across multiple source directories into a single\ndestinat
```

maturity = 'beta'

register\_args(parser)
This function in passed the

```
run(args)
```

Actual works happens here. Return code should be an EXIT\_CODE\_\* from consts.

# ksconf.commands.diff module

SUBCOMMAND: ksconf diff <CONF> <CONF>

Usage example:

```
ksconf diff default/props.conf default/props.conf
```

```
class ksconf.commands.diff.DiffCmd(name)
```

Bases: ksconf.commands.KsconfCmd

description = "Compares the content differences of two .conf files\n\nThis command ignores tex

format = 'manual'

help = 'Compare settings differences between two .conf files ignoring spacing and sort order'

maturity = 'stable'

register\_args(parser)
This function in passed the

**run**(*args*)

Compare two configuration files.

#### ksconf.commands.filter module

SUBCOMMAND: ksconf filter <CONF>

Usage example:

```
ksconf filter default/savedsearches.conf --stanza "My Special Search" -o my-special-search.
→conf
```

Future things to support:

- SED-like rewriting for stanza name or key values.
- Mini eval/query language for simple data manipulations supporting mixed used of matching modes on a case-by-base basis, custom logic (AND,OR,arbitrary groups), projections, and content rewriting. (Should leverage custom 'combine' mini-language where possible.)

class ksconf.commands.filter.FilterCmd(\*args, \*\*kwargs)

Bases: ksconf.commands.KsconfCmd

description = '\nFilter the contents of a conf file in various ways. Stanzas can be included\n

filter\_attrs(content)

help = 'A stanza-aware GREP tool for conf files'

maturity = 'alpha'

output(args, matches, filename)

prep\_filters(args)

```
register_args(parser)
```

This function in passed the

run(args)

Filter configuration files.

ksconf.commands.filter.is\_disabled(attributes)

# ksconf.commands.merge module

```
SUBCOMMAND: ksconf merge --target=<CONF> <CONF> [ <CONF-n> ... ]
```

Usage example:

ksconf merge --target=master-props.conf /opt/splunk/etc/apps/\*TA\*/{default,local}/props.conf

class ksconf.commands.merge.MergeCmd(name)
 Bases: ksconf.commands.KsconfCmd

```
description = 'Merge two or more .conf files into a single combined .conf file.\nThis is simil
```

help = 'Merge two or more .conf files'

maturity = 'stable'

register\_args(parser)
This function in passed the

run(args)
 Merge multiple configuration files into one

#### ksconf.commands.minimize module

SUBCOMMAND: ksconf minimize --target=<CONF> <CONF> [ <CONF-n> ... ]

Usage example:

ksconf minimize --target=local/inputs.conf default/inputs.conf

#### Example workflow:

- 1. cp default/props.conf local/props.conf
- 2. vi local/props.conf (edit JUST the lines you want to change)
- 3. ksconf minimize --target=local/props.conf default/props.conf (You could take this a step further by appending "\$SPLUNK\_HOME/system/default/props.conf" and removing any SHOULD\_LINEMERGE = true entries (for example)

class ksconf.commands.minimize.MinimizeCmd(name)
 Bases: ksconf.commands.KsconfCmd

```
description = "Minimize a conf file by removing any duplicated default settings.\n\nReduce a l
```

```
help = 'Minimize the target file by removing entries duplicated in the default conf(s)'
```

maturity = 'beta'

```
register_args(parser)
This function in passed the
```

**run**(*args*)

Actual works happens here. Return code should be an EXIT\_CODE\_\* from consts.

ksconf.commands.minimize.**explode\_default\_stanza**(*conf, default\_stanza=None*) Take the GLOBAL stanza, (aka [default]) and apply it's settings underneath ALL other stanzas.

This is mostly only useful in minimizing and other comparison operations.

#### ksconf.commands.package module

SUBCOMMAND: ksconf package -f <SPL> <DIR>

Usage example:

ksconf package -f myapp.tgz MyApp/

Build system example:

```
ksconf package -f release/myapp-{{version}}.tgz \
    --block-local \
    --set-version={{git_tag}} \
    --set-build=${TRAVIS_BUILD_NUMBER:-0}
```

```
class ksconf.commands.package.PackageCmd(name)
```

Bases: ksconf.commands.KsconfCmd

```
default_blocklist = ['.git*', '*.py[co]', '__pycache__', '.DS_Store']
```

description = 'Create a Splunk app or add on tarball (``.spl``) file from an app directory.\n\

```
help = 'Create a Splunk app .spl file from a source directory'
```

```
static load_blocklist(path)
```

maturity = 'alpha'

```
pre_run(args)
```

Optional pre-run hook. Any exceptions or non-0 return code, will prevent run()/post run() from being called.

register\_args(parser)

This function in passed the

```
run(args)
```

Create a Splunk app/add-on .spl file from a directory

#### ksconf.commands.promote module

SUBCOMMAND: ksconf promote <SOURCE> <TARGET>

Usage example: Promote local props changes (made via the UI) to the 'default' folder

ksconf local/props.conf default/props.conf

```
class ksconf.commands.promote.PromoteCmd(name)
    Bases: ksconf.commands.KsconfCmd
```

apply\_filters(delta, invert match=False)

static combine\_stanza(a, b)

description = 'Propagate .conf settings applied in one file to another. Typically this is used

format = 'manual'

help = 'Promote .conf settings between layers using either batch or interactive mode.\n\nFrequ

maturity = 'beta'

prep\_filters(args)

```
register_args(parser)
This function in passed the
```

```
run(args)
```

Actual works happens here. Return code should be an EXIT\_CODE\_\* from consts.

```
ksconf.commands.promote.empty_dict(d)
```

#### ksconf.commands.restexport module

```
SUBCOMMAND: ksconf rest-export --output=script.sh <CONF>
```

Usage example:

ksconf rest-export --output=apply\_props.sh /opt/splunk/etc/app/Splunk\_TA\_aws/local/props.conf

NOTE:

If we add support for Windows CURL, then we'll need to also support proper quoting for the '%' character. This can be done with '% ^', wonky, I know...

```
class ksconf.commands.restexport.CurlCommand
    Bases: object
```

```
extend_args(args)
```

get\_command()

```
classmethod quote(s)
```

- class ksconf.commands.restexport.Literal(value)
   Bases: object
- class ksconf.commands.restexport.RestExportCmd(name)
   Bases: ksconf.commands.KsconfCmd

```
static build_rest_url(base, owner, app, conf)
```

description = "Build an executable script of the stanzas in a configuration file that can be l

format = 'manual'

help = 'Export .conf settings as a curl script to apply to a Splunk instance later (via REST)'

maturity = 'beta'

register\_args(parser) This function in passed the

run(args)

Convert a conf file into a bunch of CURL commands

ksconf.commands.restpublish module

SUBCOMMAND: ksconf rest-publish <ENDPOINT> <CONF>

Usage example:

ksconf rest-publish MyApp/local/props.conf

class ksconf.commands.restpublish.RestPublishCmd(\*args, \*\*kwargs)
 Bases: ksconf.commands.KsconfCmd

connect\_splunkd(args)

**delete\_conf**(*stanza name*, *stanza data*, *config file*)

description = "Publish stanzas in a .conf file to a running Splunk instance via REST. This req

handle\_conf\_file(args, conf proxy)

help = 'Publish .conf settings to a live Splunk instance via REST'

static make\_boolean(stanza, attr='disabled')

maturity = 'alpha'

publish\_conf(stanza\_name, stanza\_data, config\_file)

**register\_args**(*parser*) This function in passed the

**run**(args)

Actual works happens here. Return code should be an EXIT\_CODE\_\* from consts.

#### ksconf.commands.snapshot module

SUBCOMMAND: ksconf snapshot --output=FILE.json <PATH> [ ... <PATH-n> ]

Usage example:

ksconf snapshot --output=daily.json /opt/splunk/etc/app/

Bases: object

schema\_version = 0.2

snapshot\_dir(path)

snapshot\_file\_conf(path)

write\_snapshot(stream, \*\*kwargs)

class ksconf.commands.snapshot.ConfSnapshotConfig
 Bases: object

max\_file\_size = 10485760

class ksconf.commands.snapshot.SnapshotCmd(name)
 Bases: ksconf.commands.KsconfCmd

description = 'Build a static snapshot of various configuration files stored within a structur

help = 'Snapshot .conf file directories into a JSON dump format'

register\_args(parser)
This function in passed the

run(args)
Snapshot multiple configuration files into a single json snapshot.

ksconf.commands.sort module

SUBCOMMAND: ksconf sort <CONF>

Usage example: To recursively sort all files (in-place):

find . -name '\*.conf' | xargs ksconf sort -i

```
class ksconf.commands.sort.SortCmd(name)
```

Bases: ksconf.commands.KsconfCmd

```
description = 'Sort a Splunk .conf file. Sort has two modes: (1) by default, the sorted\nconfi
format = 'manual'
```

help = 'Sort a Splunk .conf file creating a normalized format appropriate for version control'

maturity = 'stable'

pre\_run(args)

Optional pre-run hook. Any exceptions or non-0 return code, will prevent run()/post\_run() from being called.

```
register_args(parser)
```

This function in passed the

**run**(args)

Sort one or more configuration file.

# ksconf.commands.unarchive module

SUBCOMMAND: ksconf unarchive <tarball>

Usage example:

```
ksconf unarchive splunk-add-on-for-amazon-web-services_111.tgz
```

class ksconf.commands.unarchive.UnarchiveCmd(name)
 Bases: ksconf.commands.KsconfCmd

```
description = "\nInstall or overwrite an existing app in a git-friendly way.\nIf the app alrea
```

```
format = 'manual'
```

```
help = 'Install or upgrade an existing app in a git-friendly and safe way'
```

maturity = 'beta'

register\_args(parser)
This function in passed the

#### ksconf.commands.xmlformat module

SUBCOMMAND: ksconf xml-format <XML>

Usage example: (Nice pre-commit script)

find default/data/ui -name '\*.xml' | ksconf xml-format -

class ksconf.commands.xmlformat.XmlFormatCmd(name)
 Bases: ksconf.commands.KsconfCmd

```
description = "\nNormalize and apply consistent XML indentation and CDATA usage for XML dashbo
```

help = 'Normalize XML view and nav files'

```
maturity = 'alpha'
```

register\_args(parser)
This function in passed the

#### **run**(args)

Actual works happens here. Return code should be an EXIT\_CODE\_\* from consts.

#### **Module contents**

```
class ksconf.commands.KsconfCmd(name)
    Bases: object
```

Ksconf command specification base class.

```
add_parser(subparser)
```

description = None

format = 'default'

help = None

launch(args)

Handle flow control between pre\_run() / run() / post\_run()

maturity = 'alpha'

parse\_conf(path, mode='r', profile=None, raw\_exec=False)

```
post_run(args, exec info=None)
```

Optional custom clean up method. Always called if run() was. The presence of exc\_info indicates failure.

```
pre_run(args)
```

Optional pre-run hook. Any exceptions or non-0 return code, will prevent run()/post\_run() from being called.

```
register_args(parser)
```

This function in passed the

```
run(args)
```

Actual works happens here. Return code should be an EXIT\_CODE\_\* from consts.

```
version_extra = None
```

```
class ksconf.commands.ConfDirProxy(name, mode, parse_profile=None)
    Bases: object
```

```
get_file(relpath)
```

**class** ksconf.commands.**ConfFileProxy**(*name*, *mode*, *stream=None*, *parse\_profile=None*,

is\_file=None)

```
close()
data
dump(data, **kwargs)
exists()
```

Bases: object

```
is_file()
```

load(profile=None)

mtime

readable()

reset()

```
set_parser_option(**kwargs)
```

Setting a key to None will remove that setting.

stream

unlink()

writable()

```
class ksconf.commands.ConfFileType(mode='r', action='open', parse_profile=None, ac-
cept dir=False)
```

Bases: object

Factory for creating conf file object types; returns a lazy-loader ConfFile proxy class

Started from argparse.FileType() and then changed everything. With our use case, it's often necessary to delay writing, or read before writing to a conf file (depending on whether or not –dry-run mode is enabled, for example.)

Instances of FileType are typically passed as type= arguments to the ArgumentParser add\_argument() method.

#### Parameters

- mode (str) How the file is to be opened. Accepts "r", "w", and "r+".
- **action** (str) Determine how much work should be handled during argument parsing vs handed off to the caller. Supports 'none', 'open', 'load'. Full descriptions below.
- parse\_profile parsing configuration settings passed along to the parser
- **accept\_dir** (bool) Should the CLI accept a directory of config files instead of an individual file. Defaults to *False*.

# Values for action

| Action | Description                                            |
|--------|--------------------------------------------------------|
| none   | No preparation or testing is done on the filename.     |
| open   | Ensure the file exists and can be opened.              |
| load   | Ensure the file can be opened and parsed successfully. |

Once invoked, instances of this class will return a ConfFileProxy object, or a ConfDirProxy object if a directory is passed in via the CLI.

# ksconf.commands.dedent(text)

Remove any common leading whitespace from every line in text.

This can be used to make triple-quoted strings line up with the left edge of the display, while still presenting them in the source code in indented form.

Note that tabs and spaces are both treated as whitespace, but they are not equal: the lines " hello" and "thello" are considered to have no common leading whitespace.

Entirely blank lines are normalized to a newline character.

ksconf.commands.get\_all\_ksconf\_cmds(on\_error='warn')

ksconf.commands.get\_entrypoints

ksconf.commands.add\_splunkd\_access\_args(parser)

ksconf.commands.add\_splunkd\_namespace(parser)

#### ksconf.conf package

#### Submodules

#### ksconf.conf.delta module

```
class ksconf.conf.delta.DiffGlobal(type)
    Bases: tuple
```

#### type

Alias for field number 0

class ksconf.conf.delta.DiffHeader(name, mtime=None)
 Bases: object

#### detect\_mtime()

class ksconf.conf.delta.DiffOp(tag, location, a, b)
 Bases: tuple

#### а

Alias for field number 2

# b

Alias for field number 3

#### location

Alias for field number 1

#### tag

Alias for field number 0

# class ksconf.conf.delta.DiffStanza(type, stanza)

Bases: tuple

#### stanza

Alias for field number 1

#### type

Alias for field number 0

# class ksconf.conf.delta.DiffStzKey(type, stanza, key) Bases: tuple

#### key

Alias for field number 2

stanza

Alias for field number 1

#### type

Alias for field number 0

ksconf.conf.delta.compare\_cfgs(a, b, replace\_level='global')
Calculate a set of deltas which describes how to transform a into b.

#### Parameters

- a (dict) the first/original configuration entity
- **b** (dict) the second/target configuration entity
- **replace\_level** (str: global, stanza, or key) The highest level 'replace' event that can be returned. Acceptable values are global, stanza, and key. These examples may help:
  - Using 'global' with identical inputs will report a single global-level equal op.
  - Using 'stanza' with identical inputs will return all stanzas as equal.
  - Using 'key' will ensure that two stanzas with no common keys will be reported in terms of key changes. Whereas 'global' or 'stanza' would result in a single giant replace op.

Returns a sequence of differences in tuples

Return type [*DiffOp*]

**Note:** The DiffOp output idea was borrowed from SequenceMatcher class in the difflib in the standard Python module.

This function returns a sequence of 5 element tuples describing the transformation based on the detail level specified in *replace\_level*.

Each DiffOp (named tuple) takes the form:

(tag, location, a, b)

tag:

| Value     | Meaning                                     |
|-----------|---------------------------------------------|
| 'replace' | same element in both, but different values. |
| 'delete'  | remove value b                              |
| 'insert'  | insert value a                              |
| 'equal'   | same values in both                         |

*location* is a namedtuple that can take the following forms:

| Tuple form         | Туре   | Description                                               |
|--------------------|--------|-----------------------------------------------------------|
| ("global")         | Diff-  | Global file level context (e.g., both files are the same) |
|                    | Global |                                                           |
| ("stanza", stanza) | DiffS- | Stanzas are the same, or completely different (no shared  |
|                    | tanza  | keys)                                                     |
| ("key", stanza,    | Diff-  | Key level change                                          |
| key)               | StzKey |                                                           |

Changed in version v0.8.8: The preserve\_empty argument was origionally introduced to preserve backwards compatibility, but it ended up introducing new bugs. Additionally, no use cases were found where better to automatically discarding empty stanzas.

Changed in version v0.8.8: The allow\_level0 argument was replaced with replace\_level. Instead of using allow\_level0=False use replace\_level="stanza". At the same time an new feature was added to support replace\_level="key". The default behavior remains the same.

ksconf.conf.delta.compare\_stanzas(a, b, stanza\_name, replace\_level='global')

**Parameters replace\_level** (bool) – If a and b have no common keys, is a single stanza-level 'replace' is issue unless replace\_level="key"

```
ksconf.conf.delta.diff_obj_json_format(o)
```

```
ksconf.conf.delta.is_equal(delta)
```

Is the delta output show that the compared objects are identical

```
ksconf.conf.delta.reduce_stanza(stanza, keep_attrs)
```

Pre-process a stanzas so that only a common set of keys will be compared.

# Parameters

- stanza (dict) Stanzas containing attributes and values
- keep\_attrs ((list, set, tuple, dict)) Listing of attributes to preserve

Returns a reduced copy of stanza.

ksconf.conf.delta.show\_diff(stream, diffs, headers=None)

```
ksconf.conf.delta.show_text_diff(stream, a, b)
```

```
ksconf.conf.delta.summarize_cfg_diffs(delta, stream)
```

Summarize a delta into a human readable format. The input *delta* is in the format produced by the compare\_cfgs() function.

ksconf.conf.delta.write\_diff\_as\_json(delta, stream, \*\*dump\_args)

# ksconf.conf.merge module

ksconf.conf.merge.merge\_app\_local(app\_folder, cleanup=True)

Find everything in local, if it has a corresponding file in default, merge. This function assumes standard Splunk app path names.

```
ksconf.conf.merge.merge_conf_dicts(*dicts)
```

ksconf.conf.merge.merge\_conf\_files(dest, configs, dry\_run=False, banner comment=None)

ksconf.conf.merge.merge\_update\_any\_file(dest, sources, remove\_source=False)

ksconf.conf.merge.merge\_update\_conf\_file(*dest*, *sources*, *remove\_source=False*) Dest is treated as both the output, and the highest priority source.

#### ksconf.conf.meta module

Incomplete documentation available here:

https://docs.splunk.com/Documentation/Splunk/latest/Admin/Defaultmetaconf

Specifically, attribute-level ACls aren't discussed nor is the magic "import" directive.

LEVELS:

0 - global (or 1 stanza="default") 1 - conf 2 - stanzas 3 - attribute

```
class ksconf.conf.meta.MetaData
```

Bases: object

static expand\_layers(layers)

```
Parameters layers (list(dict)) – layer of stanzas, starting with the global ending with conf/stanza/attr
```

**Returns** Expanded layer

Return type dict

feed\_conf(conf)

feed\_file(stream)

get(\*names)

get\_layer(\*names)

classmethod parse\_meta(stanza)

Split out the values of 'access' (maybe more someday) :param stanza: content of a meta stanza :return: extended meta data :rtype: dict

```
regex_access = '(?:^|\\s*,\\s*)(?P<action>read|write)\\s*:\\s*\\[\\s*(?P<roles>[^\\]]+?)\\s*\\
```

walk()

```
write_stream(stream, sort=True)
```

class ksconf.conf.meta.MetaLayer(name)

Bases: object

data
items(prefix=None)
 Helpful when rebuilding the input file.
resolve(name)
update(\*args, \*\*kwargs)
walk(\_prefix=())

# ksconf.conf.parser module

Parse and write Splunk's .conf files

According to this doc:

https://docs.splunk.com/Documentation/Splunk/7.2.3/Admin/Howtoeditaconfigurationfile

- 1. Comments must start at the beginning of a line (#)
- 2. Comments may not be after a stanza name or on an attribute's value
- 3. Supporting encoding is UTF-8 (and therefore ASCII too)
- exception ksconf.conf.parser.ConfParserException
  Bases: Exception

exception ksconf.conf.parser.DuplicateKeyException
Bases: ksconf.conf.parser.ConfParserException

exception ksconf.conf.parser.DuplicateStanzaException
Bases: ksconf.conf.parser.ConfParserException

class ksconf.conf.parser.Token
 Bases: object

Immutable token object. deepcopy returns the same object

#### ksconf.conf.parser.conf\_attr\_boolean(value)

```
ksconf.conf.parser.cont_handler(iterable,
```

 $continue_re=re.compile('^(.*)\\\\$'),$ 

breaker='\n')

Look for trailing backslashes ("\") which indicate a value for an attribute is split across multiple lines. This function will group such lines together, and pass all other lines through as-is. Note that the continuation character must be the very last character on the line, trailing whitespace is not allowed.

#### Parameters

- iterable (iter) lines from a configuration file
- continue\_re regular expression to detect the continuation character
- breaker joining string when combining continued lines into a single string. Default '\n'

Returns lines of text

Return type str

ksconf.conf.parser.detect\_by\_bom(path)

ksconf.conf.parser.inject\_section\_comments(section, prepend=None, append=None)

ksconf.conf.parser.parse\_conf(stream, profile={'dup\_key': 'overwrite', 'dup\_stanza': 'exception', 'keep\_comments': True, 'strict': True}, encod-

ing=None)

Parse a .conf file. This is a wrapper around parse\_conf\_stream() that allows filenames or stream to be passed in.

#### Parameters

- **stream** (str, file) the path to a configuration file or open file-like object to be parsed
- **profile** parsing configuration settings
- encoding Defaults to the system default, (Often "utf-8")

**Returns** a mapping of the stanza and attributes. The resulting output is accessible as [stanaza][attribute] -> value

Return type dict

ksconf.conf.parser.**parse\_conf\_stream**(stream, keys\_lower=False, handle\_conts=True, keep\_comments=False, dup\_stanza='exception', dup\_key='overwrite', strict=False)

ksconf.parser.**section\_reader**(*stream*, *section\_re=re.compile*('^[\\s\\t]\*\\[(.\*)\\]\\s\*\$')) This generator break a configuration file stream into sections. Each section contains a name and a list of text lines held within that section.

Sections that have no entries must be preserved. Any lines before the first section are send back with the section name of None.

#### Parameters

- **stream** (file) configuration file input stream
- section\_re regular expression for detecting stanza headers

**Returns** sections in the form of (section\_name, lines\_of\_text)

Return type tuple

```
ksconf.conf.parser.splitup_kvpairs(lines, comments_re=re.compile('^\\s*[#;]'),
```

keep\_comments=False, strict=False)

Break up 'attribute=value' entries in a configuration file.

Parameters

- **lines** (iter) the body of a stanza containing associated attributes and values
- comments\_re Regular expression used to detect comments.
- **keep\_comments** (bool, optional) Should comments be preserved in the output. Defaults to *False*.
- **strict** (bool, optional) Should unknown content in the stanza stop processing. Defaults to *False* allowing "junk" to be silently ignored for a best-effort parse.

Returns iterable of (attribute,value) tuples

Bases: object

Context manager that allows for simple in-place updates to conf files. This provides a simple dict-like interface for easy updates.

Usage example:

```
with update_conf("app.conf") as conf:
    conf["launcher"]["version"] = "1.0.2"
    conf["install"]["build"] = 33
```

# Parameters

- **conf\_path** (str) Path to . conf file to be edited.
- profile (dict) Parsing settings and strictness profile.
- **encoding** (str) encoding to use for file operations.
- **make\_missing** (bool) When true, a new blank configuration file will be created with the updates rather than raising an exception.

keys()

```
update(*args, **kwargs)
```

ksconf.conf.parser.write\_conf(stream, conf, stanza\_delim='\n', sort=True, mtime=None)
ksconf.conf.parser.write\_conf\_stream(stream, conf, stanza\_delim='\n', sort=True)

# **Module contents**

# ksconf.util package

# Submodules

# ksconf.util.compare module

- ksconf.util.compare.file\_compare(fn1, fn2)
- ksconf.util.compare.fileobj\_compare(f1, f2)

#### ksconf.util.completers module

ksconf.util.completers.DirectoriesCompleter(\*args, \*\*kwargs)

- ksconf.util.completers.FilesCompleter(\*args, \*\*kwargs)
- ksconf.util.completers.autocomplete(\*args, \*\*kwargs)

# ksconf.util.file module

class ksconf.util.file.ReluctantWriter(path, \*args, \*\*kwargs)
 Bases: object

Context manager to intelligently handle updates to an existing file. New content is written to a temp file, and then compared to the current file's content. The file file will be overwritten only if the contents changed.

```
ksconf.util.file.dir_exists(directory)
    Ensure that the directory exists
```

- ksconf.util.file.expand\_glob\_list(iterable, do\_sort=False)
- ksconf.util.file.file\_fingerprint(path, compare\_to=None)
- ksconf.util.file.file\_hash(path, algorithm='sha256')
- ksconf.util.file.pathlib\_compat(f)
- ksconf.util.file.relwalk(top, topdown=True, onerror=None, followlinks=False)
  Relative path walker Like os.walk() except that it doesn't include the "top" prefix in the resulting 'dirpath'.

ksconf.util.file.smart\_copy(src, dest)
Copy (overwrite) file only if the contents have changed.

```
ksconf.util.file.splglob_simple(pattern)
Return a splglob that either matches a full path or match a simple file
```

```
ksconf.util.file.splglob_to_regex(pattern, re_flags=None)
```

# ksconf.util.rest module

ksconf.util.rest.build\_rest\_namespace(base, owner=None, app=None)

ksconf.util.rest.build\_rest\_url(base, service, owner=None, app=None)

# ksconf.util.terminal module

```
class ksconf.util.terminal.TermColor(stream)
```

Bases: object

Simple color setting helper class that's a context manager wrapper around a stream. This ensure that the color is always reset at the end of a session.

```
color(*codes)
```

reset()

write(content)

# **Module contents**

```
ksconf.util.debug_traceback()
```

If the 'KSCONF\_DEBUG' environmental variable is set, then show a stack trace.

Example Python 3 syntax:

Example Python 2 syntax with this helper function:

```
def f(arg, *args, **kw_only):
    a, b = handle_py3_kw_only_args(kw_only, ("a", True), ("b", False))
    ...
```

#### Parameters

- kw (dict) keyword arguments provided to the calling function. Be aware that this dict will be empty after this function is done.
- **default\_args** (tuple) pairs of keyword argument to the caller function in argument (arg\_name, default\_value) order.
- **Raises TypeError** if kw contains any keys not defined in args This mirrors Python's native behavior when an unexpected argument is passed to a function.

# ksconf.vc package

# **Submodules**

#### ksconf.vc.git module

```
class ksconf.vc.git.GitCmdOutput(cmd, returncode, stdout, stderr, lines)
    Bases: tuple
```

cmd

Alias for field number 0

#### lines

Alias for field number 4

#### returncode

Alias for field number 1

#### stderr

Alias for field number 3

#### stdout

Alias for field number 2

# exception ksconf.vc.git.GitNotAvailable

Bases: Exception

ksconf.vc.git.git\_cmd(args, shell=False, cwd=None, capture\_std=True, encoding='utf-8')

ksconf.vc.git.git\_cmd\_iterable(args, iterable, cwd=None, cmd len=1024)

ksconf.vc.git.git\_is\_clean(path=None, check untracked=True, check ignored=False)

ksconf.vc.git.git\_is\_working\_tree(path=None)

ksconf.vc.git.git\_ls\_files(path, \*modifiers)

ksconf.vc.git.git\_status\_summary(path)

ksconf.vc.git.git\_status\_ui(path, \*args)

ksconf.vc.git.git\_version

# **Module contents**

#### Submodules

#### ksconf.archive module

ksconf.archive.GenericArchiveEntry

ksconf.archive.extract\_archive(archive\_name, extract\_filter=None)

ksconf.archive.gaf\_filter\_name\_like(pattern)

ksconf.archive.gen\_arch\_file\_remapper(iterable, mapping)

ksconf.archive.sanity\_checker(iterable)

#### ksconf.consts module

#### ksconf.filter module

```
class ksconf.filter.FilteredList(flags=0, default=True)
Bases: object
```

IGNORECASE = 1

INVERT = 2

VERBOSE = 4

```
feed(item, filter=None)
```

feedall(iterable, filter=None)

has\_rules

match(item)

match\_path(path)

```
match_stanza(stanza)
    Same as match(), but handle GLOBAL_STANZA gracefully.
```

#### reset\_counters()

```
class ksconf.filter.FilteredListRegex(flags=0, default=True)
Bases: ksconf.filter.FilteredList
```

**Regular Expression support** 

calc\_regex\_flags()

reset\_counters()

```
class ksconf.filter.FilteredListSplunkGlob(flags=0, default=True)
    Bases: ksconf.filter.FilteredListRegex
```

Classic wildcard support ('\*' and ?') plus '...' or '\*\*' for multiple-path components with some (non-advertised) pass-through regex behavior

```
class ksconf.filter.FilteredListString(flags=0, default=True)
Bases: ksconf.filter.FilteredList
```

Handle simple string comparisons

reset\_counters()

```
class ksconf.filter.FilteredListWildcard(flags=0, default=True)
Bases: ksconf.filter.FilteredListRegex
```

Wildcard support (handling '\*' and ?') Technically fnmatch also supports [] and [!] character ranges, but we don't advertise that

ksconf.filter.create\_filtered\_list(match\_mode, flags=0, default=True)

# ksconf.layer module

```
class ksconf.layer.DirectLayerRoot(config=None)
    Bases: ksconf.layer.LayerRootBase
```

A very simple direct LayerRoot implementation that relies on all layer paths to be explicitly given without any automatic detection mechanisms. You can think of this as the legacy implementation.

add\_layer(path)

order\_layers()

```
class ksconf.layer.DotDLayerRoot(config=None)
```

Bases: ksconf.layer.LayerRootBase

```
class Layer(name, root, physical, logical, config, file_cls, prune_points=None)
Bases: ksconf.layer.Layer
```

prune\_points

walk()

```
apply_filter(layer_filter)
```

Apply a destructive filter to all layers. layer\_filter(layer) will be called one for each layer, if the filter returns True than the layer is kept. Root layers are always kept.

```
layer_regex = re.compile('(?P<layer>\\d\\d-[\\w_.-]+)')
```

list\_layers()

mount\_regex = re.compile('(?P<realname>[\\w\_.-]+)\\.d\$')

order\_layers()

```
set_root(root, follow_symlinks=None)
```

Set a root path, and auto discover all '.d' directories.

Note: We currently only support '.d/<layer>' directories, a file like *default.d/10-props.conf* won't be handled here.

class ksconf.layer.LayerConfig
 Bases: object

```
exception ksconf.layer.LayerException
Bases: Exception
```

```
class ksconf.layer.LayerFilter
     Bases: object
     add_rule(action, pattern)
     evaluate(layer)
class ksconf.layer.LayerRootBase(config=None)
     Bases: object
     All 'path's here are relative to the ROOT.
     class File(layer, relative path, stat=None)
          Bases: os.PathLike
          layer
          logical_path
          mtime
          physical_path
          relative_path
          size
          stat
     class Layer(name, root, physical, logical, config, file cls)
          Bases: object
          Basic layer Container: Connects logical and physical paths.
          config
          get_file(path)
              Return file object (by logical path), if it exists in this layer.
          list_files()
          logical_path
          name
          physical_path
          root
          walk()
     add_layer(layer, do sort=True)
     apply_filter(layer filter)
          Apply a destructive filter to all layers. layer filter(layer) will be called one for each layer,
          if the filter returns True than the layer is kept. Root layers are always kept.
```

get\_file(path)

return all layers associated with the given relative path.

```
get_path_layers(path)
```

# list\_files()

Return a list of logical paths.

list\_layer\_names()

list\_layers()

order\_layers()

```
exception ksconf.layer.LayerUsageException
    Bases: ksconf.layer.LayerException
```

```
ksconf.layer.path_in_layer(layer, path, sep='/')
```

Check to see if path exist within layer. Returns either None, or the path without the shared prefix with layer.

# ksconf.package module

```
class ksconf.package.AppPackager(src_path, app_name, output)
    Bases: object
```

block\_local(report=True)

blocklist(patterns)

# check()

Run safety checks prior to building archive:

- 1. Set app name based on app.conf [package] id, if set. Otherwise confirm that the package id and top-level folder names align.
- 2. Check for files or directories starting with ., makes AppInspect very grumpy!

# cleanup()

```
combine(src, filters, layer_method='dir.d', allow_symlink=False)
```

# expand\_new\_only(value)

Expand a variable but return False if no substitution occurred

**Parameters value** (str) – String that main contain {{variable}} substitution.

Returns Expanded value if variables were expanded, else False

#### Return type str

```
expand_var(value)
```

Expand a variable, if present

**Parameters value** (str) – String that main contain {{variable}} substitution.

Returns Expanded value

Return type str

```
make_archive(filename)
```

Create a compressed tarball of the build directory.

| <pre>merge_local() Find everything in local, if it has a corresponding file in default, merge.</pre>                                                                                                    |
|----------------------------------------------------------------------------------------------------|
| <pre>update_app_conf(version=None, build=None)     Update version and/or build in apps.conf</pre>                                                                                                    |
| <pre>class ksconf.package.AppVarMagic(src_dir, build_dir) Bases: object</pre>                                                                                                    |
| A lazy loading dict-like object to fetch things like app version and such on demand.                                                                                                    |
| expand(value)<br>A simple Jinja2 like {{VAR}} substitution mechanism.                                                                                                    |
| <b>get_app_id</b> ()<br>Splunk app package id from app.conf                                                                                                    |
| <b>get_build</b> ()<br>Splunk app build fetched from app.conf                                                                                                    |
| <b>get_git_head()</b><br>Git HEAD rev abbreviated                                                                                                    |
| <pre>get_git_last_rev() Git abbreviated rev of the last change of the app. This may not be the same as HEAD.</pre>                                                                                                    |
| <pre>get_git_tag() Git version tag using the git describetags command</pre>                                                                                                    |
| <b>get_version</b> ()<br>Splunk app version fetched from app.conf                                                                                                    |
| <pre>git_single_line(*args)</pre>                                                                                                    |
| <b>list_vars</b> ()<br>Return a list of (variable, description) available in this class.                                                                                                    |
| <pre>exception ksconf.package.AppVarMagicException Bases: KeyError</pre>                                                                                                    |
| <pre>exception ksconf.package.PackagingException Bases: Exception</pre>                                                                                                    |
| ksconf.package. <b>find_conf_in_layers</b> ( <i>app_dir, conf, *layers</i> )                                                                                                    |
| ksconf.package. <b>get_merged_conf</b> ( <i>app_dir</i> , <i>conf</i> , * <i>layers</i> )                                                                                                    |
| <pre>ksconf.package.normalize_directory_mtime(path) Walk a tree and update the directory modification times to match the newest time of the children. This results in a more predictable behavior over multiple executions.</pre> |

# ksconf.setup\_entrypoints module

Defines all command prompt entry points for CLI actions

This is a silly hack that serves 2 purposes:

(1) It works around an apparent Python 3.4/3.5 bug on Windows where [options.entry\_point] in setup.cfg is ignored hence 'ksconf' isn't installed as a console script and custom ksconf\_\* entry points are not available. (So no CLI commands are available)

#### (2) It allows for fallback mechanism when

- (a) running unit tests (can happen before install)
- (b) if entrypoints or pkg\_resources are not available at run time (Splunk's embedded python)
- class ksconf.setup\_entrypoints.Ep(name, module\_name, object\_name)
   Bases: tuple

#### module\_name

Alias for field number 1

name

Alias for field number 0

**object\_name** Alias for field number 2

class ksconf.setup\_entrypoints.LocalEntryPoint(data)
 Bases: object

Bare minimum stand-in for entrypoints.EntryPoint

load()

ksconf.setup\_entrypoints.debug()

ksconf.setup\_entrypoints.get\_entrypoints\_fallback(group)

ksconf.setup\_entrypoints.get\_entrypoints\_setup()

# ksconf.xmlformat module

| <pre>class ksconf.xmlformat.FileReadlinesCache   Bases: object</pre>                                         |
|----------------------------------------------------------------------------------------------------|
| Silly class as a hacky workaround for CDATA detection                                                        |
| <pre>static convert_filename(filename)</pre>                                                                 |
| <b>readlines</b> (filename)                                                                                  |
| <pre>class ksconf.xmlformat.SplunkSimpleXmlFormatter Bases: object</pre>                                     |
| <b>static cdata_tags</b> ( <i>elem, tags</i> )<br>Expand text to CDATA, if it isn't already.                 |
| <pre>classmethod expand_tags(elem, tags)     Keep <elem></elem> instead of shortening to <elem></elem></pre> |

classmethod format\_xml(src, dest, default indent=2)

static guess\_indent(elem, default=2)
classmethod indent\_tree(elem, level=0, indent=2)
keep\_tags = {'default', 'earliest', 'fieldset', 'label', 'latest', 'option', 'search', 'set'}

# Module contents

ksconf - Kintyre Splunk CONFig tool

#### Design goals:

- Multi-purpose go-to . conf tool.
- Dependability
- Simplicity
- No eternal dependencies (single source file, if possible; or packable as single file.)
- Stable CLI
- Good scripting interface for deployment scripts and/or git hooks

#### exception ksconf.KsconfPluginWarning

Bases: Warning

#### **Build example**

Take a look at this example build.py file that use the ksconf.builder module.

```
#!/usr/bin/env python
1
   #
2
   # KSCONF Official example app building script
3
   #
4
   # NOTE: Keep in mind that this is all very experimental and subject to change.
5
   import sys
6
   from pathlib import Path
7
8
   from ksconf.builder import QUIET, VERBOSE, BuildManager, default_cli
9
   from ksconf.builder.steps import clean_build, copy_files, pip_install
10
11
   manager = BuildManager()
12
13
   APP_FOLDER = "TA-my_technology"
14
   SPL_NAME = "ta_my_technology-{{version}}.tgz"
15
   SOURCE_DIR = "."
16
17
   REQUIREMENTS = "requirements.txt"
18
19
   # Files that support the build process, but don't end up in the tarball.
20
   BUILD_FILES = [
21
        REQUIREMENTS,
22
```

(continues on next page)

(continued from previous page)

```
23
    ]
24
    COPY_FILES = [
25
        "README.md",
26
27
        "bin/*.py",
        "default/".
28
        "metadata/*.meta",
29
        "static/",
30
        "lookups/*.csv",
31
        "appserver/",
32
        "README/*.spec".
33
    ] + BUILD_FILES
34
35
36
    @manager.cache([REQUIREMENTS], ["lib/"], timeout=7200)
37
38
    def python_packages(step):
        # Reuse shared function from ksconf.build.steps
39
        pip_install(step, REQUIREMENTS, "lib",
40
                     handle_dist_info="remove")
41
42
43
    def package_spl(step):
44
        top_dir = step.dist_path.parent
45
        release_path = top_dir / ".release_path"
46
        release_name = top_dir / ".release_name"
47
        step.run(sys.executable, "-m", "ksconf", "package",
48
                  "--file", step.dist_path / SPL_NAME,
                                                           # Path to created tarball
49
                  "--app-name", APP_FOLDER,
                                                            # Top-level directory name
50
                  "--block-local"
                                                            # VC build, no 'local' folder
51
                  "--release-file", str(release_path),
52
                  ".")
53
        # Provide the dist file as a short name too (used by some CI/CD tools)
54
        path = release_path.read_text()
55
        short_name = Path(path).name
56
        release_name.write_text(short_name)
57
58
59
    def build(step, args):
60
        """ Build process """
61
        # Step 1: Clean/create build folder
62
        clean_build(step)
63
64
        # Step 2: Copy files from source to build folder
65
        copy_files(step, COPY_FILES)
66
67
        # Step 3: Install Python package dependencies
68
        python_packages(step)
69
70
        # Step 4: Make tarball
71
        package_spl(step)
72
73
74
```

(continues on next page)

# Tell build manager where stuff lives

manager.set\_folders(SOURCE\_DIR, "build", "dist")

if \_\_name\_\_ == '\_\_main\_\_':

# Launch build CLI

default\_cli(manager, build)

(continued from previous page)

```
75
76
77
78
79
80
```

# Usage notes

- BuildManager is used to help orchestrate the build process.
- step is an instance of BuildStep, which is passed as the first argument to all the of stepservice functions. This class assists with logging, and directing all activities to the correct paths.
- There's no interal interface for *ksconf package* yet, hence another instance of Python is launched on line 48. This is done using the module execution mode of Python, which is a slightly more reliable way of launching ksconf from within itself. For whatever that's worth.

# CHAPTER 4

Indices and tables

- genindex
- modindex
- search

Bibliography

[SPLKDOC1] https://docs.splunk.com/Documentation/Splunk/7.2.3/Admin/ Configurationfiledirectories

#### Python Module Index

### k

ksconf, 136 ksconf.archive, 129 ksconf.builder, 108 ksconf.builder.cache, 106 ksconf.builder.core, 107 ksconf.builder.steps, 108 ksconf.commands, 117 ksconf.commands.check, 109 ksconf.commands.combine, 110 ksconf.commands.diff, 110 ksconf.commands.filter, 111 ksconf.commands.merge, 112 ksconf.commands.minimize, 112 ksconf.commands.package, 113 ksconf.commands.promote, 113 ksconf.commands.restexport, 114 ksconf.commands.restpublish, 115 ksconf.commands.snapshot, 115 ksconf.commands.sort, 116 ksconf.commands.unarchive, 117 ksconf.commands.xmlformat, 117 ksconf.conf, 126 ksconf.conf.delta, 120 ksconf.conf.merge, 122 ksconf.conf.meta, 123 ksconf.conf.parser, 124 ksconf.consts, 130 ksconf.filter, 130 ksconf.layer, 131 ksconf.package, 133 ksconf.setup\_entrypoints, 134 ksconf.util, 128 ksconf.util.compare, 127 ksconf.util.completers, 127

ksconf.util.file, 127
ksconf.util.rest, 128
ksconf.util.terminal, 128
ksconf.vc, 129
ksconf.vc.git, 129
ksconf.xmlformat, 135

#### Index

# Α

block\_local()

a (ksconf.conf.delta.DiffOp attribute), 120 add\_file() (ksconf.builder.cache.FileSet method), 107 add\_glob() (ksconf.builder.cache.FileSet method), 107 (ksconf.layer.DirectLayerRoot add\_layer() *method*), 131 add\_layer() (ksconf.layer.LayerRootBase method), 132 (ksconf.commands.KsconfCmd add\_parser() *method*), 118 add\_rule() (ksconf.layer.LayerFilter method), 132 add\_splunkd\_access\_args() (in module ksconf.commands), 120 add\_splunkd\_namespace() module (in ksconf.commands), 120 alternate\_path() (ksconf.builder.BuildStep method), 109 apply\_filter() (ksconf.layer.DotDLayerRoot method), 131 apply\_filter() (ksconf.layer.LayerRootBase *method*), 132 apply\_filters() (ksconf.commands.promote.PromoteCmd attribute), 106 method), 114 AppPackager (class in ksconf.package), 133 AppVarMagic (class in ksconf.package), 134 AppVarMagicException, 134 autocomplete() (in module ksconf.util.completers), 127 В b (ksconf.conf.delta.DiffOp attribute), 120

(ksconf.package.AppPackager

*method*), 133 (ksconf.package.AppPackager blocklist() method), 133 build\_path (ksconf.builder.BuildStep attribute), 109 build\_rest\_namespace() (in module ksconf.util.rest), 128 build\_rest\_url() (in module ksconf.util.rest), 128 build\_rest\_url() (ksconf.commands.restexport.RestExportCmd static method), 114 BuildCacheException, 108 BuildExternalException, 108 BuildManager (class in ksconf.builder.core), 107 BuildStep (class in ksconf.builder), 109

# С

(ksconf.builder.core.BuildManager cache() method), 108 cache\_dir (ksconf.builder.cache.CachedRun attribute), 106 cached\_inputs (ksconf.builder.cache.CachedRun attribute), 106 cached\_outputs (ksconf.builder.cache.CachedRun CachedRun (class in ksconf.builder.cache), 106 calc\_regex\_flags() (ksconf.filter.FilteredListRegex method), 130 cdata\_tags() (ksconf.xmlformat.SplunkSimpleXmlFormatter static method), 135 check() (ksconf.package.AppPackager method), 133 CheckCmd (class in ksconf.commands.check), 110 clean\_build() (in module ksconf.builder.steps),

| 108                                                                              | CurlCommand (class in                                                                                              |
|----------------------------------------------------------------------------------|----------------------------------------------------------------------------------------------------|
| cleanup() (ksconf.package.AppPackager                                            | ksconf.commands.restexport), 114                                                                                   |
| method), 133                                                                     | D                                                                                                    |
| close() (ksconf.commands.ConfFileProxy                                           | data (ksconf.commands.ConfFileProxy attribute),                                                                    |
| <i>method</i> ), 118<br>cmd ( <i>ksconf.vc.git.GitCmdOutput attribute</i> ), 129 | 118                                                                                                    |
| cmp_sets() (in module ksconf.util.compare), 127                                  | data (ksconf.conf.meta.MetaLayer attribute), 123                                                                   |
| color() (ksconf.util.terminal.TermColor                                          | debug() (in module ksconf.setup entrypoints),                                                                      |
| method), 128                                                                     | 135                                                                                                    |
| <pre>combine() (ksconf.package.AppPackager</pre>                                 | <pre>debug_traceback() (in module ksconf.util), 128</pre>                                                          |
| method), 133                                                                     | dedent() (in module ksconf.commands), 119                                                                          |
| <pre>combine_stanza() (ksconf.commands.promote.Pro</pre>                         |                                                                                                    |
| static method), 114                                                              | (ksconf.commands.package.PackageCmd                                                                                |
| CombineCmd (class in ksconf.commands.combine),                                   | attribute), 113                                                                                                    |
| 110                                                                              | <pre>default_cli() (in module ksconf.builder), 109 delete_conf() (ksconf.commands.restpublish.RestPublishCmd</pre> |
| <pre>compare_cfgs() (in module ksconf.conf.delta),</pre>                         | method), 115                                                                                                    |
|                                                                                  | description (ksconf.commands.check.CheckCmd                                                                        |
| ksconf.conf.delta), 122                                                          | attribute), 110                                                                                                    |
| · · ·                                                                            | description (ksconf.commands.combine.CombineCmd                                                                    |
| ksconf.conf.parser), 124                                                         | attribute), 110                                                                                                    |
| ConfDirProxy (class in ksconf.commands), 118                                     | description (ksconf.commands.diff.DiffCmd at-                                                                      |
| ConfFileProxy (class in ksconf.commands), 118                                    | tribute), 111                                                                                                    |
| ConfFileType (class in ksconf.commands), 119                                     | description (ksconf.commands.filter.FilterCmd                                                                      |
| config (ksconf.builder.BuildStep attribute), 109                                 | attribute), 111                                                                                                    |
| config (ksconf.layer.LayerRootBase.Layer at-                                     | description (ksconf.commands.KsconfCmd at-                                                                         |
| <i>tribute</i> ), 132<br>config_file ( <i>ksconf.builder.cache.CachedRun at-</i> | tribute), 118<br>description (ksconf.commands.merge.MergeCmd                                                       |
| tribute), 106                                                                    | attribute), 112                                                                                                    |
| ConfParserException, 124                                                         | description (ksconf.commands.minimize.MinimizeCmd                                                                  |
| ConfSnapshot (class in                                                           | attribute), 112                                                                                                    |
| ksconf.commands.snapshot), 115                                                   | description (ksconf.commands.package.PackageCmd                                                                    |
|                                                                                  | attribute), 113                                                                                                    |
| ksconf.commands.snapshot), 116                                                   | description (ksconf.commands.promote.PromoteCmd                                                                    |
| connect_splunkd()                                                                | attribute), 114                                                                                                    |
|                                                                                  | Construction (ksconf.commands.restexport.RestExportCmd                                                             |
| method), 115                                                                     | attribute), 114                                                                                                    |
| <pre>cont_handler() (in module ksconf.conf.parser), 124</pre>                    | description (ksconf.commands.restpublish.RestPublishCmd                                                            |
| 124                                                                              | attribute), 115<br>description (ksconf.commands.snapshot.SnapshotCmd                                               |
| <pre>convert_filename()     (ksconf.xmlformat.FileReadlinesCache</pre>           | attribute), 116                                                                                                    |
| static method), 135                                                              | description (ksconf.commands.sort.SortCmd at-                                                                      |
| copy_al1() (ksconf.builder.cache.FileSet method),                                | tribute), 116                                                                                                    |
| 107                                                                              | description (ksconf.commands.unarchive.UnarchiveCmd                                                                |
| <pre>copy_files() (in module ksconf.builder.steps),</pre>                        | attribute), 117                                                                                                    |
| 108                                                                              | <pre>description (ksconf.commands.xmlformat.XmlFormatCmd</pre>                                                     |
| <pre>create_filtered_list() (in module</pre>                                     | attribute), 117                                                                                                    |
| ksconf.filter), 131                                                              |                                                                                                    |

detect\_by\_bom() (in module ksconf.conf.parser), 125 (ksconf.conf.delta.DiffHeader detect\_mtime() method), 120 diff\_obj\_json\_format() (in module ksconf.conf.delta), 122 DiffCmd (class in ksconf.commands.diff), 111 DiffGlobal (class in ksconf.conf.delta), 120 DiffHeader (class in ksconf.conf.delta), 120 DiffOp (class in ksconf.conf.delta), 120 DiffStanza (class in ksconf.conf.delta), 120 DiffStzKey (class in ksconf.conf.delta), 120 dir\_exists() (in module ksconf.util.file), 127 DirectLayerRoot (class in ksconf.layer), 131 DirectoriesCompleter() (in module ksconf.util.completers), 127 (ksconf.builder.cache.CachedRun disable() *method*), 106 disable\_cache() (ksconf.builder.core.BuildManagerfeed\_file() *method*), 108 dist\_path (ksconf.builder.BuildStep attribute), 109 DotDLayerRoot (class in ksconf.layer), 131 DotDLayerRoot.Layer (class in ksconf.layer), 131 dump() (ksconf.builder.cache.CachedRun method), 106 dump() (ksconf.commands.ConfFileProxy *method*), 118 DuplicateKeyException, 124 DuplicateStanzaException, 124

# Ε

empty\_dict() module (in ksconf.commands.promote), 114 Ep (class in ksconf.setup entrypoints), 135 (ksconf.layer.LayerFilter method), evaluate() 132 (ksconf.builder.cache.CachedRun atexists tribute), 106 (ksconf.commands.ConfFileProxy exists() method), 118 expand() (ksconf.package.AppVarMagic method), 134 expand\_glob\_list() (in module ksconf.util.file), 127 expand\_layers() (ksconf.conf.meta.MetaData static method), 123

expand\_new\_only() (ksconf.package.AppPackager *method*). 133

expand\_tags() (ksconf.xmlformat.SplunkSimpleXmlFormatter class method), 135

(ksconf.package.AppPackager expand\_var() *method*), 133

explode\_default\_stanza() module (in ksconf.commands.minimize), 113

extend\_args() (ksconf.commands.restexport.CurlCommand method), 114

extract\_archive() (in module ksconf.archive), 129

### F

feed() (ksconf.filter.FilteredList method), 130 feed\_conf() (ksconf.conf.meta.MetaData method), 123 (ksconf.conf.meta.MetaData method), 123 feedal1() (ksconf.filter.FilteredList method), 130 file\_compare() (in module ksconf.util.compare), 127 file\_fingerprint() (in module ksconf.util.file), 127 file\_hash() (in module ksconf.util.file), 127 fileobj\_compare() (in module ksconf.util.compare), 127 FileReadlinesCache (*class in ksconf.xmlformat*), 135 files (ksconf.builder.cache.FileSet attribute), 107 (ksconf.builder.cache.FileSet files\_meta attribute), 107 FilesCompleter() module (in ksconf.util.completers), 127 FileSet (class in ksconf.builder.cache), 106 filter\_attrs() (ksconf.commands.filter.FilterCmd *method*), 111 FilterCmd (class in ksconf.commands.filter), 111 FilteredList (class in ksconf.filter), 130 FilteredListRegex (class in ksconf.filter), 130 FilteredListSplunkGlob (class in ksconf.filter), 130 FilteredListString (class in ksconf.filter), 130 FilteredListWildcard (class in ksconf.filter), 130 find\_conf\_in\_layers() module (in ksconf.package), 134

| format (ksconf.commands.combine.CombineCmd attribute), 110                     | <pre>get_file() (ksconf.layer.LayerRootBase method),</pre>                         |
|--------------------------------------------------------------------------------|------------------------------------------------------------------------------------|
| format (ksconf.commands.diff.DiffCmd attribute),<br>111                        |                                                                                    |
| format (ksconf.commands.KsconfCmd attribute), 118                              | <pre>get_fingerprint() (ksconf.builder.cache.FileSet     static method), 107</pre> |
| <pre>format (ksconf.commands.promote.PromoteCmd</pre>                          | method), 134                                                                       |
| <pre>format (ksconf.commands.restexport.RestExportCm</pre>                     | <pre>dget_git_last_rev()     (ksconf.package.AppVarMagic method),</pre>            |
| format (ksconf.commands.sort.SortCmd at-                                       | (Ksconj.package.Appvarmagic method),<br>134                                        |
| tribute), 116                                                                  | get_git_tag() (ksconf.package.AppVarMagic                                          |
| ${\tt format}\ (ks conf. commands. unarchive. UnarchiveCmc$                    |                                                                                    |
| attribute), 117                                                                | get_layer() (ksconf.conf.meta.MetaData                                             |
| format_xml() (ksconf.xmlformat.SplunkSimpleXml                                 |                                                                                    |
| <pre>class method), 135 from_cache() (ksconf.builder.cache.FileSet class</pre> | <pre>get_logger() (ksconf.builder.BuildStep method),</pre>                         |
| method), 107                                                                   | <pre>get_merged_conf() (in module ksconf.package),</pre>                           |
| <pre>from_filesystem() (ksconf.builder.cache.FileSet</pre>                     | 134                                                                                |
| class method), 107                                                             | <pre>get_path_layers() (ksconf.layer.LayerRootBase</pre>                           |
| G                                                                              | get_version() (ksconf.package.AppVarMagic                                          |
| <pre>gaf_filter_name_like() (in module</pre>                                   | method), 134                                                                       |
| ksconf.archive), 130                                                           | <pre>git_cmd() (in module ksconf.vc.git), 129</pre>                                |
| ksconf.archive), 130                                                           | <pre>git_cmd_iterable() (in module ksconf.vc.git), 129</pre>                       |
| GenArchFile (in module ksconf.archive), 129                                    | <pre>git_is_clean() (in module ksconf.vc.git), 129</pre>                           |
| get() (ksconf.conf.meta.MetaData method), 123                                  | git_is_working_tree() (in module                                                   |
| get_all_ksconf_cmds() (in module                                               | ksconf.vc.git), 129                                                                |
| ksconf.commands), 119<br>get_app_id() (ksconf.package.AppVarMagic              | <pre>git_ls_files() (in module ksconf.vc.git), 129 git_single_line()</pre>         |
| method), 134                                                                   | (ksconf.package.AppVarMagic method),                                               |
| get_build() (ksconf.package.AppVarMagic                                        | 134                                                                                |
| method), 134                                                                   | <pre>git_status_summary() (in module ksconf.vc.git),</pre>                         |
| <pre>get_build_step() (ksconf.builder.core.BuildManage</pre>                   |                                                                                    |
| method), 108                                                                   | <pre>git_status_ui() (in module ksconf.vc.git), 129</pre>                          |
| <pre>get_cache_info() (ksconf.builder.core.BuildManage</pre>                   |                                                                                    |
| method), 108                                                                   | GitCmdOutput (class in ksconf.vc.git), 129                                         |
| get_command() (ksconf.commands.restexport.CurlC                                |                                                                                    |
| method), 114                                                                   | <pre>guess_indent() (ksconf.xmlformat.SplunkSimpleXmlFormatter</pre>               |
| get_entrypoints (in module ksconf.commands),<br>120                            | static method), 136<br>H                                                           |
| get_entrypoints_fallback() (in module                                          |                                                                                    |
| <pre>ksconf.setup_entrypoints), 135 get_entrypoints_setup() (in module</pre>   | <pre>handle_conf_file()     (ksconf.commands.restpublish.RestPublishCmd</pre>      |
| ksconf.setup entrypoints), 135                                                 | method), 115                                                                       |
| get_file() (ksconf.commands.ConfDirProxy                                       |                                                                                    |
| method), 118                                                                   | ksconf.util), 128                                                                  |

| has_rules (ksconf.filter.FilteredList attribute), 130                            | is_equal() (in module ksconf.conf.delta), 122<br>is_expired (ksconf.builder.cache.CachedRun at-               |
|----------------------------------------------------------------------------------|----------------------------------------------------------------------------------------------------|
| help (ksconf.commands.check.CheckCmd at-                                         | tribute), 106                                                                                                 |
| tribute), 110<br>help (ksconf.commands.combine.CombineCmd                        | <pre>is_file() (ksconf.commands.ConfFileProxy<br/>method), 118</pre>                                          |
| attribute), 110<br>help (ksconf.commands.diff.DiffCmd attribute),                | <pre>is_folders_set() (ksconf.builder.core.BuildManager</pre>                                                 |
| 111<br>help (ksconf.commands.filter.FilterCmd at-                                | is_new (ksconf.builder.cache.CachedRun at-<br>tribute), 106                                                   |
| tribute), 111<br>help (ksconf.commands.KsconfCmd attribute),                     | is_quiet (ksconf.builder.BuildStep attribute),<br>109                                                         |
| 118<br>help (ksconf.commands.merge.MergeCmd at-                                  | <pre>is_verbose() (ksconf.builder.BuildStep method), 109</pre>                                                |
| tribute), 112<br>help (ksconf.commands.minimize.MinimizeCmd                      | <pre>items() (ksconf.conf.meta.MetaLayer method),</pre>                                                       |
| attribute), 112<br>help (ksconf.commands.package.PackageCmd at-                  | <pre>iter_raw() (ksconf.conf.meta.MetaData</pre>                                                              |
| tribute), 113<br>help (ksconf.commands.promote.PromoteCmd at-                    | К                                                                                                    |
| <pre>tribute), 114 help(ksconf.commands.restexport.RestExportCmd</pre>           | keep_tags (ksconf.xmlformat.SplunkSimpleXmlFormatter attribute), 136                                          |
| attribute), 115                                                                  | key (ksconf.conf.delta.DiffStzKey attribute), 120                                                             |
| help (ksconf.commands.restpublish.RestPublishCmo<br>attribute), 115              | 126                                                                                                    |
| help (ksconf.commands.snapshot.SnapshotCmd attribute), 116                       | ksconf ( <i>module</i> ), 136<br>ksconf.archive ( <i>module</i> ), 129                                        |
| help (ksconf.commands.sort.SortCmd attribute), 116                               | ksconf.builder ( <i>module</i> ), 108<br>ksconf.builder.cache ( <i>module</i> ), 106                          |
| help (ksconf.commands.unarchive.UnarchiveCmd                                     | ksconf.builder.core ( <i>module</i> ), 107<br>ksconf.builder.steps ( <i>module</i> ), 108                     |
| attribute), 117<br>help (ksconf.commands.xmlformat.XmlFormatCma                  | l ksconf.commands (module), 117                                                                               |
| attribute), 117                                                                  | ksconf.commands.check ( <i>module</i> ), 109<br>ksconf.commands.combine ( <i>module</i> ), 110                |
| I<br>IGNORECASE ( <i>ksconf.filter.FilteredList attribute</i> ),                 | ksconf.commands.diff ( <i>module</i> ), 110<br>ksconf.commands.filter ( <i>module</i> ), 111                  |
| 130                                                                              | ksconf.commands.merge ( <i>module</i> ), 112                                                                  |
| <pre>indent_tree() (ksconf.xmlformat.SplunkSimpleXn</pre>                        | n <b>kfsromd</b> tteommands.minimize ( <i>module</i> ), 112<br>ksconf.commands.package ( <i>module</i> ), 113 |
| <pre>inject_section_comments() (in module</pre>                                  | ksconf.commands.promote (module), 113                                                                         |
| <pre>ksconf.conf.parser), 125 inputs_identical()</pre>                           | ksconf.commands.restexport ( <i>module</i> ), 114<br>ksconf.commands.restpublish ( <i>module</i> ), 115       |
| (ksconf.builder.cache.CachedRun<br>method), 106                                  | ksconf.commands.snapshot ( <i>module</i> ), 115<br>ksconf.commands.sort ( <i>module</i> ), 116                |
| INVERT (ksconf.filter.FilteredList attribute), 130                               | ksconf.commands.unarchive (module), 117                                                                       |
| is_disabled ( <i>ksconf.builder.cache.CachedRun at-</i><br><i>tribute</i> ), 106 | ksconf.commands.xmlformat ( <i>module</i> ), 117<br>ksconf.conf ( <i>module</i> ), 126                        |
| is_disabled() (in module                                                         | ksconf.conf.delta ( <i>module</i> ), 120                                                                      |
| ksconf.commands.filter), 112                                                     | ksconf.conf.merge ( <i>module</i> ), 122                                                                      |

ksconf.conf.meta (module), 123 ksconf.conf.parser (module), 124 ksconf.consts (module), 130 ksconf.filter (module), 130 ksconf.layer (module), 131 ksconf.package (module), 133 ksconf.setup\_entrypoints (module), 134 ksconf.util (module), 128 ksconf.util.compare (module), 127 ksconf.util.completers (module), 127 ksconf.util.file (module), 127 ksconf.util.rest (module), 128 ksconf.util.terminal (module), 128 ksconf.vc (module), 129 ksconf.vc.git (module), 129 ksconf.xmlformat (module), 135 KsconfCmd (class in ksconf.commands), 117 KsconfPluginWarning, 136

## L

launch() (ksconf.commands.KsconfCmd method), 118 layer (ksconf.layer.LayerRootBase.File attribute), 132 layer\_regex (ksconf.layer.DotDLayerRoot attribute), 131 LayerConfig (class in ksconf.layer), 131 LayerException, 131 LayerFilter (class in ksconf.layer), 131 LayerRootBase (class in ksconf.layer), 132 LayerRootBase.File (class in ksconf.layer), 132 LayerRootBase.Layer (class in ksconf.layer), 132 LayerUsageException, 133 (ksconf.vc.git.GitCmdOutput attribute), lines 129 list\_files() (ksconf.layer.LayerRootBase *method*), 133 list\_files() (ksconf.layer.LayerRootBase.Layer method), 132 list\_layer\_names() (ksconf.layer.LayerRootBase method), 133 (ksconf.layer.DotDLayerRoot list\_layers() method), 131 (ksconf.layer.LayerRootBase list\_layers() method), 133 list\_vars()

| 114                                                             |
|-----------------------------------------------------------------|
| <pre>load() (ksconf.builder.cache.CachedRun method),</pre>      |
| 106                                                             |
| load() (ksconf.commands.ConfFileProxy                           |
| method), 118                                                    |
| <pre>load() (ksconf.setup_entrypoints.LocalEntryPoint</pre>     |
| method), 135                                                    |
| <pre>load_blocklist() (ksconf.commands.package.PackageCmd</pre> |
| static method), 113                                             |
| LocalEntryPoint (class in                                       |
| ksconf.setup_entrypoints), 135                                  |
| location (ksconf.conf.delta.DiffOp attribute),                  |
| 120                                                             |
| <pre>logical_path (ksconf.layer.LayerRootBase.File</pre>        |
| attribute), 132                                                 |
| logical_path (ksconf.layer.LayerRootBase.Layer                  |
| attribute), 132                                                 |
|                                                                 |

 $(1, \dots, 1, \dots, f, \dots, \dots, h, \dots, h, \dots, h)$ 

#### Μ

make\_archive() (ksconf.package.AppPackager method), 133 make\_boolean() (ksconf.commands.restpublish.RestPublishCmd static method), 115 match() (ksconf.filter.FilteredList method), 130 match\_path() (ksconf.filter.FilteredList method), 130 match\_stanza() (ksconf.filter.FilteredList *method*), 130 maturity (ksconf.commands.check.CheckCmd attribute), 110 maturity (ksconf.commands.combine.CombineCmd attribute), 110 (ksconf.commands.diff.DiffCmd maturity attribute). 111 maturity (ksconf.commands.filter.FilterCmd attribute). 111 (ksconf.commands.KsconfCmd maturity attribute), 118 maturity (ksconf.commands.merge.MergeCmd attribute), 112 maturity (ksconf.commands.minimize.MinimizeCmd attribute), 112 maturity (ksconf.commands.package.PackageCmd attribute), 113 (ksconf.package.AppVarMagic maturity (ksconf.commands.promote.PromoteCmd attribute), 114

method), 134

| maturity (ksconf.commands.restexport.RestExport(                                        | Croudder_layers() (ksconf.layer.DirectLayerRoot<br>method), 131           |
|-----------------------------------------------------------------------------------------|---------------------------------------------------------------------------|
| attribute), 115<br>maturity (ksconf.commands.restpublish.RestPublish<br>attribute), 115 | h6nddr_layers() (ksconf.layer.DotDLayerRoot<br>method), 131               |
| maturity (ksconf.commands.sort.SortCmd at-<br>tribute), 116                             | - /                                                                       |
| maturity (ksconf.commands.unarchive.UnarchiveC<br>attribute), 117                       |                                                                           |
| <pre>maturity (ksconf.commands.xmlformat.XmlFormat<br/>attribute), 117</pre>            | rCmd<br>P                                                                 |
| <pre>max_file_size (ksconf.commands.snapshot.ConfSr<br/>attribute), 116</pre>           | n <b>dps:kon£63mfd</b> g(class in ksconf.commands.package),<br>113        |
|                                                                                         | PackagingException, 134                                                   |
| ksconf.conf.merge), 122                                                                 | <pre>parse_conf() (in module ksconf.conf.parser), 125</pre>               |
| <pre>merge_conf_dicts() (in module<br/>ksconf.conf.merge), 122</pre>                    | <pre>parse_conf() (ksconf.commands.KsconfCmd</pre>                        |
|                                                                                         | <pre>parse_conf_stream() (in module<br/>ksconf.conf.parser), 125</pre>    |
|                                                                                         | parse_meta() (ksconf.conf.meta.MetaData class<br>method), 123             |
| <pre>merge_update_any_file() (in module</pre>                                           | <pre>path_in_layer() (in module ksconf.layer), 133</pre>                  |
| ksconf.conf.merge), 123                                                                 | pathlib_compat() (in module ksconf.util.file),                            |
| <pre>merge_update_conf_file() (in module</pre>                                          | 127                                                                       |
| ksconf.conf.merge), 123                                                                 | physical_path ( <i>ksconf.layer.LayerRootBase.File</i>                    |
| MergeCmd (class in ksconf.commands.merge), 112                                          | attribute), 132                                                           |
| MetaData (class in ksconf.conf.meta), 123                                               | physical_path ( <i>ksconf.layer.LayerRootBase.Layer</i>                   |
| MetaLayer (class in ksconf.conf.meta), 123                                              | attribute), 132                                                           |
|                                                                                         | <pre>pip_install() (in module ksconf.builder.steps),</pre>                |
| ksconf.commands.minimize), 112                                                          | 108                                                                       |
| <pre>module_name (ksconf.setup_entrypoints.Ep at-<br/>tribute), 135</pre>               | <pre>post_run() (ksconf.commands.KsconfCmd</pre>                          |
| <pre>mount_regex (ksconf.layer.DotDLayerRoot at-<br/>tribute), 131</pre>                | <pre_run() (ksconf.commands.check.checkcmd<br="">method), 110</pre_run()> |
| - /                                                                                     | pre_run() (ksconf.commands.KsconfCmd<br>method), 118                      |
| <pre>mtime (ksconf.layer.LayerRootBase.File attribute),</pre>                           | pre_run() (ksconf.commands.package.PackageCmd<br>method), 113             |
| N                                                                                       | <pre>pre_run() (ksconf.commands.sort.SortCmd<br/>method), 116</pre>       |
| name (ksconf.layer.LayerRootBase.Layer at-                                              | prep_filters() (ksconf.commands.filter.FilterCmd                          |
| tribute), 132                                                                           | method), 111                                                              |
| name (ksconf.setup entrypoints.Ep attribute), 135                                       | <pre>prep_filters() (ksconf.commands.promote.PromoteCmd</pre>             |
| <pre>normalize_directory_mtime() (in module</pre>                                       | method), 114                                                              |
| ksconf.package), 134                                                                    | PromoteCmd ( <i>class in ksconf.commands.promote</i> ), 114               |
| 0                                                                                       | prune_points (ksconf.layer.DotDLayerRoot.Layer                            |
| object_name (ksconf.setup_entrypoints.Ep at-<br>tribute), 135                           | attribute), 131                                                           |

| <pre>publish_conf() (ksconf.commands.restpublish.Res</pre>             | t <b>Ræblish&amp;mtd</b> riter (class in ksconf.util.file), 127 |
|------------------------------------------------------------------------|-----------------------------------------------------------------|
| <i>method</i> ), 115                                                   | relwalk() (in module ksconf.util.file), 127                     |
| 0                                                                      | rename() (ksconf.builder.cache.CachedRun                        |
| Q                                                                      | method), 106                                                    |
| <pre>quote() (ksconf.commands.restexport.CurlComman</pre>              | deset() (ksconf.commands.ConfFileProxy                          |
| class method), 114                                                     | method), 118                                                    |
| Л                                                                      | reset() (ksconf.util.terminal.TermColor                         |
| R                                                                      | method), 128                                                    |
| readable() (ksconf.commands.ConfFileProxy                              | reset_counters() (ksconf.filter.FilteredList                    |
| method), 118                                                           | method), 130                                                    |
| <pre>readlines() (ksconf.xmlformat.FileReadlinesCache</pre>            |                                                                 |
| method), 135                                                           | method), 130                                                    |
| <pre>reduce_stanza() (in module ksconf.conf.delta),</pre>              | <pre>reset_counters() (ksconf.filter.FilteredListString</pre>   |
| 122                                                                    | method), 130                                                    |
| regex_access (ksconf.conf.meta.MetaData at-                            | <pre>resolve() (ksconf.conf.meta.MetaLayer method),</pre>       |
| tribute), 123                                                          | 124                                                             |
| <pre>register_args() (ksconf.commands.check.CheckCn</pre>              | •                                                               |
| method), 110                                                           | ksconf.commands.restexport), 114                                |
| register_args() (ksconf.commands.combine.Com                           |                                                                 |
| method), 110                                                           | ksconf.commands.restpublish), 115                               |
| register_args() (ksconf.commands.diff.DiffCmd                          | returncode (ksconf.vc.git.GitCmdOutput at-                      |
| method), 111                                                           | tribute), 129                                                   |
| <pre>register_args() (ksconf.commands.filter.FilterCm</pre>            |                                                                 |
| method), 111                                                           | 106                                                             |
| <pre>register_args() (ksconf.commands.KsconfCmd</pre>                  |                                                                 |
| method), 118                                                           | tribute), 132                                                   |
| register_args() (ksconf.commands.merge.MergeC                          |                                                                 |
| method), 112                                                           | run() (ksconf.commands.check.CheckCmd                           |
| register_args() (ksconf.commands.minimize.Min                          |                                                                 |
| method), 112                                                           | run() (ksconf.commands.combine.CombineCmd                       |
| register_args() (ksconf.commands.package.Packa                         |                                                                 |
| method), 113                                                           | run() (ksconf.commands.diff.DiffCmd method),                    |
| register_args() (ksconf.commands.promote.Prom                          |                                                                 |
| method), 114                                                           | run() (ksconf.commands.filter.FilterCmd                         |
| register_args() (ksconf.commands.restexport.Res                        |                                                                 |
| method), 115                                                           | run() (ksconf.commands.KsconfCmd method),                       |
| register_args() (ksconf.commands.restpublish.Re                        |                                                                 |
| method), 115                                                           | run() (ksconf.commands.merge.MergeCmd                           |
| register_args() (ksconf.commands.snapshot.Snap                         |                                                                 |
| method), 116                                                           | run() (ksconf.commands.minimize.MinimizeCmd                     |
| <pre>register_args() (ksconf.commands.sort.SortCmd</pre>               | method), 112                                                    |
| method), 116                                                           | run() (ksconf.commands.package.PackageCmd                       |
| register_args() (ksconf.commands.unarchive.Und                         | - /                                                             |
| method), 117                                                           | run() (ksconf.commands.promote.PromoteCmd                       |
| <pre>register_args() (ksconf.commands.xmlformat.Xn</pre>               | - /                                                             |
| <pre>method), 117 relative_path (ksconf.layer.LayerRootBase.File</pre> | run() (ksconf.commands.restexport.RestExportCmd                 |
| attribute), 132                                                        | method), 115                                                    |
| <i>uuuuuuu</i> , 152                                                   | <pre>run() (ksconf.commands.restpublish.RestPublishCmd</pre>    |

| method), 115                                                     | <pre>splglob_to_regex() (in module ksconf.util.file),</pre>         |
|------------------------------------------------------------------|---------------------------------------------------------------------|
| <pre>run() (ksconf.commands.snapshot.SnapshotCmd</pre>           | 127                                                                 |
| method), 116                                                     | <pre>splitup_kvpairs() (in module</pre>                             |
| <pre>run() (ksconf.commands.sort.SortCmd method),</pre>          | ksconf.conf.parser), 125                                            |
| 116                                                              | SplunkSimpleXmlFormatter (class in                                  |
| <pre>run() (ksconf.commands.unarchive.UnarchiveCmd</pre>         | ksconf.xmlformat), 135                                              |
| method), 117                                                     | <pre>stanza (ksconf.conf.delta.DiffStanza attribute),</pre>         |
| <pre>run() (ksconf.commands.xmlformat.XmlFormatCmg</pre>         | d 120                                                               |
| method), 117                                                     | <pre>stanza (ksconf.conf.delta.DiffStzKey attribute),</pre>         |
| S                                                                | <pre>stat (ksconf.layer.LayerRootBase.File attribute),</pre>        |
| <pre>sanity_checker() (in module ksconf.archive),</pre>          | 132                                                                 |
| 130                                                              | <pre>STATE_DISABLED (ksconf.builder.cache.CachedRun</pre>           |
| <pre>schema_version (ksconf.commands.snapshot.ConfS</pre>        | -                                                                   |
| attribute), 116                                                  | STATE_EXISTS (ksconf.builder.cache.CachedRun                        |
| <pre>section_reader() (in module</pre>                           | attribute), 106                                                     |
| ksconf.conf.parser), 125                                         | STATE_NEW (ksconf.builder.cache.CachedRun at-                       |
| <pre>set_cache_info() (ksconf.builder.cache.CachedRur</pre>      | tribute), 106                                                       |
| method), 106                                                     | STATE_TAINT (ksconf.builder.cache.CachedRun at-                     |
| <pre>set_folders() (ksconf.builder.core.BuildManager</pre>       | tribute), 106                                                       |
| method), 108                                                     | <pre>stderr (ksconf.vc.git.GitCmdOutput attribute),</pre>           |
| <pre>set_parser_option()</pre>                                   | 129                                                                 |
| (ksconf.commands.ConfFileProxy method), 118                      | <pre>stdout (ksconf.vc.git.GitCmdOutput attribute), 129</pre>       |
| <pre>set_root() (ksconf.layer.DotDLayerRoot</pre>                | <pre>stream (ksconf.commands.ConfFileProxy at-</pre>                |
| <i>method</i> ), 131                                             | tribute), 119                                                       |
| <pre>set_settings() (ksconf.builder.cache.CachedRun</pre>        | <pre>summarize_cfg_diffs() (in module</pre>                         |
| method), 106                                                     | ksconf.conf.delta), 122                                             |
| <pre>show_diff() (in module ksconf.conf.delta), 122</pre>        | <b>T</b>                                                            |
| <pre>show_text_diff() (in module ksconf.conf.delta),</pre>       | Т                                                                   |
| 122                                                              | tag (ksconf.conf.delta.DiffOp attribute), 120                       |
| <pre>size (ksconf.layer.LayerRootBase.File attribute), 132</pre> | <pre>taint() (ksconf.builder.cache.CachedRun<br/>method), 106</pre> |
| <pre>smart_copy() (in module ksconf.util.file), 127</pre>        | <pre>taint_cache() (ksconf.builder.core.BuildManager</pre>          |
| <pre>smart_write_conf() (in module</pre>                         | method), 108                                                        |
| ksconf.conf.parser), 125                                         | TermColor (class in ksconf.util.terminal), 128                      |
| <pre>snapshot_dir() (ksconf.commands.snapshot.ConfS</pre>        | not class in ksconf.conf.parser), 124                               |
| method), 116                                                     | type (ksconf.conf.delta.DiffGlobal attribute), 120                  |
| <pre>snapshot_file_conf()</pre>                                  | type (ksconf.conf.delta.DiffStanza attribute), 120                  |
| (ksconf.commands.snapshot.ConfSnapshot                           | type (ksconf.conf.delta.DiffStzKey attribute), 121                  |
| method), 116                                                     |                                                                     |
| SnapshotCmd (class in                                            | U                                                                   |
| ksconf.commands.snapshot), 116                                   | UnarchiveCmd (class in                                              |
| SortCmd (class in ksconf.commands.sort), 116                     | ksconf.commands.unarchive), 117                                     |
| <pre>source_path (ksconf.builder.BuildStep attribute), 109</pre> | unlink() (ksconf.commands.ConfFileProxy                             |
|                                                                  | method), 119                                                        |
| <pre>splglob_simple() (in module ksconf.util.file),</pre>        | update() (ksconf.conf.meta.MetaLayer method),                       |

update() (ksconf.conf.parser.update\_conf method), 126 update\_app\_conf() (ksconf.package.AppPackager method), 134 update\_conf (class in ksconf.conf.parser), 126

### V

### W

walk() (ksconf.conf.meta.MetaData method), 123 walk() (ksconf.conf.meta.MetaLayer method), 124 (ksconf.layer.DotDLayerRoot.Layer walk() *method*), 131 (ksconf.layer.LayerRootBase.Layer walk() method), 132 (ksconf.commands.ConfFileProxy writable() *method*), 119 write() (ksconf.util.terminal.TermColor *method*), 128 write\_conf() (in module ksconf.conf.parser), 126 write\_conf\_stream() module (in ksconf.conf.parser), 126 write\_diff\_as\_json() (in module ksconf.conf.delta), 122 write\_snapshot() (ksconf.commands.snapshot.ConfSnapshot *method*), 116 (ksconf.conf.meta.MetaData write\_stream() method), 123

# Х

XmlFormatCmd (class in ksconf.commands.xmlformat), 117